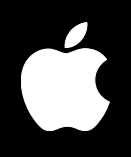

# **Mac OS X Server Command-Line Administration**

For Version 10.3 or Later

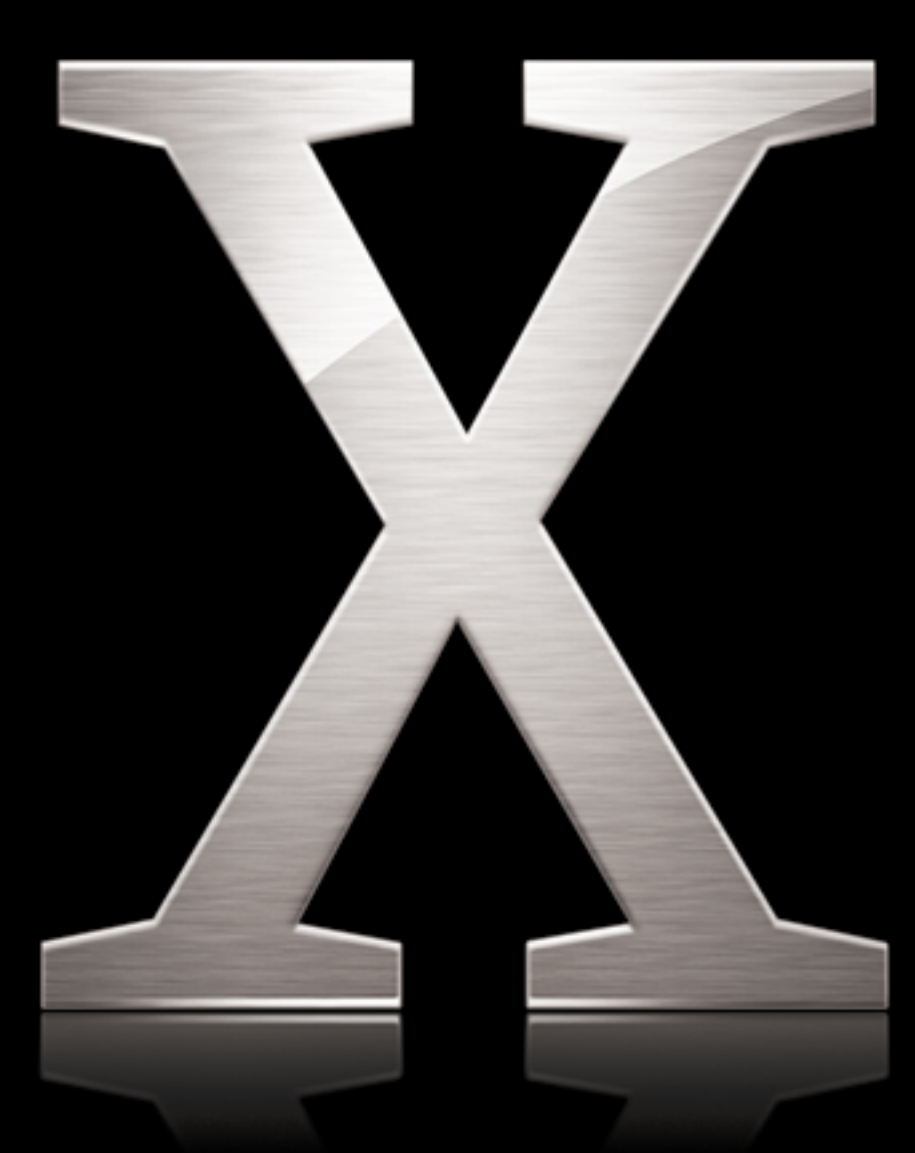

Apple Computer, Inc. © 2003 Apple Computer, Inc. All rights reserved.

The owner or authorized user of a valid copy of Mac OS X Server software may reproduce this publication for the purpose of learning to use such software. No part of this publication may be reproduced or transmitted for commercial purposes, such as selling copies of this publication or for providing paid for support services.

The Apple logo is a trademark of Apple Computer, Inc., registered in the U.S. and other countries. Use of the "keyboard" Apple logo (Option-Shift-K) for commercial purposes without the prior written consent of Apple may constitute trademark infringement and unfair competition in violation of federal and state laws.

Apple, the Apple logo, AirPort, AppleScript, AppleShare, AppleTalk, ColorSync, FireWire, iMac, Keychain, Mac, Macintosh, Power Mac, Power Macintosh, QuickTime, Sherlock, and WebObjects are trademarks of Apple Computer, Inc., registered in the U.S. and other countries. Extensions Manager and Finder are trademarks of Apple Computer, Inc.

034-2354/10-24-03

# **Contents**

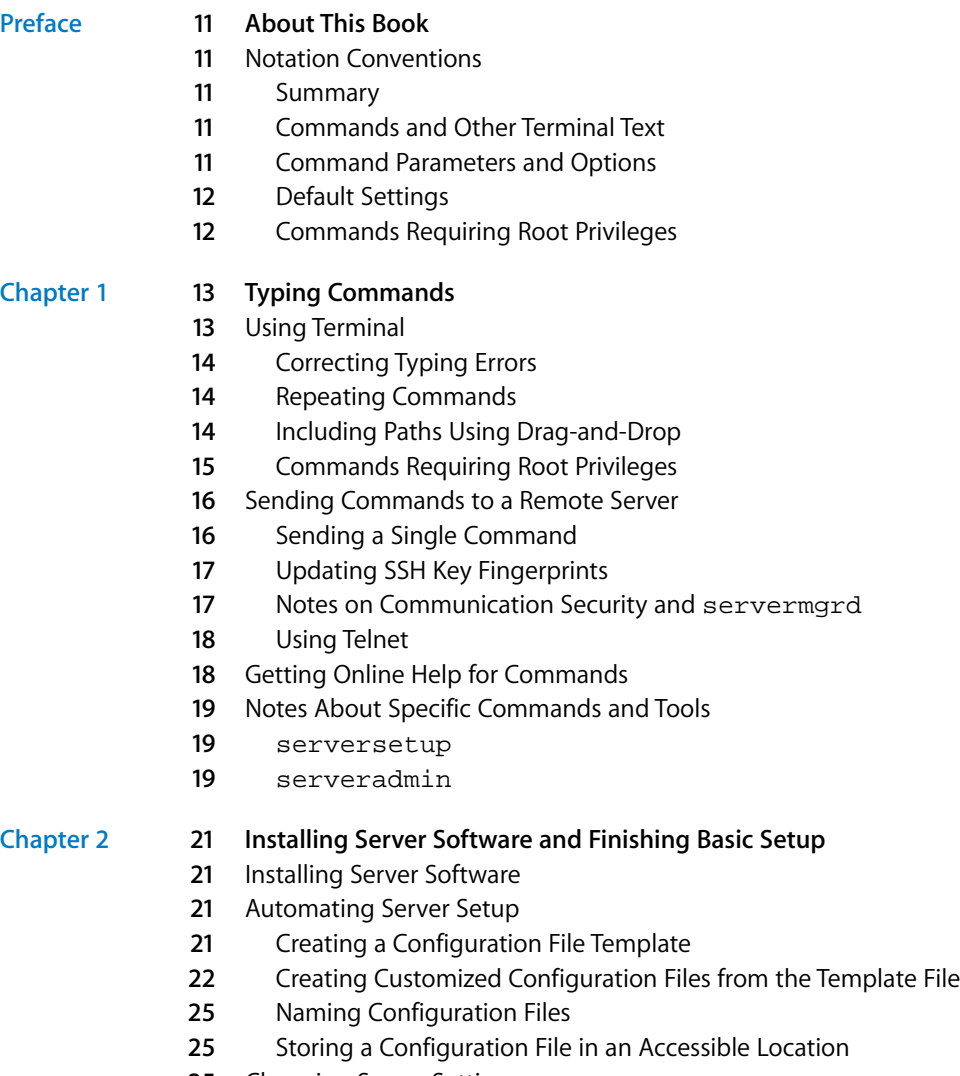

**5** Changing Server Settings

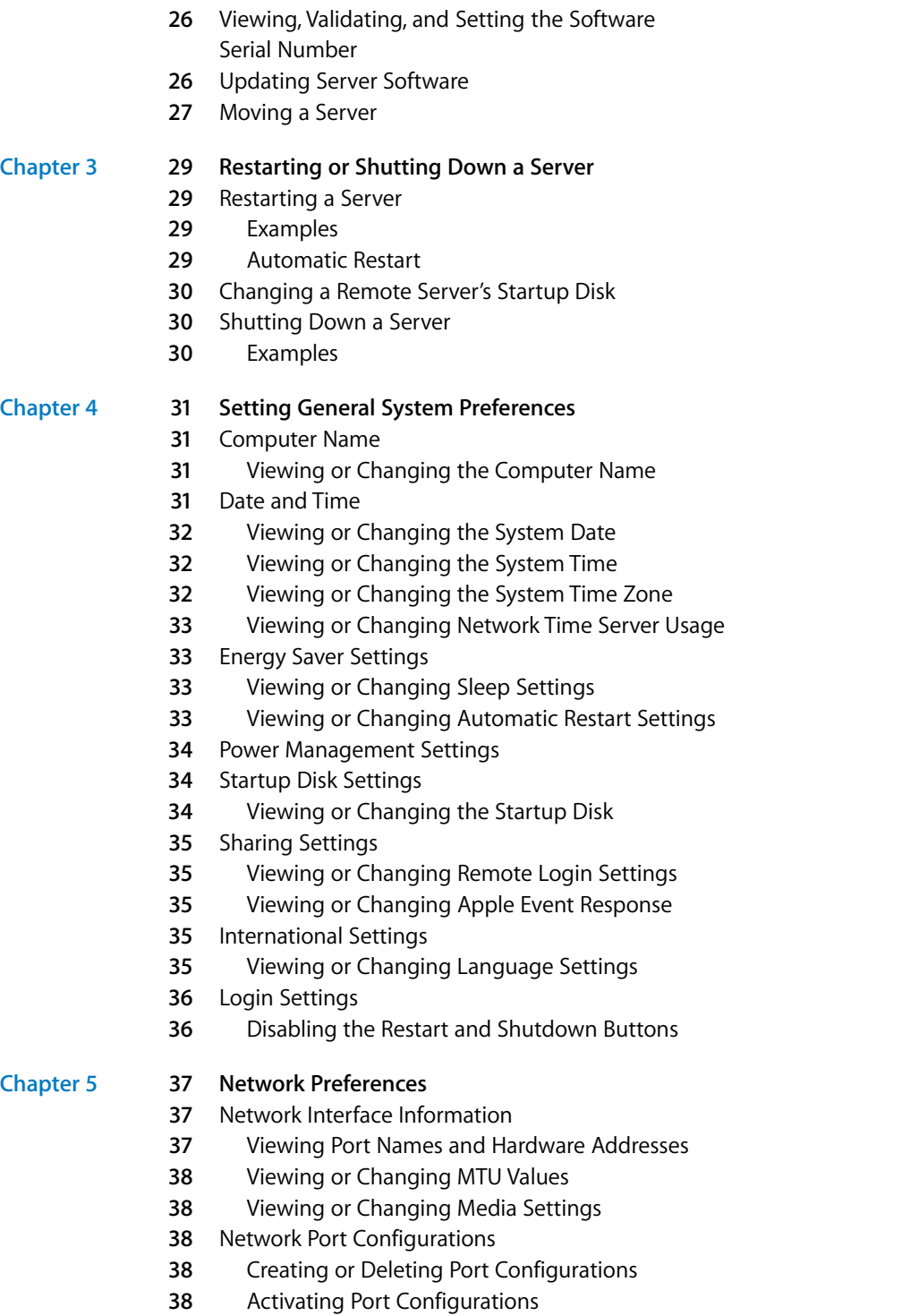

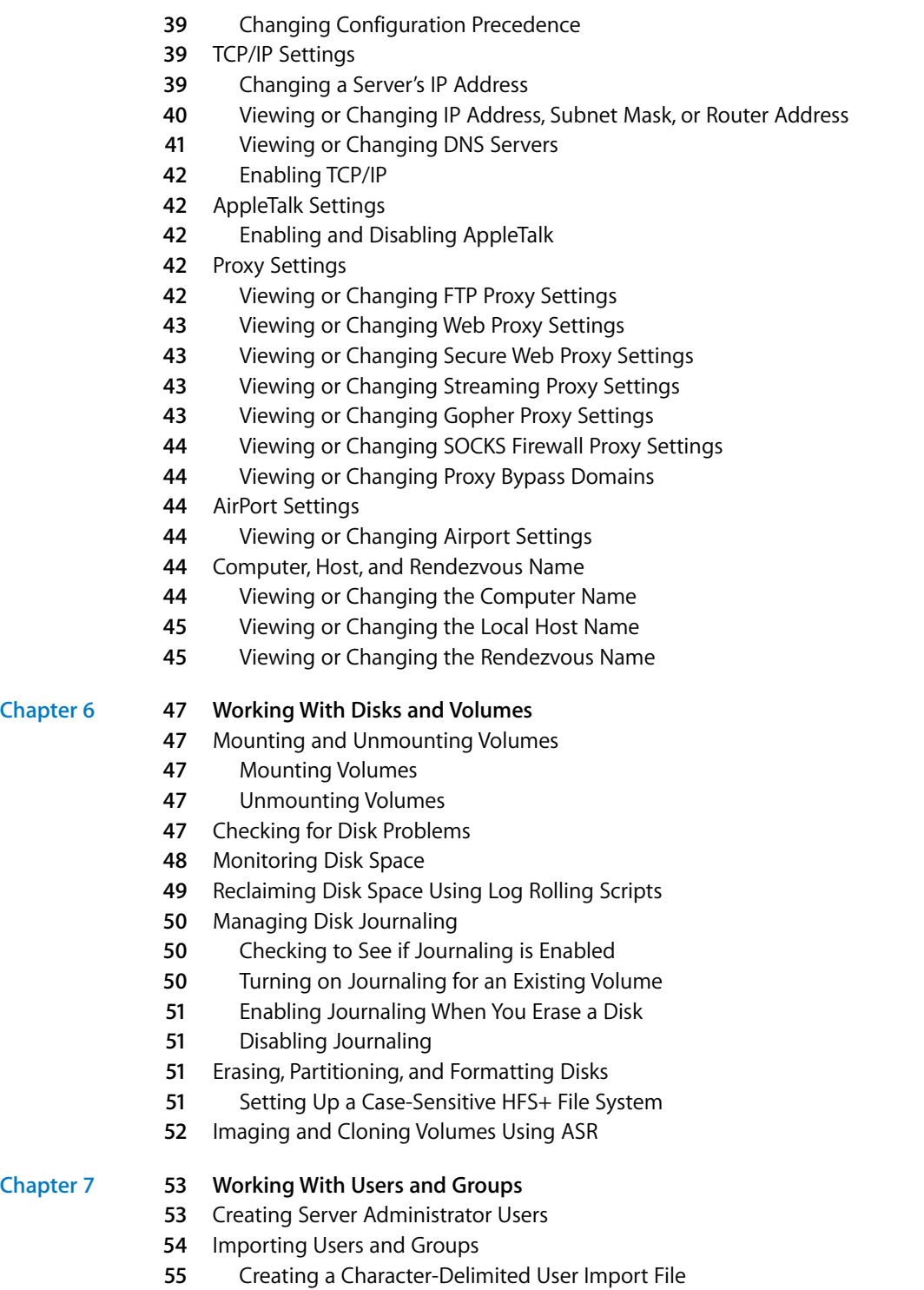

- **7** User Attributes
- **2** Checking a Server User's Name, UID, or Password
- **3** Creating a User's Home Directory
- **3** Mounting a User's Home Directory
- **3** Creating a Group Folder
- **3** Checking a User's Administrator Privileges

#### **[Chapter](#page-64-0) 8 65 Working With File Services**

- **5** Share Points
- **5** Listing Share Points
- **6** Creating a Share Point
- **7** Modifying a Share Point
- **7** Disabling a Share Point
- **7** AFP Service
- **7** Starting and Stopping AFP Service
- **7** Checking AFP Service Status
- **7** Viewing AFP Settings
- **8** Changing AFP Settings
- **8** List of AFP Settings
- **2** List of AFP serveradmin Commands
- **2** Listing Connected Users
- **3** Sending a Message to AFP Users
- **3** Disconnecting AFP Users
- Canceling a User Disconnect
- Listing AFP Service Statistics
- **6** Viewing AFP Log Files
- **6** NFS Service
- **6** Starting and Stopping NFS Service
- **6** Checking NFS Service Status
- **6** Viewing NFS Settings
- **7** Changing NFS Service Settings
- **7** FTP Service
- **7** Starting FTP Service
- **7** Stopping FTP Service
- **7** Checking FTP Service Status
- **7** Viewing FTP Settings
- **8** Changing FTP Settings
- **8** FTP Settings
- **9** List of FTP serveradmin Commands
- **0** Viewing the FTP Transfer Log
- **0** Checking for Connected FTP Users
- **0** Windows (SMB) Service
- **0** Starting and Stopping SMB Service

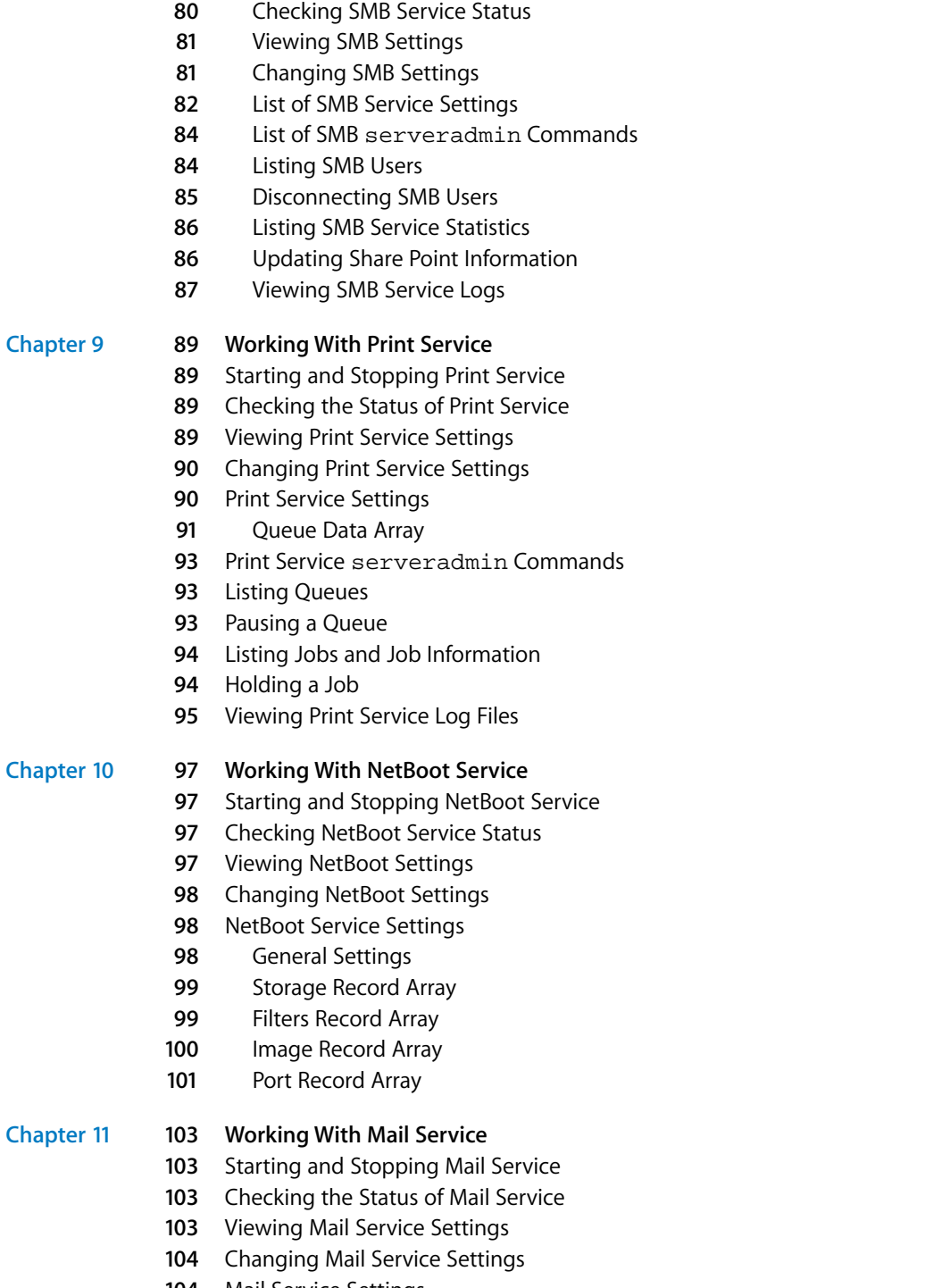

Mail Service Settings

- **16** Mail serveradmin Commands
- Listing Mail Service Statistics
- Viewing the Mail Service Logs
- Setting Up SSL for Mail Service
- Generating a CSR and Creating a Keychain
- Obtaining an SSL Certificate
- Importing an SSL Certificate Into the Keychain
- **22** Creating a Passphrase File
- **22** Setting Up SSL for Mail Service on a Headless Server

#### **[Chapter](#page-122-0) 12 123 Working With Web Technologies**

- **23** Starting and Stopping Web Service
- **23** Checking Web Service Status
- **23** Viewing Web Settings
- **24** Changing Web Settings
- **24** serveradmin and Apache Settings
- **24** Changing Settings Using serveradmin
- **25** Web serveradmin Commands
- **25** Listing Hosted Sites
- **25** Viewing Service Logs
- **26** Viewing Service Statistics
- **27** Example Script for Adding a Website

#### **[Chapter](#page-128-0) 13 129 Working With Network Services**

- **29** DHCP Service
- **29** Starting and Stopping DHCP Service
- **29** Checking the Status of DHCP Service
- **29** Viewing DHCP Service Settings
- **30** Changing DHCP Service Settings
- **30** DHCP Service Settings
- **31** DHCP Subnet Settings Array
- **33** Adding a DHCP Subnet
- **34** List of DHCP serveradmin Commands
- **34** Viewing the DHCP Service Log
- **35** DNS Service
- **35** Starting and Stopping the DNS Service
- **35** Checking the Status of DNS Service
- **35** Viewing DNS Service Settings
- **35** Changing DNS Service Settings
- **35** DNS Service Settings
- **35** List of DNS serveradmin Commands
- **35** Viewing the DNS Service Log
- **36** Listing DNS Service Statistics
- **36** Firewall Service
- **36** Starting and Stopping Firewall Service
- **37** Checking the Status of Firewall Service
- **37** Viewing Firewall Service Settings
- **37** Changing Firewall Service Settings
- **37** Firewall Service Settings
- **38** Defining Firewall Rules
- IPFilter Rules Array
- Firewall serveradmin Commands
- Viewing Firewall Service Log
- Using Firewall Service to Simulate Network Activity
- NAT Service
- Starting and Stopping NAT Service
- Checking the Status of NAT Service
- Viewing NAT Service Settings
- Changing NAT Service Settings
- NAT Service Settings
- NAT serveradmin Commands
- Viewing the NAT Service Log
- VPN Service
- Starting and Stopping VPN Service
- Checking the Status of VPN Service
- Viewing VPN Service Settings
- Changing VPN Service Settings
- List of VPN Service Settings
- List of VPN serveradmin Commands
- Viewing the VPN Service Log
- IP Failover
- Requirements
- Failover Operation
- Enabling IP Failover
- **52** Configuring IP Failover
- **53** Enabling PPP Dial-In

#### **[Chapter](#page-154-0) 14 155 Working With Open Directory**

- **55** General Directory Tools
- **55** Testing Your Open Directory Configuration
- **55** Modifying an Open Directory Node
- **55** Testing Open Directory Plugins
- **56** Registering URLs With Service Location Protocol (SLP)
- **56** Changing Open Directory Service Settings
- **57** LDAP
- **57** Configuring LDAP
- **57** A Note on Using ldapsearch
- **58** Idle Rebinding Options
- **58** Additional Information About LDAP
- **59** NetInfo
- **59** Configuring NetInfo
- **59** Password Server
- **59** Working With the Password Server
- **59** Viewing or Changing Password Policies
- **59** Enabling or Disabling Authentication Methods
- Kerberos and Single Sign On

#### **[Chapter](#page-160-0) 15 161 Working With QuickTime Streaming Server**

- Starting QTSS Service
- Stopping QTSS Service
- Checking QTSS Service Status
- Viewing QTSS Settings
- Changing QTSS Settings
- QTSS Settings
- QTSS serveradmin Commands
- Listing Current Connections
- **67** Viewing QTSS Service Statistics
- Viewing Service Logs
- Forcing QTSS to Re-Read its Preferences
- Preparing Older Home Directories for User Streaming

#### **[Index](#page-170-0) 171**

# <span id="page-10-0"></span>**About This Book**

# Notation Conventions

The following conventions are used throughout this book.

## **Summary**

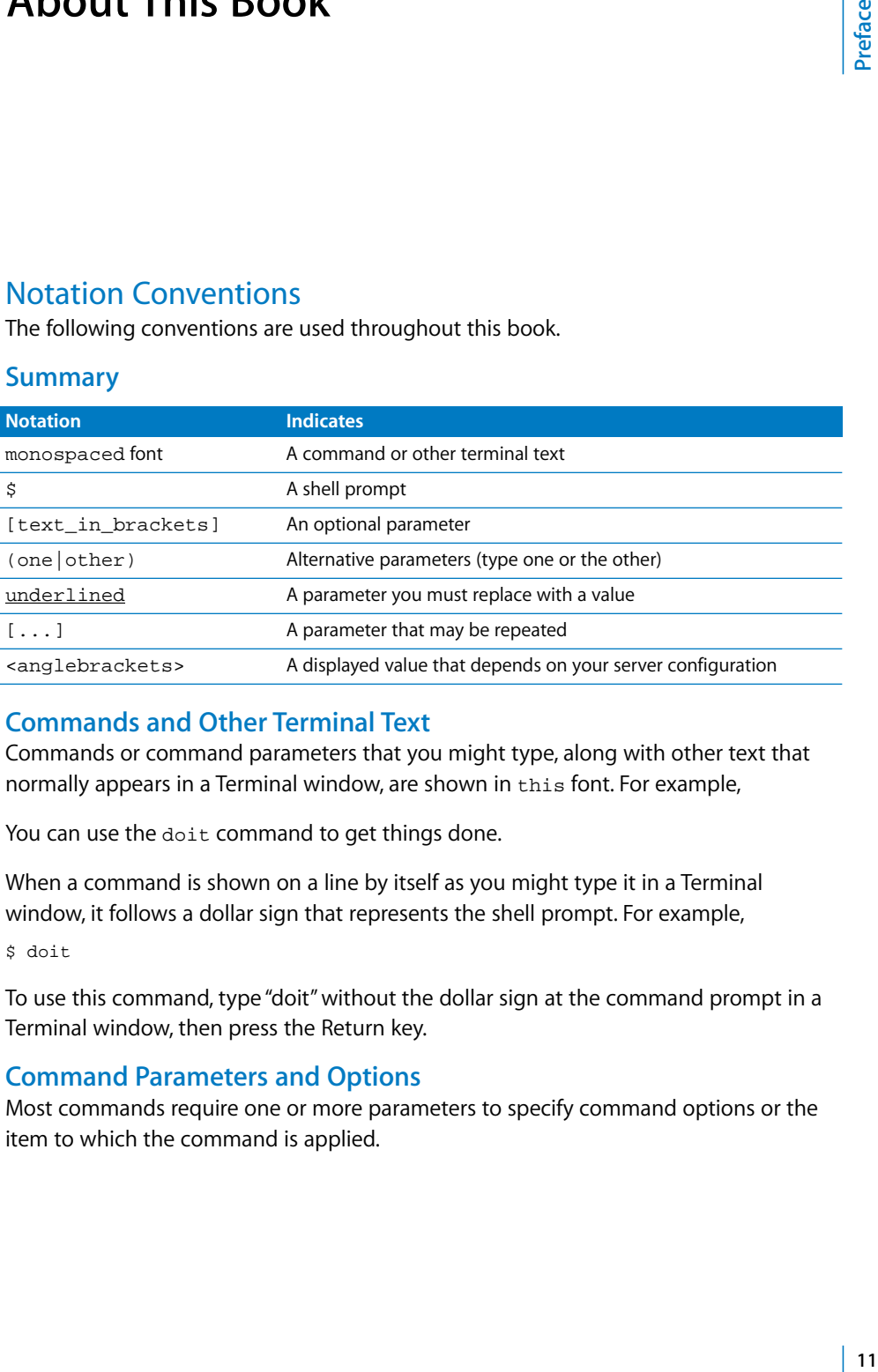

# **Commands and Other Terminal Text**

Commands or command parameters that you might type, along with other text that normally appears in a Terminal window, are shown in this font. For example,

You can use the doit command to get things done.

When a command is shown on a line by itself as you might type it in a Terminal window, it follows a dollar sign that represents the shell prompt. For example,

 $$$  doit

To use this command, type "doit" without the dollar sign at the command prompt in a Terminal window, then press the Return key.

## **Command Parameters and Options**

Most commands require one or more parameters to specify command options or the item to which the command is applied.

#### **Parameters You Must Type as Shown**

If you need to type a parameter as shown, it appears following the command in the same font. For example,

\$ doit -w later -t 12:30

To use the command in the above example, type the entire line as shown.

#### **Parameter Values You Provide**

If you need to supply a value, its placeholder is underlined and has a name that indicates what you need to provide. For example,

\$ doit -w later -t hh:mm

In the above example, you need to replace  $h h$  with the hour and  $m m$  with the minute, as shown in the previous example.

#### **Optional Parameters**

If a parameter is available but not required, it appears in square brackets. For example,

\$ doit [-w later]

To use the command in the above example, type either doit or doit -w later. The result might vary but the command will be performed either way.

#### **Alternative Parameters**

If you need to type one of a number of parameters, they're separated by a vertical line and grouped within parentheses ( | ). For example,

\$ doit -w (now|later)

To perform the command, you must type either doit -w now or doit -w later.

#### <span id="page-11-0"></span>**Default Settings**

Descriptions of server settings usually include the default value for each setting. When this default value depends on other choices you've made (such as the name or IP address of your server, for example), it's enclosed in angle brackets <>.

For example, the default value for the IMAP mail server is the host name of your server. This is indicated by mail:imap:servername = "<hostname>".

#### <span id="page-11-1"></span>**Commands Requiring Root Privileges**

Throughout this guide, commands that require root privileges begin with sudo.

# <span id="page-12-0"></span>**<sup>1</sup> Typing Commands**

# How to use Terminal to execute commands, connect to a remote server, and view online information about commands and utilities.

To access a UNIX shell command prompt, you open the Terminal application. In Terminal, you can use the ssh command to log in to other servers. You can use the man command to view online documentation for most common commands.

# <span id="page-12-1"></span>Using Terminal

To enter shell commands or run server command-line tools and utilities, you need access to a UNIX shell prompt. Both Mac OS X and Mac OS X Server include Terminal, an application you can use to start a UNIX shell command-line session on the local server or on a remote server.

#### **To open Terminal:**

**-** Click the Terminal icon in the dock or double-click the application icon in the Finder (in /Applications/Utilities).

Terminal presents a prompt when it's ready to accept a command. The prompt you see depends on Terminal and shell preferences, but often includes the name of the host you're logged in to, your current working directory, your user name, and a prompt symbol. For example, if you're using the default bash shell and the prompt is

server1:~ admin\$

you're logged in to a computer named "server1" as the user named "admin" and your current directory is the admin's home directory  $(\sim)$ .

Throughout this manual, wherever a command is shown as you might type it, the prompt is abbreviated as  $\sin$ .

**1**

#### **To type a command:**

**Wait for a prompt to appear in the Terminal window, then type the command and** press Return.

If you get the message command not found, check your spelling. If the error recurs, the program you're trying to run might not be in your default search path. Add the path before the program name or change your working directory to the directory that contains the program. For example:

```
[server:/] admin$ serversetup -getAllPort
serversetup: Command not found.
[server:/] admin$ /System/Library/ServerSetup/serversetup -getAllPort
1
Built-in Ethernet
[server:/] admin$ cd /System/Library/ServerSetup
[server:/System/Library/ServerSetup] admin$ ./serversetup -getAllPort
1
Built-in Ethernet
[server:/System/Library/ServerSetup] admin$ cd /
[server:/] admin$ PATH = "$PATH:/System/Library/ServerSetup"
[server:/] admin$ serversetup -getAllPort
1
Built-in Ethernet
```
## **Correcting Typing Errors**

To correct a typing error before you press Return to issue the command, use the Delete key or press Control-H to erase unwanted characters and retype.

To ignore what you have typed and start again, press Control-U.

#### **Repeating Commands**

To repeat a command, press Up-Arrow until you see the command, then press Return.

To repeat a command with modifications, press Up-Arrow until you see the command, press Left-Arrow or Right-Arrow to skip over parts of the command you don't want to change, press Delete to remove characters, type regular characters to insert them, then press Return to execute the command.

#### **Including Paths Using Drag-and-Drop**

To include a fully-qualified file name or directory path in a command, stop typing where the item is required in the command and drag the folder or file from a Finder window into the Terminal window.

## <span id="page-14-0"></span>**Commands Requiring Root Privileges**

Many commands used to manage a server must be executed by the root user. If you get a message such as "permission denied," the command probably requires root privileges.

To issue a single command as the root user, begin the command with sudo. For example:

\$ sudo serveradmin list

You're prompted for the root password if you haven't used sudo recently. The root user password is set to the administrator user password when you install Mac OS X Server.

To switch to the root user so you don't have to repeatedly type sudo, use the su command:

\$ su root

You're prompted for the root user password and then are logged in as the root user until you log out or use the su command to switch to another user.

*Important:* As the root user, you have sufficient privileges to do things that can cause your server to stop working properly. Don't execute commands as the root user unless you understand clearly what you're doing. Logging in as an administrative user and using sudo selectively might prevent you from making unintended changes.

Throughout this guide, commands that require root privileges begin with sudo.

# <span id="page-15-0"></span>Sending Commands to a Remote Server

Secure Shell (SSH) lets you send secure, encrypted commands to a server over the network. You can use the ssh command in Terminal to open a command-line connection to a remote server. While the connection is open, commands you type are performed on the remote server.

*Note:* You can use any application that supports SSH to connect to Mac OS X Server.

#### **To open a connection to a remote server:**

- **1** Open Terminal.
- **2** Type the following command to log in to the remote server:

```
ssh -l username server
where username is the name of an administrator user on the remote server and
server is the name or IP address of the server.
```
Example: ssh -l admin 10.0.1.2

- **3** If this is the first time you've connected to the server, you're prompted to continue connecting after the remote computer's RSA fingerprint is displayed. Type yes and press Return.
- **4** When prompted, type the user's password (the user's password on the remote server) and press Return.

The command prompt changes to show that you're now connected to the remote server. In the case of the above example, the prompt might look like

[10.0.1.2:~] admin\$

**5** To send a command to the remote server, type the command and press Return.

#### **To close a remote connection**

**Type logout and press Return.** 

#### **Sending a Single Command**

You can authenticate and send a command using a single typed line by appending the command you want to execute to the basic ssh command.

For example, to delete a file you could type

```
$ ssh -l admin server1.company.com rm /Users/admin/Documents/report
```
or

```
$ ssh -l admin@server1.company.com "rm /Users/admin/Documents/report"
```
You're prompted for the user's password.

## <span id="page-16-0"></span>**Updating SSH Key Fingerprints**

The first time you connect to a remote server using SSH, the local computer asks if it can add the remote server's "fingerprint" (a security key) to a list of known remote computers. You might see a message like this:

```
The authenticity of host "server1.company.com" can't be established.
RSA key fingerprint is a8:0d:27:63:74:f1:ad:bd:6a:e4:0d:a3:47:a8:f7.
Are you sure you want to continue connecting (yes/no)?
```
Type yes and press Return to finish authenticating.

If you later see a warning message about a "man-in-the-middle" attack when you try to connect, it might be because the key on the remote computer no longer matches the key stored on the local computer. This can happen if you:

- **•** Change your SSH configuration
- **•** Perform a clean install of the server software
- **•** Start up from a Mac OS X Server CD

To connect again, delete the entries corresponding to the remote computer (which can be stored by both name and IP address) in the file  $\sim/$ . ssh/known\_hosts.

*Important:* Removing an entry from the known\_hosts file bypasses a security mechanism that helps you avoid imposters and "man-in -the-middle" attacks. Be sure you understand why the key on the remote computer has changed before you delete its entry from the known\_hosts file.

#### <span id="page-16-1"></span>**Notes on Communication Security and** servermgrd

When you use the Server Admin GUI application or the serveradmin command-line tool, you're communicating with a local or remote servermgrd process.

- **•** servermgrd uses SSL for encryption and client authentication but not for user authentication, which uses HTTP basic authentication along with Directory Services.
- **•** servermgrd uses a self-signed (test) SSL certificate installed by default in /etc/servermgrd/ssl.crt/. You can replace this with an actual certificate.
- **•** The default certificate format for SSLeay/OpenSSL is PEM, which actually is Base64 encoded DER with header and footer lines (from www.modssl.org).
- **•** servermgrd checks the validity of the SSL certificate only if the "Require valid digital signature" option is checked in Server Admin preferences. If this option is enabled, the certificate must be valid and not expired or Server Admin will refuse to connect.
- **•** The SSLOptions and SSLRequire settings determine what SSL encryption options are used. By default, they're set as shown below but can be changed at any time by editing /etc/servermgrd/servermgrd.conf, port 311.

```
SSLCertificateFile /private/etc/servermgrd/ssl.crt/server.crt
SSLCertificateKeyFile /private/etc/servermgrd/ssl.key/server.key
SSLCipherSuite
```

```
ALL:!ADH:!EXPORT56:RC4+RSA:+HIGH:+MEDIUM:+LOW:+SSLv2:+EXP:+eNULL
SSLOptions +StdEnvVars
```
#### <span id="page-17-2"></span><span id="page-17-0"></span>**Using Telnet**

Because it isn't as secure as SSH, Telnet access isn't enabled by default.

#### **To enable Telnet access:**

\$ service telnet start

#### **To disable Telnet access:**

\$ service telnet stop

# <span id="page-17-1"></span>Getting Online Help for Commands

Onscreen help is available for most commands and utilities.

*Note:* Not all techniques work for all commands, and some commands have no onscreen help.

To view onscreen information about a command, try the following:

**•** Type the command without any parameters or options. This will often list a summary of options and parameters you can use with the command. Example:

```
$ sudo serveradmin
```
**•** Type man command, where command is the command you're curious about. This usually displays detailed information about the command, its options, parameters, and proper use.

Example:

\$ man serveradmin

For help using the man command, type:

\$ man man

- Type the command followed by a -help, -h, --help, or help parameter. Examples:
	- \$ hdiutil help
	- \$ dig -h
	- \$ diff --help

# <span id="page-18-0"></span>Notes About Specific Commands and Tools

#### <span id="page-18-1"></span>serversetup

The serversetup utility is located in /System/Library/ServerSetup. To run this command, you can type the full path, for example:

```
$ /System/Library/ServerSetup/serversetup -getAllPort
```
Or, if you want to use the utility to perform several commands, you can change your working directory and type a shorter command:

```
$ cd /System/Library/ServerSetup
$ ./serversetup -getAllPort
$ ./serversetup -getDefaultInfo
```
or add the directory to your search path for this session and type an even shorter command:

```
$ PATH = "$PATH:/System/Library/ServerSetup"
$ serversetup -getAllPort
```
To permanently add the directory to your search path, add the path to the file /etc/profile.

#### <span id="page-18-2"></span>serveradmin

You can use the serveradmin tool to perform many service-related tasks. You'll see it used throughout this guide.

#### **Determining Whether a Service Needs to be Restarted**

Some services need to be restarted after you change certain settings. If a change you make using a service's writeSettings command requires that you restart the service, the output from the command includes the setting <svc>:needsRecycleOrRestart with a value of  $yes$ .

*Important:* The needsRecycleOrRestart setting is displayed only if you use the serveradmin svc: command = writeSettings command to change settings. You won't see it if you use the serveradmin settings command.

# <span id="page-20-0"></span>**<sup>2</sup> Installing Server Software and Finishing Basic Setup**

# Commands you can use to install, set up, and update Mac OS X Server software on local or remote computers.

# Installing Server Software

You can use the installer command to install Mac OS X Server or other software on a computer. For more information, see the man page.

# Automating Server Setup

Normally, when you install Mac OS X Server on a computer and restart, the Server Assistant opens and asks you to provide the basic information necessary to get the server up and running (for example, the name and password of the administrator user, the TCP/IP configuration information for the server's network interfaces, and how the server uses directory services). You can automate this initial setup task by providing a configuration file that contains these settings. Servers starting up for the first time look for this file and use it to complete initial server setup without user interaction.

# **Creating a Configuration File Template**

An easy way to prepare configuration files to automate the setup of a group of servers is to start with a file saved using the Server Assistant. You can save the file as the last step when you use the Server Assistant to set up the first server, or you can run the Server Assistant later to create the file. You can then use that first file as a template for creating configuration files for other servers. You can edit the file directly or create scripts to create customized configuration files for any number of servers that use similar hardware.

#### **To save a template configuration file during server setup:**

- **1** In the final pane of the Server Assistant, after you review the settings, click Save As.
- **2** In the dialog that appears, choose Configuration File next to "Save as" and click OK. So you can later edit the file, don't select "Save in Encrypted Format."
- **3** Choose a location to save the file and click Save.

#### **To create a template configuration file at any time after initial setup:**

- **1** Open the Server Assistant (in /Applications/Server).
- **2** In the Welcome pane, choose "Save setup information in a file or directory record" and click Continue.
- **3** Enter settings on the remaining panes, then, after you review the settings in the final pane, click Save As.
- **4** In the dialog that appears, choose Configuration File next to "Save as" and click OK.

So you can later edit the file, don't select "Save in Encrypted Format."

**5** Choose a location to save the file and click Save.

#### <span id="page-21-0"></span>**Creating Customized Configuration Files from the Template File**

After you create a template configuration file, you can modify it directly using a text editor or write a script to automatically generate custom configuration files for a group of servers.

The file uses XML format to encode the setup information. The name of an XML key reveals the setup parameter it contains.

The following example shows the basic structure and contents of a configuration file for a server with the following configuration:

- **•** An administrative user named "Administrator" (short name "admin") with a user ID of 501 and the password "secret"
- **•** A computer name and host name of "server1.company.com"
- **•** A single Ethernet network interface set to get its address from DHCP
- **•** No server services set to start automatically

```
<?xml version="1.0" encoding="UTF-8"?>
<!DOCTYPE plist PUBLIC "-//Apple Computer//DTD PLIST 1.0//EN"
"http://www.apple.com/DTDs/PropertyList-1.0.dtd">
<plist version="1.0">
<dict>
 <key>AdminUser</key>
 <dict>
    <key>exists</key>
    <false/>
    <key>name</key>
    <string>admin</string>
    <key>password</key>
     <string>secret</string>
     <key>realname</key>
    <string>Administrator</string>
    <key>uid</key>
     <string>501</string>
  </dict>
  <key>ComputerName</key>
  <string>server1.company.com</string>
```

```
<key>DS</key>
<dict>
   <key>DSClientInfo</key>
   <string>2 - NetInfo client - broadcast dhcp static -192.168.42.250 
   network</string>
   <key>DSClientType</key>
   <string>2</string>
   <key>DSType</key>
   <string>2 - directory client</string>
</dict>
<key>HostName</key>
<string>server1.company.com</string>
<key>InstallLanguage</key>
<string>English</string>
<key>Keyboard</key>
<dict>
   <key>DefaultFormat</key>
   <string>0</string>
   <key>DefaultScript</key>
   <string>0</string>
   <key>ResID</key>
   <integer>0</integer>
   <key>ResName</key>
   <string>U.S.</string>
   <key>ScriptID</key>
   <integer>0</integer>
</dict>
<key>NetworkInterfaces</key>
<array>
   <dict>
        <key>ActiveAT</key>
        <true/>
        <key>ActiveTCPIP</key>
        <true/>
        <key>DNSDomains</key>
        <array>
             <string>company.com</string>
        </array>
        <key>DNSServers</key>
        <array>
             <string>192.168.100.10</string>
        </array>
        <key>DeviceName</key>
        <string>en0</string>
        <key>EthernetAddress</key>
        <string>00:0a:93:bc:6d:1a</string>
        <key>PortName</key>
        <string>Built-in Ethernet</string>
        <key>Settings</key>
        <dict>
             <key>DHCPClientID</key>
```

```
<string></string>
               <key>Type</key>
               <string>DHCP Configuration</string>
          </dict>
     </dict>
 </array>
 <key>NetworkTimeProtocol</key>
 <dict>
    <key>UsingNTP</key>
    <false/>
 </dict>
 <key>Rendezvous</key>
 <dict>
    <key>RendezvousEnabled</key>
    <true/>
    <key>RendezvousName</key>
    <string>beasbe3</string>
 </dict>
 <key>SerialNumber</key>
 <string>a-123-bcd-456-efg-789-hij-012-klm-345-n</string>
 <key>ServicesAutoStart</key>
 <dict>
    <key>Apache</key>
    <false/>
    <key>File</key>
    <false/>
    <key>MacManager</key>
    <false/>
    <key>Mail</key>
    <false/>
    <key>Print</key>
    <false/>
    <key>QTSS</key>
    <false/>
    <key>WebDAV</key>
     <false/>
 </dict>
 <key>TimeZone</key>
 <string>US/Pacific</string>
 <key>VersionNumber</key>
 <integer>1</integer>
</dict>
</plist>
```
*Note:* The actual contents of a configuration file depend on the hardware configuration of the computer on which it's created. This is one reason you should start from a template configuration file created on a computer similar to those you plan to set up.

## <span id="page-24-0"></span>**Naming Configuration Files**

The Server Assistant recognizes configuration files with these names:

- **•** MAC-address-of-server.plist
- **•** IP-address-of-server.plist
- **•** hardware-serial-number-of-server.plist
- **•** full-host-name-of-server.plist
- **•** generic.plist

The Server Assistant uses the file to set up the server with the matching address, name, or serial number. If the Server Assistant cannot find a file named for a particular server, it will use the file named generic.plist.

#### <span id="page-24-1"></span>**Storing a Configuration File in an Accessible Location**

The Server Assistant looks for configuration files in the following locations:

/Volumes/vol/Auto Server Setup/

where  $\underline{vol}$  is any device volume mounted in the /Volumes directory.

Devices you can use to provide configuration files include

- **•** A partition on one of the server's hard disks
- **•** An iPod
- **•** An optical (CD or DVD) drive
- **•** A USB or FireWire drive
- **•** Any other portable storage device that mounts in the /Volumes directory

# <span id="page-24-2"></span>Changing Server Settings

After initial setup, you can use a variety of commands to view or change Mac OS X Server configuration settings.

For information on changing general system preferences, see [Chapter 4, "Setting](#page-30-4)  [General System Preferences," on page 31.](#page-30-4)

For information on changing network settings, see [Chapter 5, "Network Preferences," on](#page-36-3)  [page 37](#page-36-3).

For information on changing service-specific settings, see the chapter that covers the service.

# <span id="page-25-0"></span>Viewing, Validating, and Setting the Software Serial Number

You can use the serversetup command to view or set the server's software serial number or to validate a server software serial number. The serversetup utility is located in /System/Library/ServerSetup.

#### **To display the server's software serial number:**

\$ serversetup -getSerialNumber

#### **To set the server software serial number:**

\$ sudo serversetup -setSerialNumber serialnumber

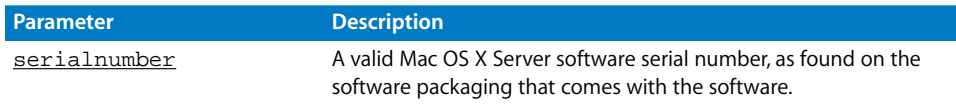

#### **To validate a server software serial number:**

\$ serversetup -verifySerialNumber serialnumber

Displays 0 if the number is valid, 1 if it isn't.

# <span id="page-25-1"></span>Updating Server Software

You can use the softwareupdate command to check for and install software updates over the web from Apple's website.

#### **To check for available updates:**

\$ softwareupdate --list

#### **To install an update:**

\$ softwareupdate --install update-version

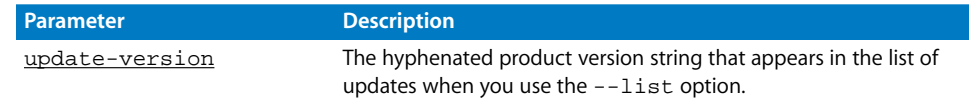

#### **To view command help:**

\$ softwareupdate --help

# <span id="page-26-0"></span>Moving a Server

Try to place a server in its final network location (subnet) before setting it up for the first time. If you're concerned about unauthorized or premature access, you can set up a firewall to protect the server while you're finalizing its configuration.

If you must move a server after initial setup, you need to change settings that are sensitive to network location before the server can be used. For example, the server's IP address and host name—stored in both directories and configuration files that reside on the server—must be updated.

When you move a server, consider these guidelines:

- **•** Minimize the time the server is in its temporary location so the information you need to change is limited.
- **•** Don't configure services that depend on network settings until the server is in its final location. Such services include Open Directory replication, Apache settings (such as virtual hosts), DHCP, and other network infrastructure settings that other computers depend on.
- **•** Wait to import final user accounts. Limit accounts to test accounts so you minimize the user-specific network information (such as home directory location) that will need to change after the move.
- **•** After you move the server, use the changeip tool to change IP addresses, host names, and other data stored in Open Directory NetInfo and LDAP directories on the server. See ["Changing a Server's IP Address" on page 39.](#page-38-3) You may need to manually adjust some network configurations, such as the local DNS database, after using the tool.
- **•** Reconfigure the search policy of computers (such as user computers and DHCP servers) that have been configured to use the server in its original location.

# <span id="page-28-0"></span>**<sup>3</sup> Restarting or Shutting Down a Server**

# Commands you can use to shut down or restart a local or remote server.

# <span id="page-28-1"></span>Restarting a Server

You can use the reboot or shutdown -r command to restart a server at a specific time. For more information, see the man pages.

## <span id="page-28-2"></span>**Examples**

#### **To restart the local server:**

\$ shutdown -r now

#### **To restart a remote server immediately:**

\$ ssh -l root server shutdown -r now

#### **To restart a remote server at a specific time:**

\$ ssh -1 root server shutdown -r hhmm

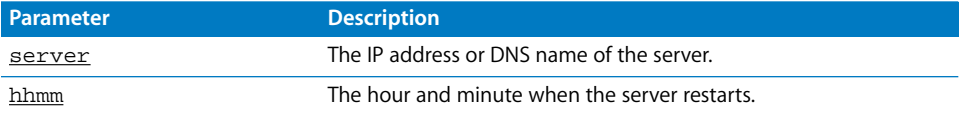

#### <span id="page-28-3"></span>**Automatic Restart**

You can also use the systemsetup command to set up the server to start automatically after a power failure or system freeze. See ["Viewing or Changing Automatic Restart](#page-32-4)  [Settings" on page 33](#page-32-4).

# <span id="page-29-0"></span>Changing a Remote Server's Startup Disk

You can change a remote server's startup disk using SSH.

#### **To change the startup disk:**

Log in to the remote server using SSH and type

\$ bless -folder "/Volumes/disk/System/Library/CoreServices" -setOF

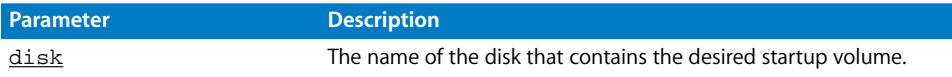

For information on using SSH to log in to a remote server, see ["Sending Commands to](#page-15-0)  [a Remote Server" on page 16.](#page-15-0)

# <span id="page-29-1"></span>Shutting Down a Server

You can use the shutdown command to shut down a server at a specific time. For more information, see the man page.

#### <span id="page-29-2"></span>**Examples**

#### **To shut down a remote server immediately:**

\$ ssh -l root server shutdown -h now

#### **To shut down the local server in 30 minutes:**

\$ shutdown -h +30

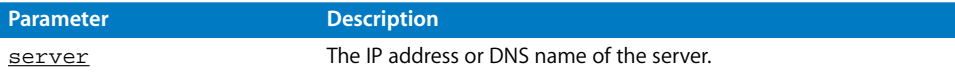

# <span id="page-30-4"></span><span id="page-30-0"></span>**<sup>4</sup> Setting General System Preferences**

# **4**

# Commands you can use to set system preferences, usually set using the System Preferences GUI application.

# <span id="page-30-1"></span>Computer Name

You can use the systemsetup command to view or change a server's computer name (the name used to browse for AFP share points on the server), which would otherwise be set using the Sharing pane of System Preferences.

# <span id="page-30-2"></span>**Viewing or Changing the Computer Name**

#### **To display the server's computer name:**

\$ sudo systemsetup -getcomputername

#### or

\$ sudo networksetup -getcomputername

#### **To change the computer name:**

\$ sudo systemsetup -setcomputername computername

or

\$ sudo networksetup -setcomputername computername

# <span id="page-30-3"></span>Date and Time

You can use the systemsetup or serversetup command to view or change:

- **•** A server's system date or time
- **•** A server's time zone
- **•** Whether a server uses a network time server

These settings would otherwise be changed using the Date & Time pane of System Preferences.

#### <span id="page-31-0"></span>**Viewing or Changing the System Date**

#### **To view the current system date:**

\$ sudo systemsetup -getdate

or

```
$ serversetup -getDate
```
#### **To set the current system date:**

```
$ sudo systemsetup -setdate mm:dd:yy
```
or

```
$ sudo serversetup -setDate mm/dd/yy
```
#### <span id="page-31-1"></span>**Viewing or Changing the System Time**

#### **To view the current system time:**

\$ sudo systemsetup -gettime

or

```
$ serversetup -getTime
```
#### **To change the current system time:**

\$ sudo systemsetup -settime hh:mm:ss

or

```
$ sudo serversetup -setTime hh:mm:ss
```
#### <span id="page-31-2"></span>**Viewing or Changing the System Time Zone**

#### **To view the current time zone:**

```
$ sudo systemsetup -gettimezone
```
or

```
$ serversetup -getTimeZone
```
#### **To view the available time zones:**

```
$ sudo systemsetup -listtimezones
```
#### **To change the system time zone:**

\$ sudo systemsetup -settimezone timezone

or

\$ sudo serversetup -setTimeZone timezone

#### <span id="page-32-0"></span>**Viewing or Changing Network Time Server Usage**

#### **To see if a network time server is being used:**

\$ sudo systemsetup -getusingnetworktime

#### **To enable or disable use of a network time server:**

\$ sudo systemsetup -setusingnetworktime (on|off)

# **To view the current network time server:**

\$ sudo systemsetup -getnetworktimeserver

#### **To specify a network time server:**

\$ sudo systemsetup -setnetworktimeserver timeserver

# <span id="page-32-1"></span>Energy Saver Settings

You can use the systemsetup command to view or change a server's energy saver settings, which would otherwise be set using the Energy Saver pane of System Preferences.

#### <span id="page-32-2"></span>**Viewing or Changing Sleep Settings**

#### **To view the idle time before sleep:**

\$ sudo systemsetup -getsleep

#### **To set the idle time before sleep:**

\$ sudo systemsetup -setsleep minutes

#### **To see if the system is set to wake for modem activity:**

\$ sudo systemsetup -getwakeonmodem

#### **To set the system to wake for modem activity:**

\$ sudo systemsetup -setwakeonmodem (on|off)

#### **To see if the system is set to wake for network access:**

\$ sudo systemsetup -getwakeonnetworkaccess

#### **To set the system to wake for network access:**

<span id="page-32-4"></span>\$ sudo systemsetup -setwakeonnetworkaccess (on|off)

#### <span id="page-32-3"></span>**Viewing or Changing Automatic Restart Settings**

#### **To see if the system is set to restart after a power failure:**

\$ sudo systemsetup -getrestartpowerfailure

# **To set the system to restart after a power failure:**

\$ sudo systemsetup -setrestartpowerfailure (on|off)

#### **To see how long the system waits to restart after a power failure:**

\$ sudo systemsetup -getWaitForStartupAfterPowerFailure

#### **To set how long the system waits to restart after a power failure:**

\$ sudo systemsetup -setWaitForStartupAfterPowerFailure seconds

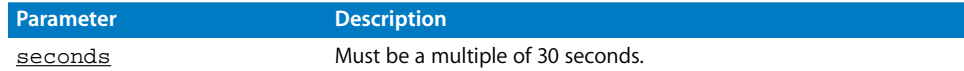

#### **To see if the system is set to restart after a system freeze:**

```
$ sudo systemsetup -getrestartfreeze
```
#### **To set the system to restart after a system freeze:**

\$ sudo systemsetup -setrestartfreeze (on|off)

# <span id="page-33-0"></span>Power Management Settings

You can use the pmset command to change a variety of power management settings, including:

- **•** Display dim timer
- **•** Disk spindown timer
- **•** System sleep timer
- **•** Wake on network activity
- **•** Wake on modem activity
- **•** Restart after power failure
- **•** Dynamic processor speed change
- **•** Reduce processor speed
- **•** Sleep computer on power button press

For more information, see the pmset man page.

# <span id="page-33-1"></span>Startup Disk Settings

You can use the systemsetup command to view or change a server's computer startup disk, which would otherwise be set using the Startup Disk pane of System Preferences.

#### <span id="page-33-2"></span>**Viewing or Changing the Startup Disk**

#### **To view the current startup disk:**

\$ sudo systemsetup -getstartupdisk

#### **To view the available startup disks:**

\$ sudo systemsetup -liststartupdisks

#### **To change the current startup disk:**

\$ sudo systemsetup -setstartupdisk path

# <span id="page-34-0"></span>Sharing Settings

You can use the systemsetup command to view or change settings that would otherwise be set using the Sharing pane of System Preferences.

#### <span id="page-34-1"></span>**Viewing or Changing Remote Login Settings**

You can use SSH to log in to a remote server if remote login is enabled.

#### **To see if the system is set to allow remote login:**

```
$ sudo systemsetup -getremotelogin
```
#### **To enable or disable remote login:**

```
$ sudo systemsetup -setremotelogin (on|off)
```
or

```
$ serversetup -enableSSH
```
Telnet access is disabled by default because it isn't as secure as SSH. You can, however, enable Telnet access. See ["Using Telnet" on page 18.](#page-17-2)

#### <span id="page-34-2"></span>**Viewing or Changing Apple Event Response**

**To see if the system is set to respond to remote events:**

```
$ sudo systemsetup -getremoteappleevents
```
#### **To set the server to respond to remote events:**

```
$ sudo systemsetup -setremoteappleevents (on|off)
```
# <span id="page-34-3"></span>International Settings

You can use the serversetup command to view or change language settings that would otherwise be set using the Sharing pane of System Preferences.

#### <span id="page-34-4"></span>**Viewing or Changing Language Settings**

#### **To view the current primary language:**

\$ serversetup -getPrimaryLanguage

#### **To view the installed primary language:**

\$ serversetup -getInstallLanguage

# **To change the install language:**

\$ sudo serversetup -setInstallLanguage language

#### **To view the script setting:**

\$ serversetup -getPrimaryScriptCode

# <span id="page-35-0"></span>Login Settings

# <span id="page-35-1"></span>**Disabling the Restart and Shutdown Buttons**

**To disable or enable the Restart and Shutdown buttons in the login dialog:**

\$ sudo serversetup -setDisableRestartShutdown (0|1)

0 disables the buttons.

1 enables the buttons.

#### **To view the current setting:**

\$ serversetup -getDisableRestartShutdown
# **<sup>5</sup> Network Preferences**

# Commands you can use to change a server's network settings.

# Network Interface Information

This section describes commands you address to a specific hardware device (for example, en0) or port (for example, Built-in Ethernet).

If you prefer to work with network port configurations following the approach used in the Network preferences pane of System Preferences, see the commands in ["Network](#page-37-0)  [Port Configurations" on page 38](#page-37-0).

## **Viewing Port Names and Hardware Addresses**

**To list all port names:**

\$ serversetup -getAllPort

**To list all port names with their Ethernet (MAC) addresses:** \$ sudo networksetup -listallhardwareports

```
To list hardware port information by port configuration:
```

```
$ sudo networksetup -listallnetworkservices
```
An asterisk in the results (\*) marks an inactive configuration.

**To view the default (en0) Ethernet (MAC) address of the server:**

```
$ serversetup -getMacAddress
```
**To view the Ethernet (MAC) address of a particular port:** \$ sudo networksetup -getmacaddress (devicename|"portname")

### **To scan for new hardware ports:**

\$ sudo networksetup -detectnewhardware

This command checks the computer for new network hardware and creates a default configuration for each new port.

### **Viewing or Changing MTU Values**

You can use these commands to change the maximum transmission unit (MTU) size for a port.

#### **To view the MTU value for a hardware port:**

\$ sudo networksetup -getMTU (devicename|"portname")

#### **To list valid MTU values for a hardware port:**

\$ sudo networksetup -listvalidMTUrange (devicename|"portname")

#### **To change the MTU value for a hardware port:**

\$ sudo networksetup -setMTU (devicename|"portname")

### **Viewing or Changing Media Settings**

#### **To view the media settings for a port:**

\$ sudo networksetup -getMedia (devicename|"portname")

#### **To list valid media settings for a port:**

\$ sudo networksetup -listValidMedia (devicename|"portname")

#### **To change the media settings for a port:**

\$ sudo networksetup -setMedia (devicename|"portname") subtype [option1] [option2] [...]

# <span id="page-37-0"></span>Network Port Configurations

Network port configurations are sets of network preferences that can be assigned to a particular network interface and then enabled or disabled. The Network pane of System Preferences stores and displays network settings as port configurations.

#### **Creating or Deleting Port Configurations**

#### **To list existing port configuration:**

\$ sudo networksetup -listallnetworkservices

#### **To create a port configuration:**

\$ sudo networksetup -createnetworkservice configuration hardwareport

#### **To duplicate a port configuration:**

\$ sudo networksetup -duplicatenetworkservice configuration newconfig

#### **To rename a port configuration:**

\$ sudo networksetup -renamenetworkservice configuration newname

#### **To delete a port configuration:**

\$ sudo networksetup -removenetworkservice configuration

### **Activating Port Configurations**

#### **To see if a port configuration is on:**

\$ sudo networksetup -getnetworkserviceenabled configuration

#### **To enable or disable a port configuration:**

 $$$  sudo networksetup -setnetworkserviceenabled configuration (on|off)

### **Changing Configuration Precedence**

#### **To list the configuration order:**

\$ sudo networksetup -listnetworkserviceorder

The configurations are listed in the order that they're tried when a network connection is established. An asterisk (\*) marks an inactive configuration.

#### **To change the order of the port configurations:**

\$ sudo networksetup -ordernetworkservices config1 config2 [config3] [...]

# TCP/IP Settings

## <span id="page-38-0"></span>**Changing a Server's IP Address**

Changing a server's IP address isn't as simple as changing the TCP/IP settings. Address information is set throughout the system when you set up the server. To make sure that all the necessary changes are made, use the changeip command.

#### **To change a server's IP address:**

**1** Run the changeip tool:

\$ changeip [(directory|-)] old-ip new-ip [old-hostname new-hostname]

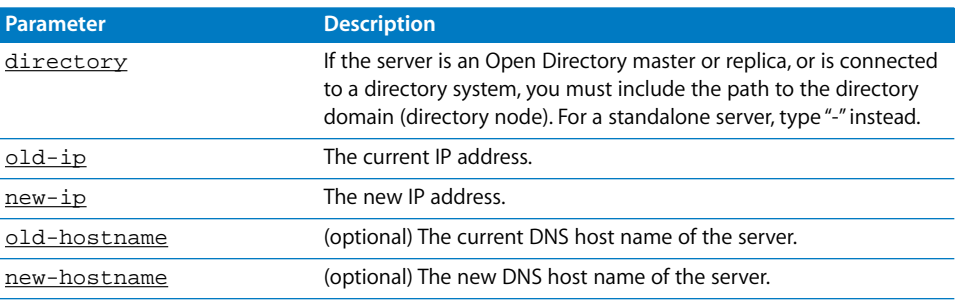

For more information or examples, see the man page.

- **2** Use the networksetup or serversetup command (or the Network pane of System Preferences) to change the server's IP address in its network settings.
- **3** Restart the server.

### **Viewing or Changing IP Address, Subnet Mask, or Router Address**

You can use the serversetup and networksetup commands to change a computer's TCP/IP settings.

*Important:* Changing a server's IP address isn't as simple as changing the TCP/IP settings. You must first run the changeip utility to make sure necessary changes are made throughout the system. See ["Changing a Server's IP Address" on page 39.](#page-38-0)

#### **To list TCP/IP settings for a configuration:**

\$ sudo networksetup -getinfo "configuration"

#### Example:

```
$ networksetup -getinfo "Built-In Ethernet"
Manual Configuration
IP Address: 192.168.10.12
Subnet mask: 255.255.0.0
Router: 192.18.10.1
Ethernet Address: 1a:2b:3c:4d:5e:6f
```
#### **To view TCP/IP settings for port en0:**

\$ serversetup -getDefaultinfo (devicename|"portname")

#### **To view TCP/IP settings for a particular port or device:**

```
$ serversetup -getInfo (devicename|"portname")
```
#### **To change TCP/IP settings for a particular port or device:**

\$ sudo serversetup -setInfo (devicename| "portname") ipaddress subnetmask router

#### **To set manual TCP/IP information for a configuration:**

\$ sudo networksetup -setmanual "configuration" ipaddress subnetmask router

#### **To validate an IP address:**

```
$ serversetup -isValidIPAddress ipaddress
```
Displays 0 if the address is valid, 1 if it isn't.

#### **To validate a subnet mask:**

\$ serversetup -isValidSubnetMask subnetmask

#### **To set a configuration to use DHCP:**

\$ sudo networksetup -setdhcp "configuration" [clientID]

#### **To set a configuration to use DHCP with a manual IP address:**

\$ sudo networksetup -setmanualwithdhcprouter "configuration" ipaddress

#### **To set a configuration to use BootP:**

\$ sudo networksetup -setbootp "configuration"

### **Viewing or Changing DNS Servers**

#### **To view the DNS servers for port en0:**

\$ serversetup -getDefaultDNSServer (devicename|"portname")

#### **To change the DNS servers for port en0:**

\$ sudo serversetup -setDefaultDNSServer (devicename| "portname") server1 [server2] [...]

#### **To view the DNS servers for a particular port or device:**

```
$ serversetup -getDNSServer (devicename|"portname")
```
#### **To change the DNS servers for a particular port or device:**

\$ sudo serversetup -setDNSServer (devicename|"portname") server1 [server2] [...]

#### **To list the DNS servers for a configuration:**

```
$ sudo networksetup -getdnsservers "configuration"
```
#### **To view the DNS search domains for port en0:**

```
$ serversetup -getDefaultDNSDomain (devicename|"portname")
```
#### **To change the DNS search domains for port en0:**

\$ sudo serversetup -setDefaultDNSDomain (devicename| "portname") domainl [domain2] [...]

#### **To view the DNS search domains for a particular port or device:**

```
$ serversetup -getDNSDomain (devicename|"portname")
```
#### **To change the DNS search domains for a particular port or device:**

```
$ sudo serversetup -setDNSDomain (devicename| "portname") domain1 [domain2]
    [...]
```
#### **To list the DNS search domains for a configuration:**

```
$ sudo networksetup -getsearchdomains "configuration"
```
#### **To set the DNS servers for a configuration:**

```
$ sudo networksetup -setdnsservers "configuration" dns1 [dns2] [...]
```
#### **To set the search domains for a configuration:**

```
$ sudo networksetup -setsearchdomains "configuration" domain1 [domain2]
     [...]
```
### **To validate a DNS server:**

```
$ serversetup -verifyDNSServer server1 [server2] [...]
```
#### **To validate DNS search domains:**

```
$ serversetup -verifyDNSDomain domain1 [domain2] [...]
```
### **Enabling TCP/IP**

#### **To enable TCP/IP on a particular port:**

\$ serversetup -EnableTCPIP [(devicename|"portname")]

If you don't provide an interface, en0 is assumed.

#### **To disable TCP/IP on a particular port:**

\$ serversetup -DisableTCPIP [(devicename|"portname")]

If you don't provide an interface, en0 is assumed.

# AppleTalk Settings

### **Enabling and Disabling AppleTalk**

### **To enable AppleTalk on a particular port:**

\$ serversetup -EnableAT [(devicename|"portname")]

If you don't provide an interface, en0 is assumed.

**To disable AppleTalk on a particular port:** \$ serversetup -DisableAT [(devicename|"portname")]

If you don't provide an interface, en0 is assumed.

**To enable AppleTalk on en0:** \$ serversetup -EnableDefaultAT

**To disable AppleTalk on en0:** \$ serversetup -DisableDefaultAT

**To make AppleTalk active or inactive for a configuration:** \$ sudo networksetup -setappletalk "configuration" (on off)

**To check AppleTalk state on en0:** \$ serversetup -getDefaultATActive

**To see if AppleTalk is active for a configuration:** \$ sudo networksetup -getappletalk

# Proxy Settings

#### **Viewing or Changing FTP Proxy Settings**

**To view the FTP proxy information for a configuration:**

\$ sudo networksetup -getftpproxy "configuration"

**To set the FTP proxy information for a configuration:**

\$ sudo networksetup -setftpproxy "configuration" domain portnumber

#### **To view the FTP passive setting for a configuration:**

\$ sudo networksetup -getpassiveftp "configuration"

#### **To enable or disable FTP passive mode for a configuration:**

\$ sudo networksetup -setpassiveftp "configuration" (on|off)

#### **To enable or disable the FTP proxy for a configuration:**

\$ sudo networksetup -setftpproxystate "configuration" (on|off)

### **Viewing or Changing Web Proxy Settings**

#### **To view the web proxy information for a configuration:**

\$ sudo networksetup -getwebproxy "configuration"

**To set the web proxy information for a configuration:**

\$ sudo networksetup -setwebproxy "configuration" domain portnumber

#### **To enable or disable the web proxy for a configuration:**

\$ sudo networksetup -setwebproxystate "configuration" (on|off)

#### **Viewing or Changing Secure Web Proxy Settings**

**To view the secure web proxy information for a configuration:** \$ sudo networksetup -getsecurewebproxy "configuration"

**To set the secure web proxy information for a configuration:** \$ sudo networksetup -setsecurewebproxy "configuration" domain portnumber

**To enable or disable the secure web proxy for a configuration:** \$ sudo networksetup -setsecurewebproxystate "configuration" (on off)

#### **Viewing or Changing Streaming Proxy Settings**

**To view the streaming proxy information for a configuration:** \$ sudo networksetup -getstreamingproxy "configuration"

**To set the streaming proxy information for a configuration:** \$ sudo networksetup -setstreamingproxy "configuration" domain portnumber

**To enable or disable the streaming proxy for a configuration:** \$ sudo networksetup -setstreamingproxystate "configuration" (on|off)

#### **Viewing or Changing Gopher Proxy Settings**

#### **To view the gopher proxy information for a configuration:**

\$ sudo networksetup -getgopherproxy "configuration"

#### **To set the gopher proxy information for a configuration:**

\$ sudo networksetup -setgopherproxy "configuration" domain portnumber

#### **To enable or disable the gopher proxy for a configuration:**

\$ sudo networksetup -setgopherproxystate "configuration" (on|off)

### **Viewing or Changing SOCKS Firewall Proxy Settings**

#### **To view the SOCKS firewall proxy information for a configuration:**

\$ sudo networksetup -getsocksfirewallproxy "configuration"

#### **To set the SOCKS firewall proxy information for a configuration:**

\$ sudo networksetup -setsocksfirewallproxy "configuration" domain portnumber

#### **To enable or disable the SOCKS firewall proxy for a configuration:**

 $$$  sudo networksetup -setsocksfirewallproxystate "configuration" (on|off)

#### **Viewing or Changing Proxy Bypass Domains**

#### **To list the proxy bypass domains for a configuration:**

\$ sudo networksetup -getproxybypassdomains "configuration"

#### **To set the proxy bypass domains for a configuration:**

\$ sudo networksetup -setproxybypassdomains "configuration" [domain1] domain2 [...]

# AirPort Settings

#### **Viewing or Changing Airport Settings**

#### **To see if AirPort power is on or off:**

\$ sudo networksetup -getairportpower

#### **To turn AirPort power on or off:**

```
$ sudo networksetup -setairportpower (on|off)
```
#### **To display the name of the current AirPort network:**

```
$ sudo networksetup -getairportnetwork
```
#### **To join an AirPort network:**

\$ sudo networksetup -setairportnetwork network [password]

# Computer, Host, and Rendezvous Name

#### **Viewing or Changing the Computer Name**

#### **To display the server's computer name:**

```
$ sudo systemsetup -getcomputername
```
or

\$ sudo networksetup -getcomputername

or

```
$ serversetup -getComputername
```
#### **To change the computer name:**

\$ sudo systemsetup -setcomputername computername

or

\$ sudo networksetup -setcomputername computername

or

\$ sudo serversetup -setComputername computername

#### **To validate a computer name:**

\$ serversetup -verifyComputername computername

### **Viewing or Changing the Local Host Name**

#### **To display the server's local host name:**

\$ serversetup -getHostname

#### **To change the server's local host name:**

\$ sudo serversetup -setHostname hostname

# **Viewing or Changing the Rendezvous Name**

#### **To display the server's Rendezvous name:**

\$ serversetup -getRendezvousname

#### **To change the server's Rendezvous name:**

\$ sudo serversetup -setRendezvousname rendezvousname

The command displays a 0 if the name was changed.

*Note:* If you use the Server Admin GUI application to connect to a server using its Rendezvous name, then change the server's Rendezvous name, you will need to reconnect to the server the next time you open the Server Admin application.

# **<sup>6</sup> Working With Disks and Volumes**

# Commands you can use to prepare, use, and test disks and volumes.

# Mounting and Unmounting Volumes

You can use the mount\_afp command to mount an AFP volume. For more information, type man mount\_afp to see the man page.

# **Mounting Volumes**

You can use the mount command with parameters appropriate to the type of file system you want to mount, or use one of these file-system-specific mount commands:

- **•** mount\_afp for Apple File Protocol (AppleShare) volumes
- **•** mount\_cd9660 for ISO 9660 volumes
- **•** mount\_cddafs for CD Digital Audio format (CDDA) volumes
- **•** mount\_hfs for Apple Hierarchical File System (HFS) volumes
- **•** mount\_msdos for PC MS-DOS volumes
- **•** mount\_nfs for Network File System (NFS) volumes
- **•** mount\_smbfs for Server Message Block (SMB) volumes
- **•** mount\_udf for Universal Disk Format (UDF) volumes
- **•** mount\_webdav for Web-based Distributed Authoring and Versioning (WebDAV) volumes

For more information, see the related man pages.

# **Unmounting Volumes**

You can use the umount command to unmount a volume. For more information, see the man page.

# Checking for Disk Problems

You can use the diskutil or fsck command (fsck\_hfs for HFS volumes) to check the physical condition and file system integrity of a volume. For more information, see the related man pages.

# Monitoring Disk Space

When you need more vigilant monitoring of disk space than the log rolling scripts provide, you can use the diskspacemonitor command-line tool. It lets you monitor disk space and take action more frequently than once a day when disk space is critically low, and gives you the opportunity to provide your own action scripts.

diskspacemonitor is disabled by default. You can enable it by opening a Terminal window and typing sudo diskspacemonitor on. You may be prompted for your password. Type man diskspacemonitor for more information about the commandline options.

When enabled, diskspacemonitor uses information in a configuration file to determine when to execute alert and recovery scripts for reclaiming disk space:

- **•** The configuration file is /etc/diskspacemonitor/diskspacemonitor.conf. It lets you specify how often you want to monitor disk space and thresholds to use for determining when to take the actions in the scripts. By default, disks are checked every 10 minutes, an alert script executed when disks are 75% full, and a recovery script executed when disks are 85% full. To edit the configuration file, log in to the server as an administrator and use a text editor to open the file. See the comments in the file for additional information.
- **•** By default, two predefined action scripts are executed when the thresholds are reached.

The default alert script is /etc/diskspacemonitor/action/alert. It runs in accord with instructions in configuration file /etc/diskspacemonitor/alert.conf. It sends email to recipients you specify.

The default recovery script is /etc/diskspacemonitor/action/recover. It runs in accord with instructions in configuration file /etc/diskspacemonitor/recover.conf.

See the comments in the script and configuration files for more information about these files.

**•** If you want to provide your own alert and recovery scripts, you can. Put your alert script in /etc/diskspacemonitor/action/alert.local and your recovery script in /etc/diskspacemonitor/action/recovery.local. Your scripts will be executed before the default scripts when the thresholds are reached.

To configure the scripts on a server from a remote Mac OS X computer, open a Terminal window and log in to the remote server using SSH.

# Reclaiming Disk Space Using Log Rolling Scripts

Three predefined scripts are executed automatically to reclaim space used on your server for log files generated by

- **•** Apple file service
- **•** Windows service
- **•** Web service
- **•** Web performance cache
- **•** Mail service
- **•** Print service

The scripts use values in the following configuration files to determine whether and how to reclaim space:

- **•** The script /etc/periodic/daily/600.daily.server runs daily. Its configuration file is /etc/diskspacemonitor/daily.server.conf.
- **•** The script /etc/periodic/weekly/600.weekly.server is intended to run weekly, but is currently empty. Its configuration file is /etc/diskspacemonitor/weekly.server.conf.
- **•** The script /etc/periodic/monthly/600.monthly.server is intended to run monthly, but is currently empty. Its configuration file is /etc/diskspacemonitor/monthly.server.conf.

As configured, the scripts specify actions that complement the log file management performed by the services listed above, so don't modify them. All you need to do is log in as an administrator and use a text editor to define thresholds in the configuration files that determine when the actions are taken:

- **•** the number of megabytes a log file must contain before its space is reclaimed
- **•** the number of days since a log file's last modification that need to pass before its space is reclaimed

Specify one or both thresholds. The actions are taken when either threshold is exceeded.

There are several additional parameters you can specify. Refer to comments in the configuration files for information about all the parameters and how to set them. The scripts ignore all log files except those for which at least one threshold is present in the configuration file.

To configure the scripts on a server from a remote Mac OS X computer, open a Terminal window and log in to the remote server using SSH. Then open a text editor and edit the scripts.

You can also use the diskspacemonitor command-line tool to reclaim disk space.

# Managing Disk Journaling

# **Checking to See if Journaling is Enabled**

You can use the mount command to see if journaling is enable on a volume.

#### **To see if journaling is enabled:**

\$ mount

Look for journaled in the attributes in parentheses following a volume. For example:

```
/dev/disk0s9 on / (local, journaled)
```
### **Turning on Journaling for an Existing Volume**

You can use the diskutil command to enable journaling on a volume without affecting existing files on the volume.

*Important:* Always check the volume for disk errors using the fsck\_hfs command before you turn on journaling.

#### **To enable journaling:**

\$ diskutil enableJournal volume

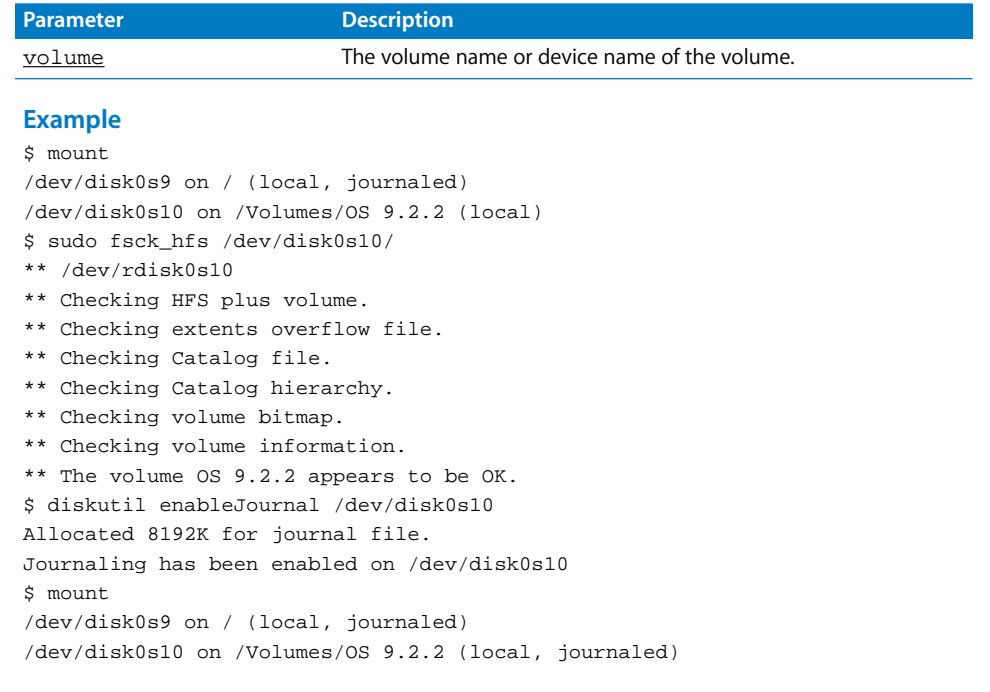

# **Enabling Journaling When You Erase a Disk**

You can use the newfs\_hfs command to set up and enable journaling when you erase a disk.

#### **To enable journaling when erasing a disk:**

\$ newfs\_hfs -J -v volname device

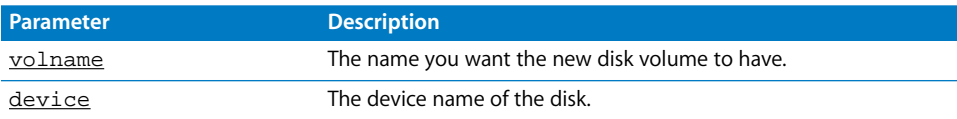

## **Disabling Journaling**

#### **To disable journaling:**

\$ diskutil disableJournal volume

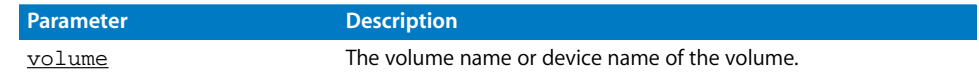

# Erasing, Partitioning, and Formatting Disks

You can use the diskutil command to partition, erase, or format a disk. For more information, see the man page.

### **Setting Up a Case-Sensitive HFS+ File System**

You can use the diskutil tool to format a drive for case-sensitive HFS.

*Note:* Volumes you format as case-sensitive HFS are also journaled.

#### **To format a Mac OS Extended volume as case-sensitive HFS+:**

\$ sudo diskutil eraseVolume "Case-sensitive HFS+" newvolname volume

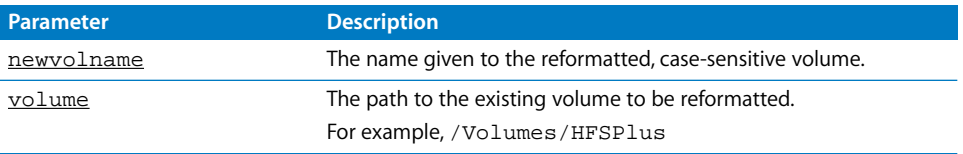

For more information, see the man page for diskutil.

# Imaging and Cloning Volumes Using ASR

You can use Apple Software Restore (ASR) to copy a disk image onto a volume or prepare existing disk images with checksum information for faster copies. ASR can perform file copies, in which individual files are restored to a volume unless an identical file is already there, and block copies, which restore entire disk images. The  $a_{ST}$  utility doesn't create the disk images. You can use hdiutil to create disk images from volumes or folders.

You must run ASR as the root user or with sudo root permissions. You cannot use ASR on read/write disk images.

#### **To image a boot volume:**

- **1** Install and configure Mac OS X on the volume as you want it.
- **2** Restart from a different volume.
- **3** Make sure the volume you're imaging has permissions enabled.
- **4** Use hditutil to make a read-write disk image of the volume.
- **5** Mount the disk image.
- **6** Remove cache files, host-specific preferences, and virtual memory files. You can find example files to remove on the asr man page.
- **7** Unmount the volume and convert the read-write image to a read-only compressed image.

hdiutil convert -format UDZO pathtoimage -o compressedimage

**8** Prepare the image for duplication by adding checksum information:

```
sudo asr -imagescan compressedimage
```
#### **To restore a volume from an image:**

```
$ sudo asr -source compressedimage -target targetvolume -erase
```
See the asr man page for command syntax, limitations, and image preparation instructions.

# **<sup>7</sup> Working With Users and Groups**

# Commands you can use to set up and manage users and groups in Mac OS X Server.

# Creating Server Administrator Users

You can use the serversetup command to create administrator users for a server. To create regular users, see ["Importing Users and Groups" on page 54](#page-53-0).

#### **To create a user:**

\$ serversetup -createUser fullname shortname password

The name, short name, and password must be typed in the order shown. If the full name includes spaces, type it in quotes.

The command displays a 1 if the full name or short name is already in use.

#### **To create a user with a specific UID:**

\$ serversetup -createUserWithID fullname shortname password userid

The name, short name, password, and UID must be typed in the order shown. If the full name includes spaces, type it in quotes.

The command displays a 1 if the full name, short name, or UID is already in use or if the UID you specified is less than 100.

#### **To create a user with a specific UID and home directory:**

\$ serversetup -createUserWithIDIP fullname shortname password userid homedirpath

The name, short name, password, and UID must be typed in the order shown. If the full name includes spaces, type it in quotes.

The command displays a 1 if the full name, short name, or UID is already in use or if the UID you specified is less than 100.

# <span id="page-53-0"></span>Importing Users and Groups

You can use the dsimportexport command to import user and group accounts.

*Note*: Despite its name, dsimportexport can't be used to export user records.

The utility is in /Applications/Server/Workgroup Manager.app/Contents/Resources.

For information on the formats of the files you can import, see ["Creating a Character-](#page-54-0)[Delimited User Import File" on page 55](#page-54-0).

\$ dsimportexport (-g|-s|-p) file directory user password (O|M|I|A) [options]

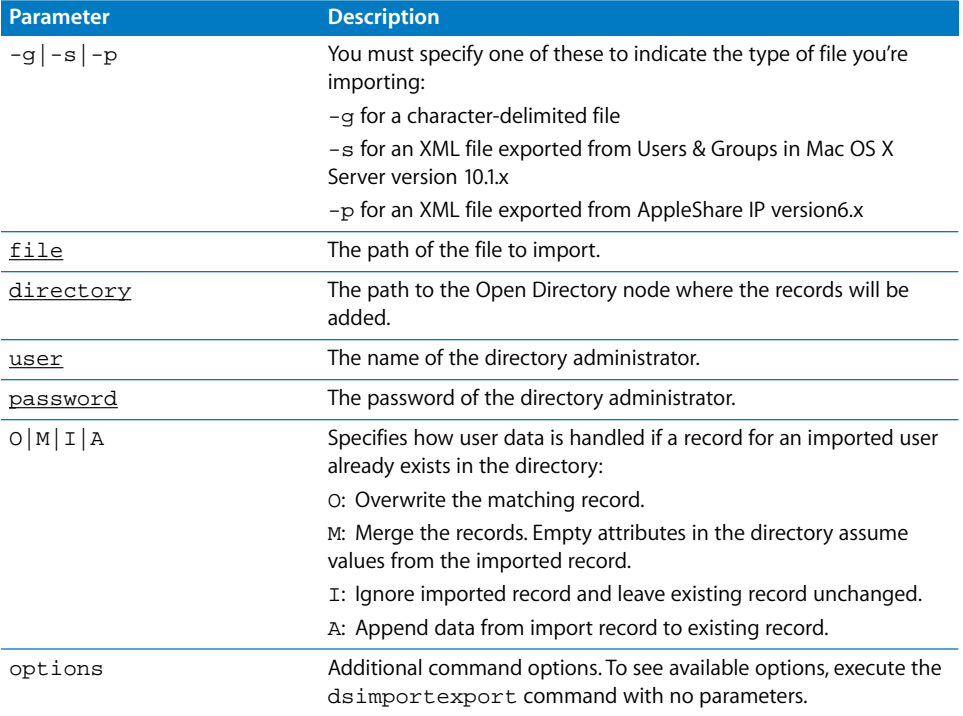

#### **To import users and groups:**

**1** Create a file containing the accounts to import, and place it in a location accessible from the importing server. You can export this file from an earlier version of Mac OS X Server or AppleShare IP 6.3, or create your own character-delimited file. See ["Creating a](#page-54-0)  [Character-Delimited User Import File" on page 55](#page-54-0).

Open Directory supports up to 100,000 records. For local NetInfo databases, make sure the file contains no more than 10,000 records.

**2** Log in as the administrator of the directory domain into which you want to import accounts.

**3** Open the Terminal application and type the dsimportexport command. The tool is located in /Applications/Utilities/Workgroup Manager.app/Contents/Resources.

To include the space in the path name, precede it with a backslash (\). For example:

```
/Applications/Utilities/Workgroup\ Manager.app/Contents/Resources
    /dsimportexport -h
```
**4** If you want, use the createhomedir tool to create home directories for imported users. See ["Creating a User's Home Directory" on page 63.](#page-62-0)

### <span id="page-54-0"></span>**Creating a Character-Delimited User Import File**

You can create a character-delimited file by hand, using a script, or by using a database or spreadsheet application.

The first record in the file, the record description, describes the format of each account record in the file. There are three options for the record description:

- **•** Write a full record description
- **•** Use the shorthand StandardUserRecord
- **•** Use the shorthand StandardGroupRecord

The other records in the file describe user or group accounts, encoded in the format described by the record description. Any line of a character-delimited file that begins with "#" is ignored during importing.

### **Writing a Record Description**

The record description specifies the fields in each record in the character-delimited file, specifies the delimiting characters, and specifies the escape character that precedes special characters in a record. Encode the record description using the following elements in the order specified, separating them with a space:

- **•** End-of-record indicator (in hex notation)
- **•** Escape character (in hex notation)
- **•** Field separator (in hex notation)
- **•** Value separator (in hex notation)
- **•** Type of accounts in the file (DSRecTypeStandard:Users or DSRecTypeStandard:Groups)
- **•** Number of attributes in each account record
- **•** List of attributes

For user accounts, the list of attributes must include the following, although you can omit UID and PrimaryGroupID if you specify a starting UID and a default primary group ID when you import the file:

- **•** RecordName (the user's short name)
- **•** Password
- **•** UniqueID (the UID)
- **•** PrimaryGroupID
- **•** RealName (the user's full name)

In addition, you can include

- **•** UserShell (the default shell)
- **•** NFSHomeDirectory (the path to the user's home directory on the user's computer)
- **•** Other user data types, described under ["User Attributes" on page 57](#page-56-0)

For group accounts, the list of attributes must include

- **•** RecordName (the group name)
- **•** PrimaryGroupID (the group ID)
- **•** GroupMembership

Here is an example of a record description:

```
0x0A 0x5C 0x3A 0x2C DSRecTypeStandard:Users 7
RecordName Password UniqueID PrimaryGroupID
RealName NFSHomeDirectory UserShell
```
Here is an example of a record encoded using the above description:

```
jim:Adl47E$:408:20:J. Smith, Jr., 
    M.D.:/Network/Servers/somemac/Homes/jim:/bin/csh
```
The record consists of values, delimited by colons. Use a double colon (::) to indicate a value is missing.

Here is another example, which shows a record description and user records for users whose passwords are to be validated using the Password Server. The record description should include a field named dsAttrTypeStandard:AuthMethod, and the value of this field for each record should be dsAuthMethodStandard:dsAuthClearText:

```
0x0A 0x5C 0x3A 0x2C dsRecTypeStandard:Users 8
dsAttrTypeStandard:RecordName dsAttrTypeStandard:AuthMethod
dsAttrTypeStandard:Password dsAttrTypeStandard:UniqueID
dsAttrTypeStandard:PrimaryGroupID dsAttrTypeStandard:Comment
dsAttrTypeStandard:RealName dsAttrTypeStandard:UserShell
skater:dsAuthMethodStandard\:dsAuthClearText:pword1:374:11:comment:
Tony Hawk:/bin/csh
mattm:dsAuthMethodStandard\:dsAuthClearText:pword2:453:161::
Matt Mitchell:/bin/tcsh
```
As these examples illustrate, you can use the prefix dsAttrTypeStandard: when referring to an attribute, or you can omit the prefix.

#### **Using the** StandardUserRecord **Shorthand**

When the first record in a character-delimited import file contains StandardUserRecord, the following record description is assumed:

0x0A 0x5C 0x3A 0x2C DSRecTypeStandard:Users 7 RecordName Password UniqueID PrimaryGroupID RealName NFSHomeDirectory UserShell

An example user account looks like this:

```
jim:Adl47E$:408:20:J. Smith, Jr., 
    M.D.:/Network/Servers/somemac/Homes/jim:/bin/csh
```
#### **Using the** StandardGroupRecord **Shorthand**

When the first record in a character-delimited import file contains StandardGroupRecord, the following record description is assumed:

```
0x0A 0x5C 0x3A 0x2C DSRecTypeStandard:Groups 4
RecordName Password PrimaryGroupID GroupMembership
```
#### Here is an example of a record encoded using the description:

students:Ad147:88:jones,alonso,smith,wong

# <span id="page-56-0"></span>User Attributes

The following table lists standard XML data structures for attributes in user records.

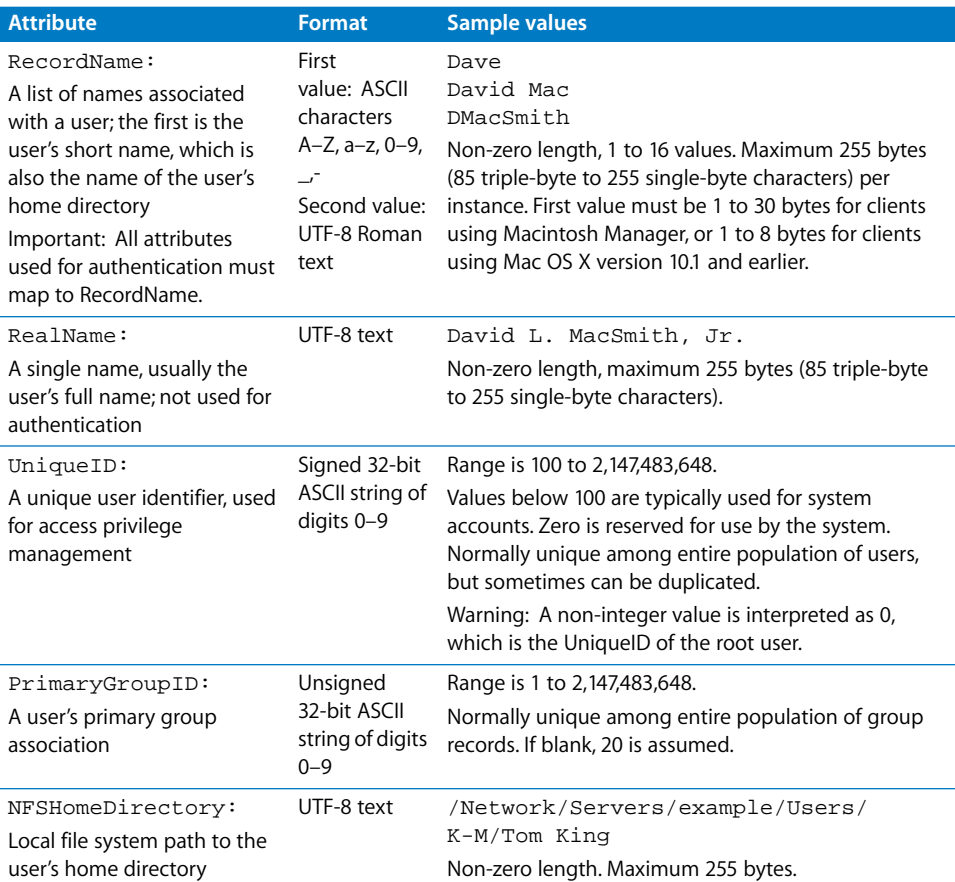

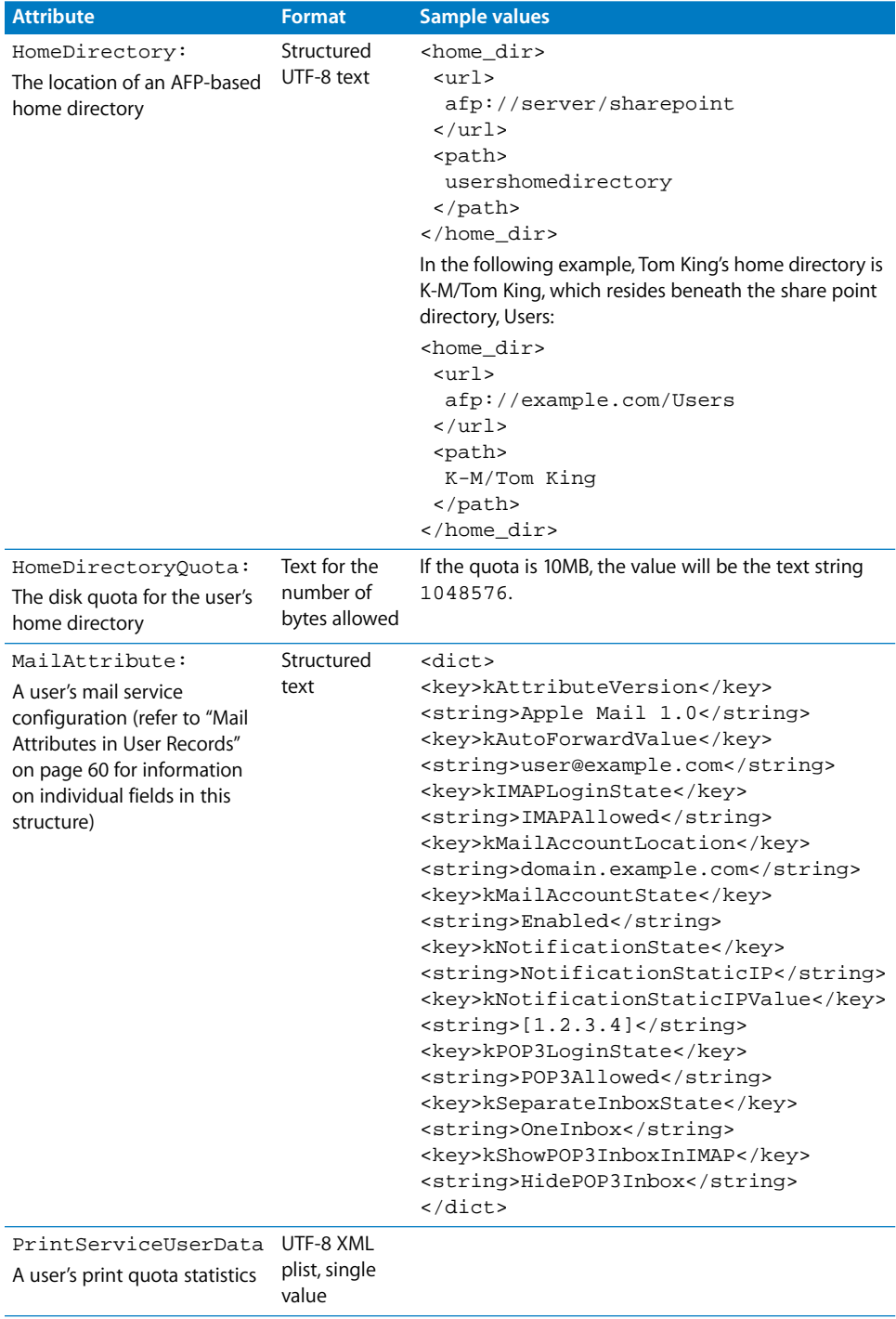

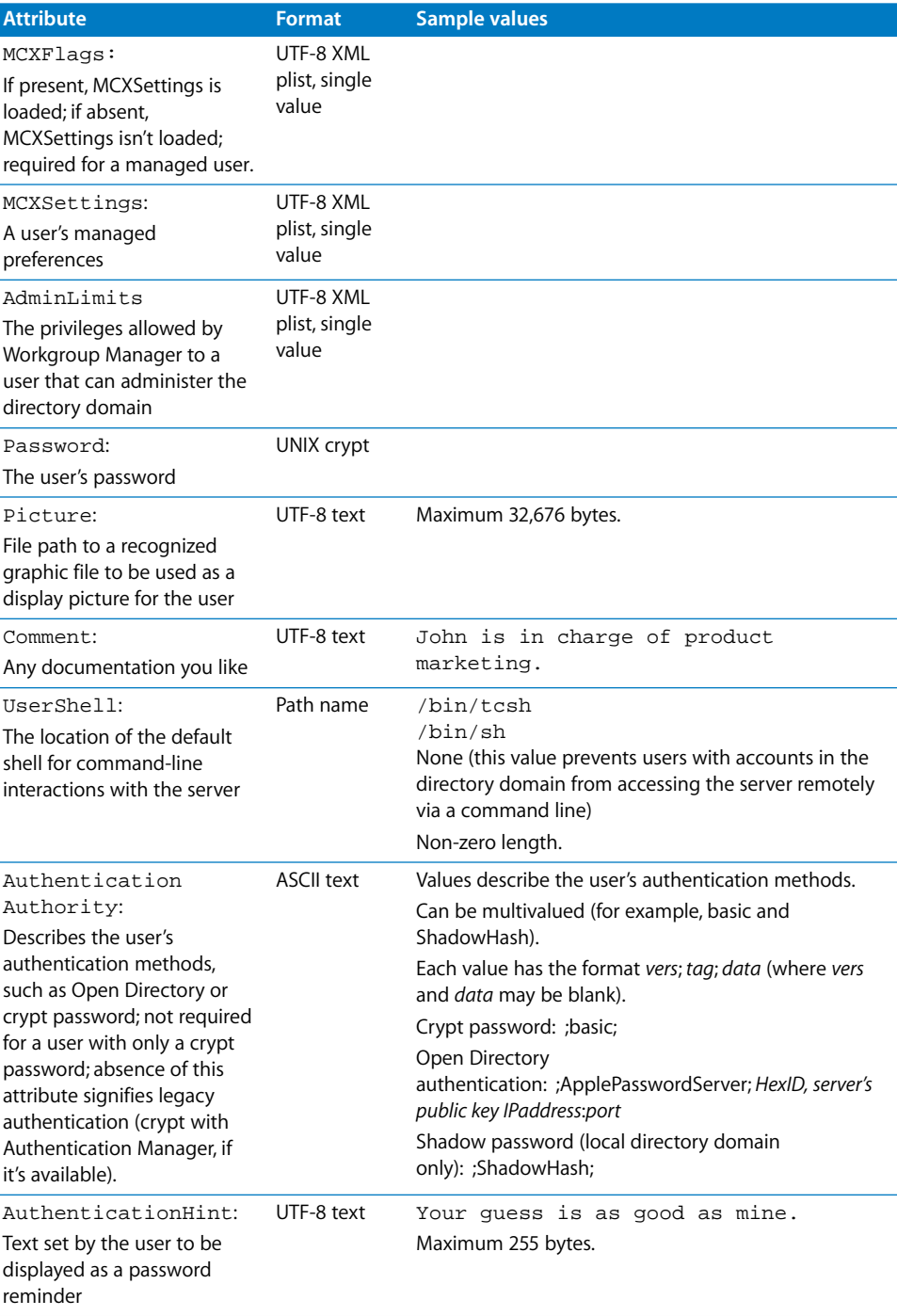

### <span id="page-59-0"></span>**Mail Attributes in User Records**

The following table lists the standard XML data structures for a user mail attribute, part of a standard user record.

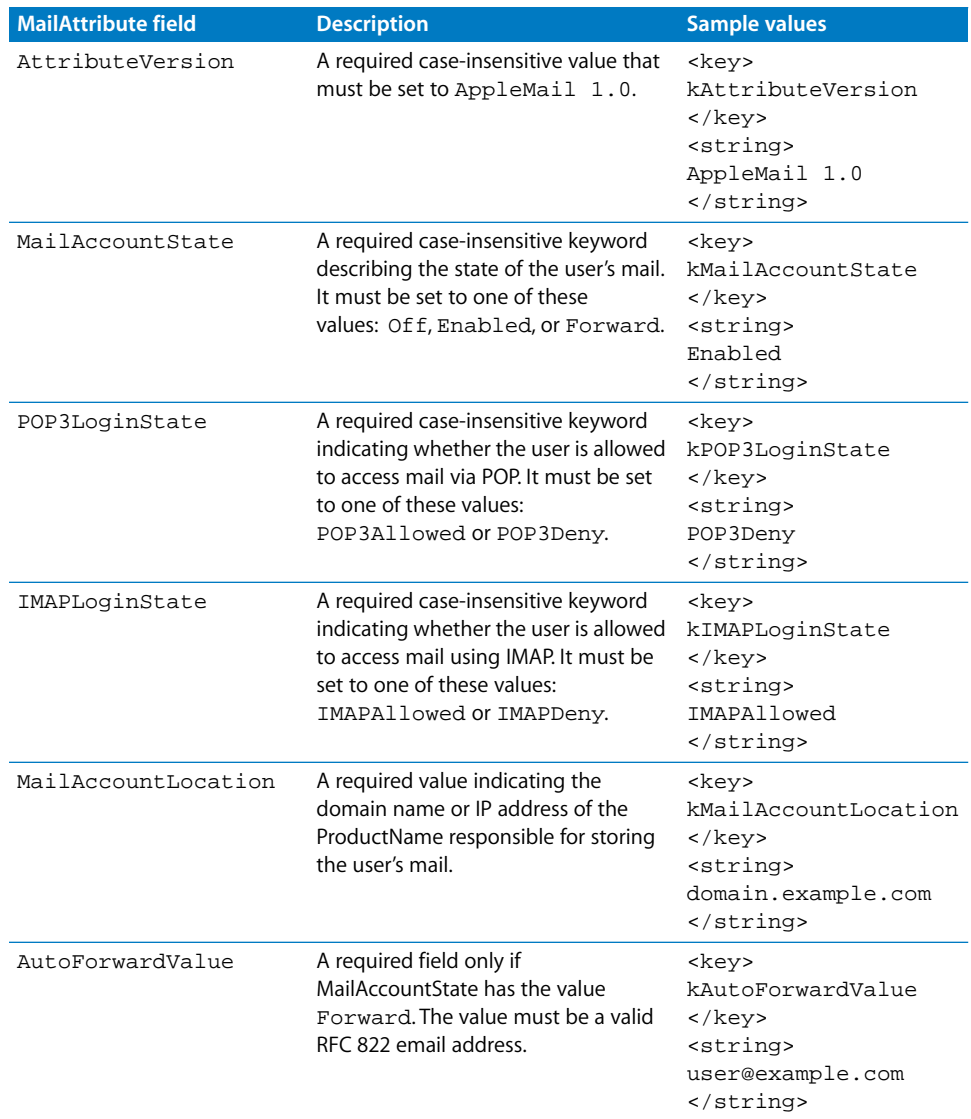

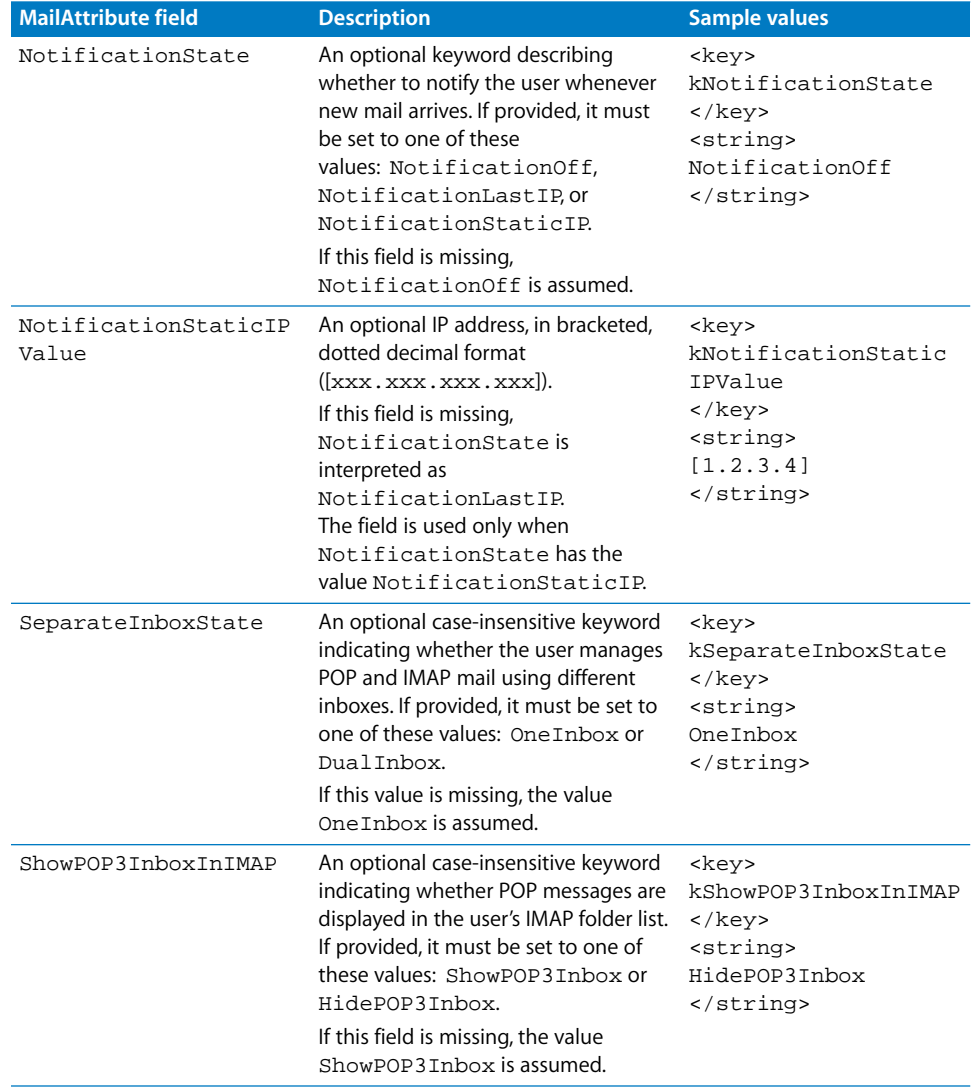

# Checking a Server User's Name, UID, or Password

You can use the following commands to check the name, UID, or password of a user in the server's local directory.

*Note:* These tasks only apply to the local directory on the server.

#### **To see if a full name is already in use:**

\$ serversetup -verifyRealName "longname"

The command displays a 1 if the name is already in the directory, 0 if it isn't.

#### **To see if a short name is already in use:**

\$ serversetup -verifyName shortname

The command displays a 1 if the name is already in the directory, 0 if it isn't.

#### **To see if a UID is already in use:**

\$ serversetup -verifyUID userid

The command displays a 1 if the UID is already in the directory, 0 if it isn't.

#### **To test a user's password:**

\$ serversetup -verifyNamePassword shortname password

The command displays a 1 if the password is good, 0 if it isn't.

#### **To view the names associated with a UID:**

\$ serversetup -getNamesByID userid

No response means UID not valid.

**To generate the default UNIX short name for a user long name:**

\$ serversetup -getUNIXName "longname"

# <span id="page-62-0"></span>Creating a User's Home Directory

Normally, you can create a user's home directory by clicking the Create Home Now button on the Homes pane of Workgroup Manager. You can also create home directory folders using the createhomedir tool. Otherwise, Mac OS X Server creates the user's home directory when the user logs in for the first time.

You can use createhomedir to create

- **•** A home directory for a particular user (-u option)
- Home directories for all users in a directory domain (-n or -1 option)
- **•** Home directories for all users in all domains in the directory search path (-a option)

For more information, type man createhomedir to view the man page.

In all cases, the home directories are created on the server where you run the tool.

#### **To create a home directory for a particular user:**

\$ createhomedir [(-a|-l|-n domain)] -u userid

**To create a home directory for users in the local domain:**

\$ createhomedir -l

**To create a home directory for users in the local domain:**

\$ createhomedir [(-a|-l|-n domain)] -u userid

You can also create a user's home directory using the serversetup tool.

**To create a home directory for a particular user:**

\$ serversetup -createHomedir userid

The command displays a 1 if the user ID you specify doesn't exist.

### **Mounting a User's Home Directory**

You can use the mnthome command to mount a user's home directory. For more information, see the man page.

# Creating a Group Folder

You can use the CreateGroupFolder command to set up group folders. For more information see the man page.

# Checking a User's Administrator Privileges

#### **To see if a user is a server administrator:**

\$ serversetup -isAdministrator shortname

The command displays a 0 if the user has administrator privileges, 0 if the user doesn't.

# **<sup>8</sup> Working With File Services**

# Commands you can use to create share points and manage AFP, NFS, Windows (SMB), and FTP services in Mac OS X Server.

# Share Points

You can use the sharing tool to list, create, and modify share points.

# **Listing Share Points**

### **To list existing share points:**

\$ sharing -l

In the resulting list, there's a section of properties similar to the following for each share point defined on the server.  $(1 = yes, true, or enabled. 0 = false, no, or disabled.)$ 

```
name: Share1
path: /Volumes/100GB
        afp: {
               name: Share1
               shared: 1
               guest access: 0
               inherit perms: 0
        }
        ftp: {
               name: Share1
               shared: 1
               guest access: 1
        }
        smb: {
               name: Share1
               shared: 1
               guest access: 1
               inherit perms: 0
               oplocks: 0
               strict locking: 0
               directory mask: 493
               create mask: 420 }
```
# <span id="page-65-0"></span>**Creating a Share Point**

#### **To create a share point:**

\$ sharing -a path [-n customname] [-A afpname] [-F ftpname]

- [-S smbname] [-s shareflags] [-g guestflags] [-i inheritflags]
	- [-c creationmask] [-d directorymask] [-o oplockflag]
	- [-t strictlockingflag]

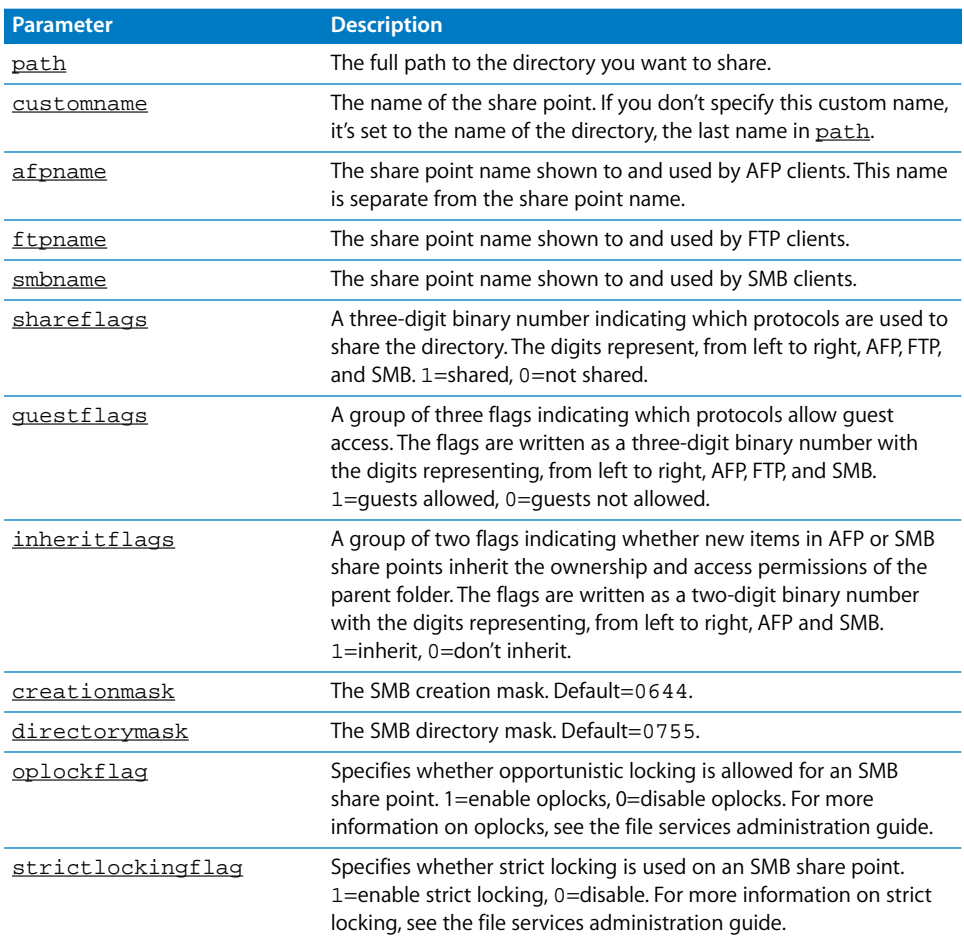

#### **Examples**

\$ sharing -a /Volumes/100GB/Art

Creates a share point named Art, shared using AFP, FTP, and SMB, and using the name Art for all three types of clients.

```
$ sharing -a /Volumes/100GB/Windows\ Docs -n WinDocs -S Documents -s 
    001 -o 1
```
Shares the directory named Windows Docs on the disk 100GB. The share point is named WinDocs for server management purposes, but SMB users see it as Documents. It's shared using only the SMB protocol with oplocks enabled.

# **Modifying a Share Point**

#### **To change share point settings:**

```
$ sharing -e sharepointname [-n customname] [-A afpname] [-F ftpname] 
    [-S smbname] [-s shareflags] [-g guestflags] [-i inheritflags]
    [-c creationmask] [-d directorymask] [-o oplockflag]
    [-t strictlockingflag]
```
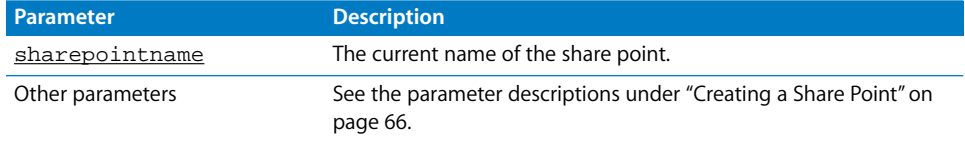

### **Disabling a Share Point**

#### **To disable a share point:**

\$ sharing -r sharepointname

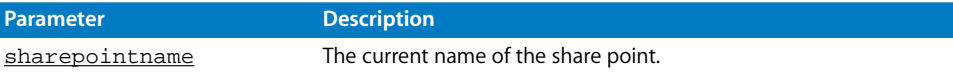

# AFP Service

## **Starting and Stopping AFP Service**

#### **To start AFP service:**

\$ sudo serveradmin start afp

#### **To stop AFP service:**

\$ sudo serveradmin stop afp

#### **Checking AFP Service Status**

#### **To see if AFP service is running:**

\$ sudo serveradmin status afp

#### **To see complete AFP status:**

\$ sudo serveradmin fullstatus afp

### **Viewing AFP Settings**

#### **To list all AFP service settings:**

\$ sudo serveradmin settings afp

#### **To list a particular setting:**

\$ sudo serveradmin settings afp:setting

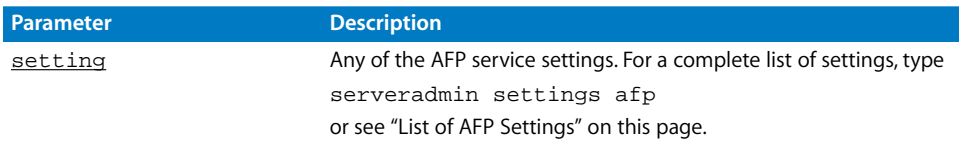

#### **To list a group of settings:**

You can list a group of settings that have part of their names in common by typing only as much of the name as you want, stopping at a colon (:), and typing an asterisk (\*) as a wildcard for the remaining parts of the name. For example, \$ sudo serveradmin settings afp:loggingAttributes:\*

### **Changing AFP Settings**

You can change AFP service settings using the serveradmin command.

#### **To change a setting:**

\$ sudo serveradmin settings afp: setting = value

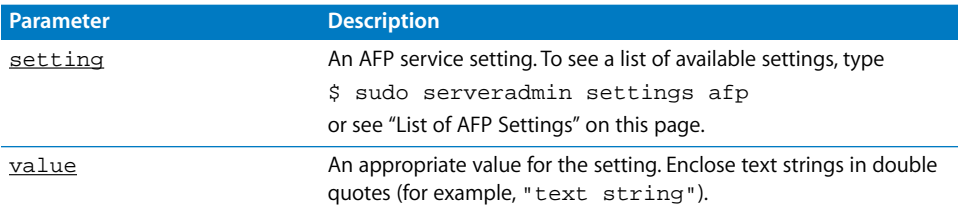

#### **To change several settings:**

```
$ sudo serveradmin settings
afp:setting = value
afp:setting = value
afp:setting = value
[...]
Control-D
```
### <span id="page-67-0"></span>**List of AFP Settings**

The following table lists AFP settings as they appear using serveradmin.

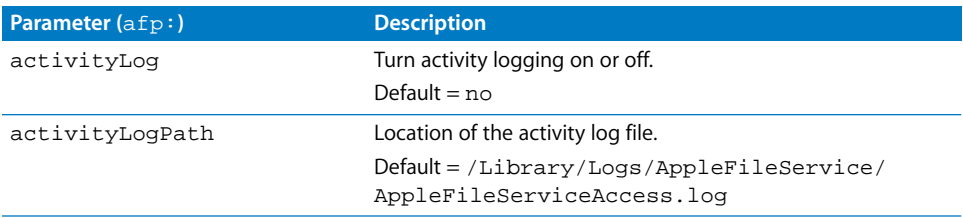

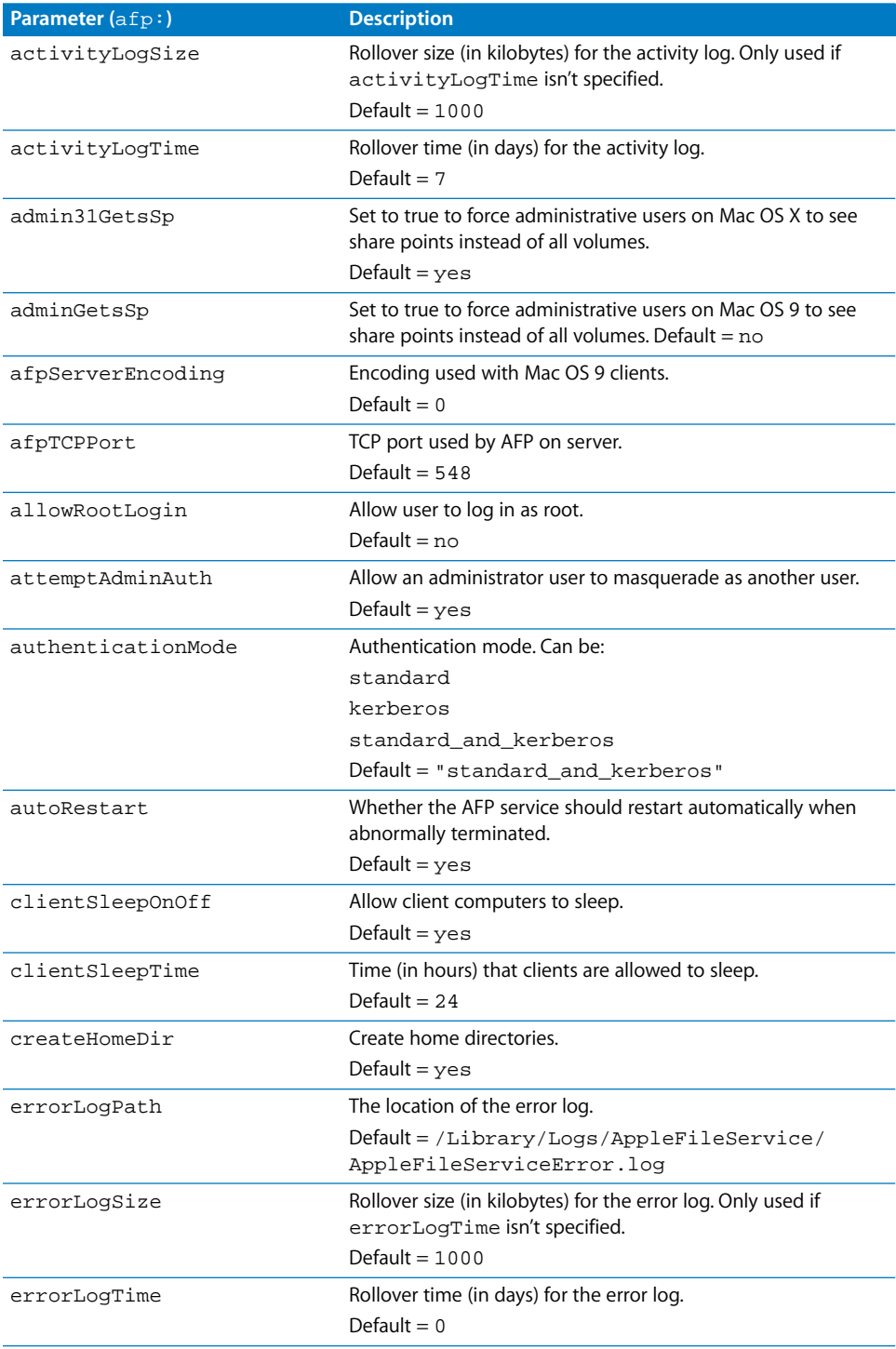

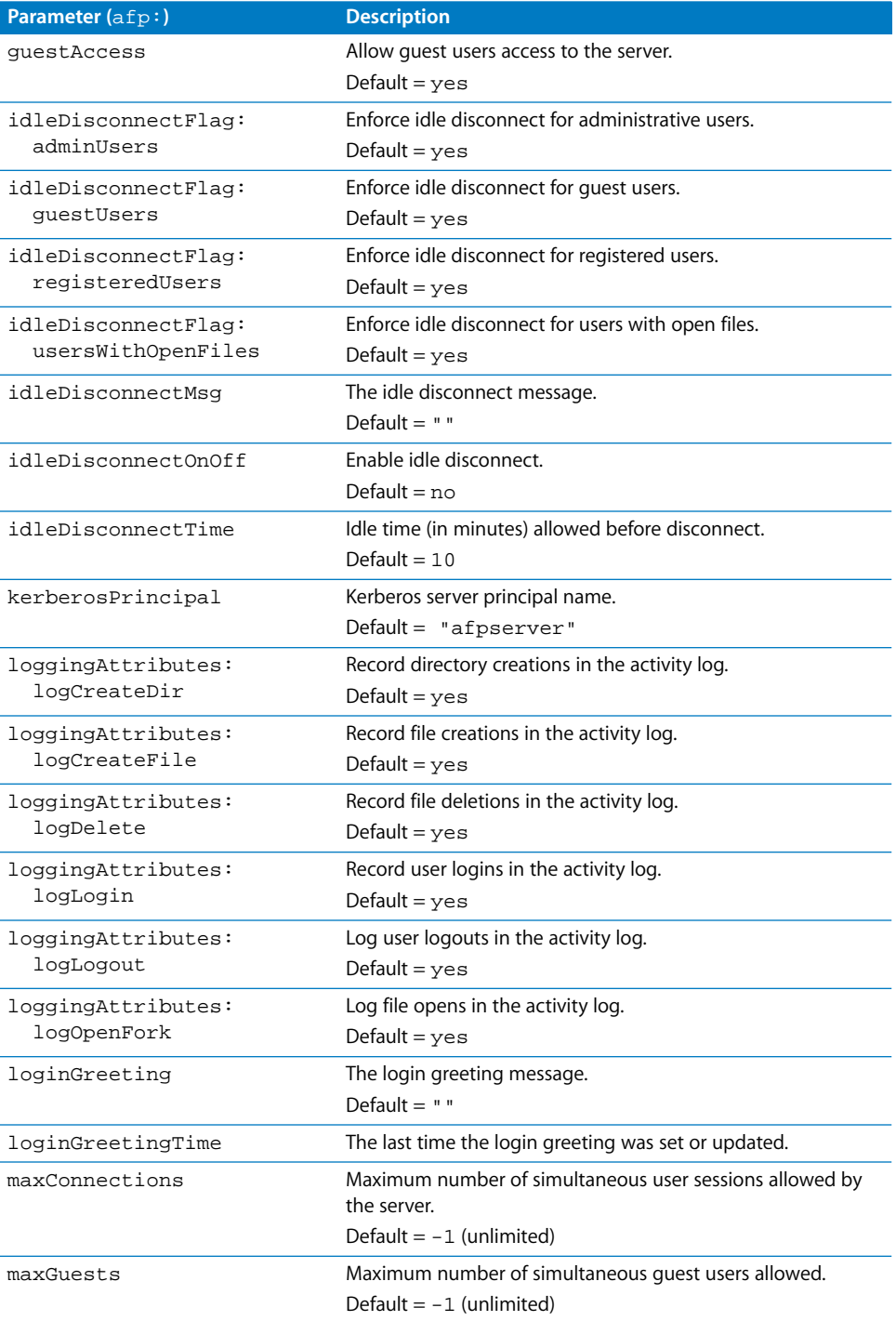

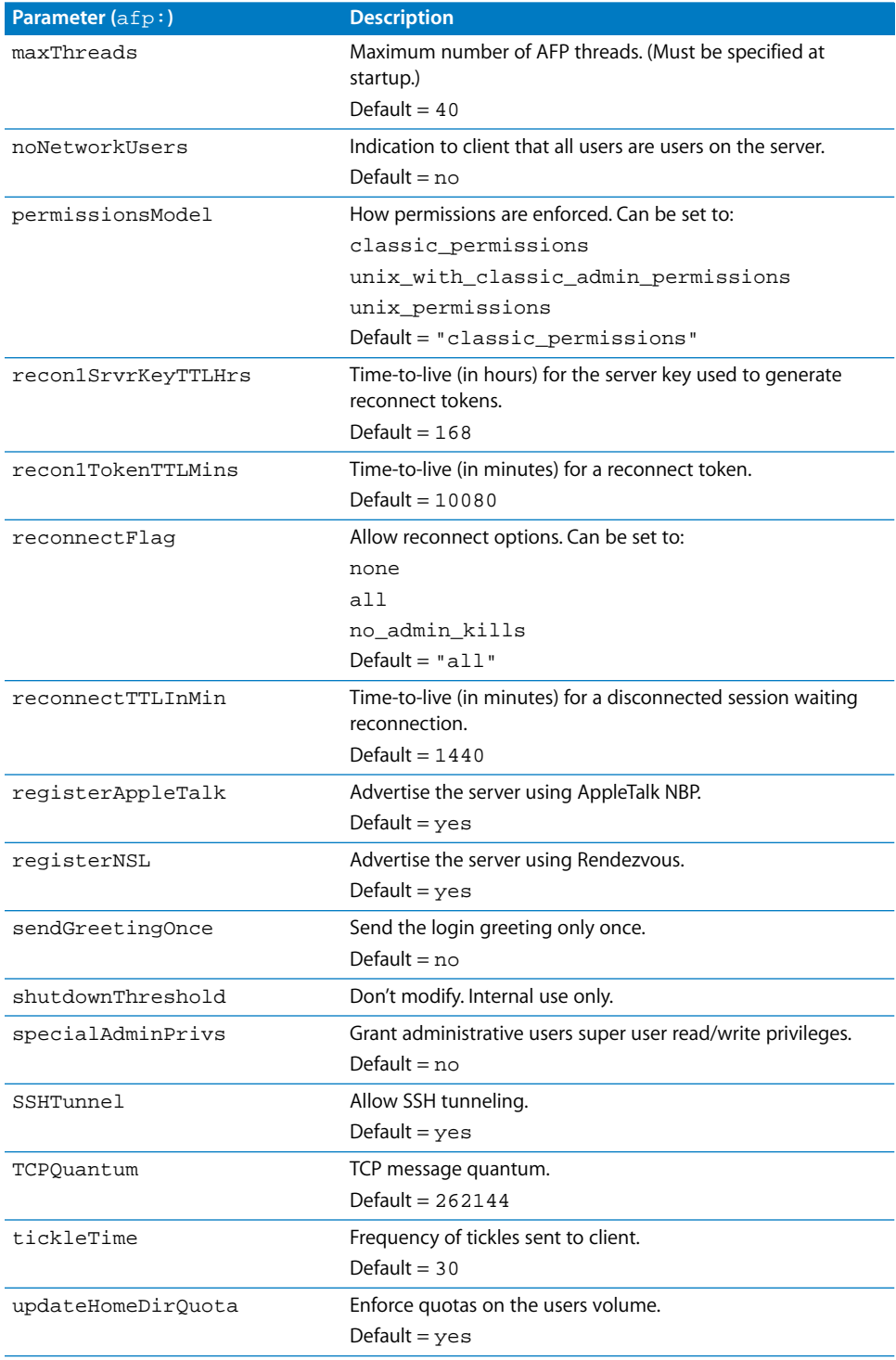

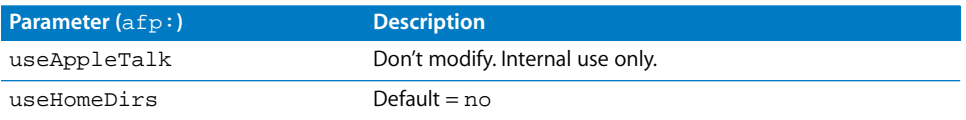

### **List of AFP** serveradmin **Commands**

In addition to the standard start, stop, status, and settings commands, you can use serveradmin to issue the following service-specific AFP commands.

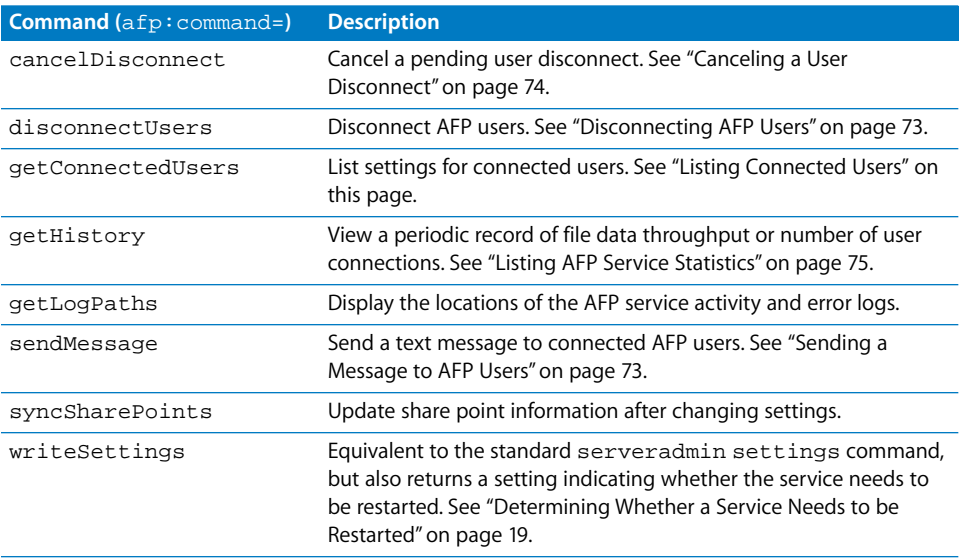

### <span id="page-71-0"></span>**Listing Connected Users**

You can use the serveradmin getConnectedUsers command to retrieve information about connected AFP users. In particular, you can use this command to retrieve the session IDs you need to disconnect or send messages to users.

#### **To list connected users:**

\$serveradmin command afp:command = getConnectedUsers

#### **Output**

The following array of settings is displayed for each connected user:

```
afp:usersArray:_array_index:i:disconnectID = <disconnectID>
afp:usersArray:_array_index:i:flags = <flags>
afp:usersArray:_array_index:i:ipAddress = <ipAddress>
afp:usersArray:_array_index:i:lastUseElapsedTime = <lastUseElapsed>
afp:usersArray:_array_index:i:loginElapsedTime = <loginElapsedTime>
afp:usersArray:_array_index:i:minsToDisconnect = <minsToDisconnect>
afp:usersArray:_array_index:i:name = <name>
afp:usersArray:_array_index:i:serviceType = <serviceType>
afp:usersArray:_array_index:i:sessionID = <sessionID>
afp:usersArray:_array_index:i:sessionType = <sessionType>
afp:usersArray:_array_index:i:state = <state>
```
### **Sending a Message to AFP Users**

You can use the serveradmin sendMessage command to send a text message to connected AFP users. Users are specified by session ID.

### **To send a message:**

```
$ sudo serveradmin command
afp:command = sendMessage
afp:message = "message-text"
afp:sessionIDsArray:_array_index:0 = sessionid1
afp:sessionIDsArray:_array_index:1 = sessionid2
afp:sessionIDsArray:_array_index:2 = sessionid3
[...]
Control-D
```
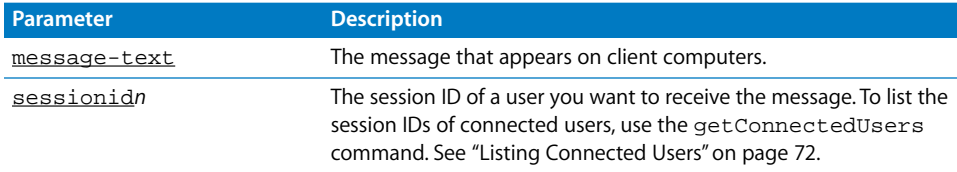

### **Disconnecting AFP Users**

You can use the serveradmin disconnectUsers command to disconnect AFP users. Users are specified by session ID. You can specify a delay time before disconnect and a warning message.

### **To disconnect users:**

```
$ sudo serveradmin command
afp:command = disconnectUsers
afp:message = "message-text"
afp:minutes = minutes-until
afp:sessionIDsArray:_array_index:0 = sessionid1
afp:sessionIDsArray:_array_index:1 = sessionid2
afp:sessionIDsArray:_array_index:2 = sessionid3
[...]
Control-D
```
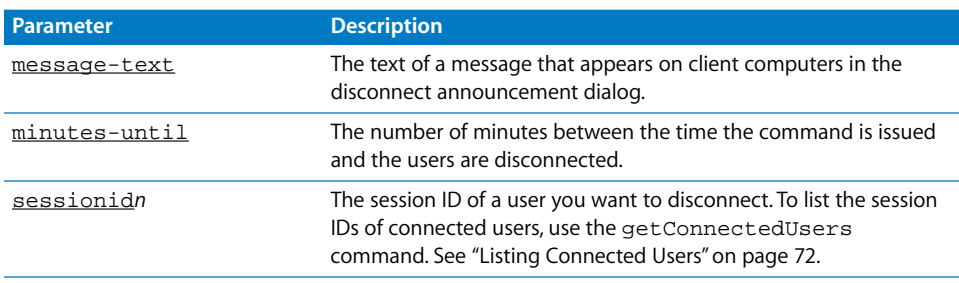

### **Output**

afp:command = "disconnectUsers" afp:messageSent = "<message>" afp:timeStamp = "<time>" afp:timerID = <disconnectID> <user listing> afp:status = <status>

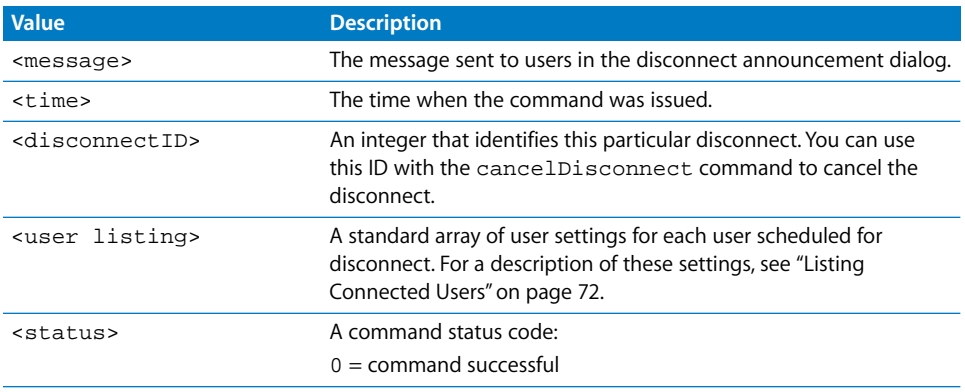

# **Canceling a User Disconnect**

You can use the serveradmin cancelDisconnect command to cancel a disconnectUsers command. Users receive an announcement that they're no longer scheduled to be disconnected.

### **To cancel a disconnect:**

\$ sudo serveradmin command afp:command = cancelDisconnect afp:timerID = timerID Control-D

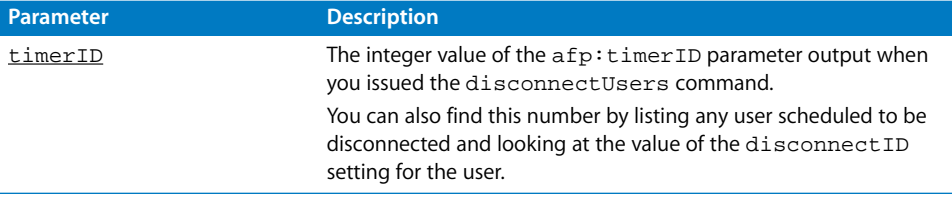

### **Output**

```
afp:command = "cancelDisconnect"
afp:timeStamp = "<time>"
afp:status = <status>
```
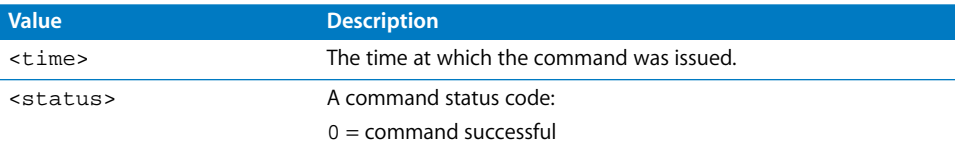

### **Listing AFP Service Statistics**

You can use the serveradmin getHistory command to display a log of periodic samples of the number of connections and the data throughput. Samples are taken once each minute.

### **To list samples:**

\$ sudo serveradmin command afp:command = getHistory afp:variant = statistic afp:timeScale = scale Control-D

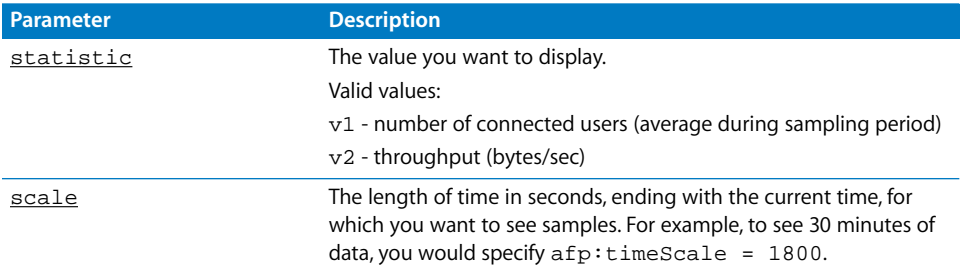

### **Output**

```
afp:nbSamples = <samples>
afp:samplesArray:_array_index:0:vn = <sample>
afp:samplesArray:_array_index:0:t = <time>
afp:samplesArray:_array_index:1:vn = <sample>
afp:samplesArray:_array_index:1:t = <time>
[...]
afp:samplesArray:_array_index:i: vn = <sample>
afp: samplesArray:_array_index:i:t = <time>
afp:vnLegend = "<legend>"
afp:currentServerTime = <servertime>
```
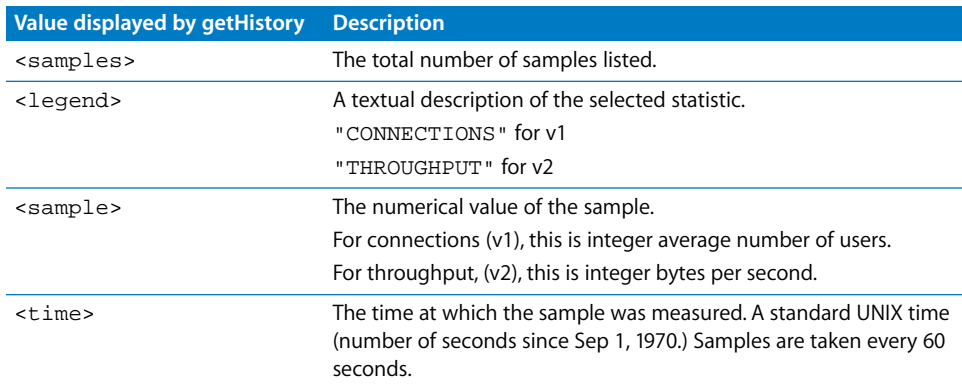

### **Viewing AFP Log Files**

You can use tail or any other file listing tool to view the contents of the AFP service logs.

### **To view the latest entries in a log:**

\$ tail log-file

You can use the serveradmin getLogPaths command to see where the current AFP error and activity logs are located.

### **To display the log paths:**

\$ sudo serveradmin command afp:command = getLogPaths

### **Output**

```
afp:accesslog = <access-log>
afp:errorlog = <error-log>
```
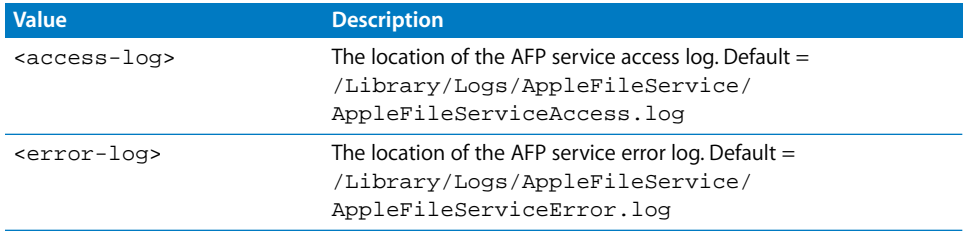

# NFS Service

### **Starting and Stopping NFS Service**

NFS service is started automatically when a share point is exported using NFS. The NFS daemons that satisfy client requests continue to run until there are no more NFS exports and the server is restarted.

### **Checking NFS Service Status**

### **To see if NFS service and related processes are running:**

```
$ sudo serveradmin status nfs
```
### **To see complete NFS status:**

\$ sudo serveradmin fullstatus nfs

### **Viewing NFS Settings**

### **To list all NFS service settings:**

\$ sudo serveradmin settings nfs

### **To list a particular setting:**

\$ sudo serveradmin settings nfs:setting

# **Changing NFS Service Settings**

Use the following parameters with the serveradmin command to change settings for the NFS service.

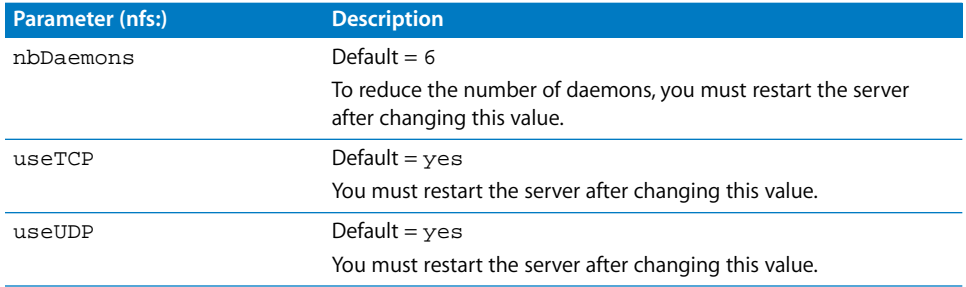

# FTP Service

### **Starting FTP Service**

**To start FTP service:**

\$ sudo serveradmin start ftp

### **Stopping FTP Service**

**To stop FTP service:**

\$ sudo serveradmin stop ftp

### **Checking FTP Service Status**

### **To see if FTP service is running:**

\$ sudo serveradmin status ftp

#### **To see complete FTP status:**

\$ sudo serveradmin fullstatus ftp

### **Viewing FTP Settings**

### **To list all FTP service settings:**

\$ sudo serveradmin settings ftp

### **To list a particular setting:**

\$ sudo serveradmin settings ftp:setting

### **To list a group of settings:**

You can list a group of settings that have part of their names in common by typing only as much of the name as you want, stopping at a colon (:), and typing an asterisk (\*) as a wildcard for the remaining parts of the name. For example,

\$ sudo serveradmin settings ftp:logCommands:\*

# **Changing FTP Settings**

You can change FTP service settings using the serveradmin application.

### **To change a setting:**

\$ sudo serveradmin settings ftp: setting = value

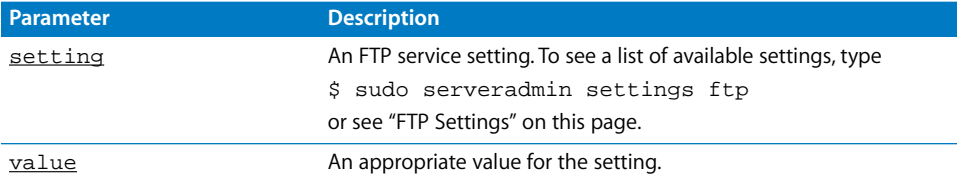

### **To change several settings:**

\$ sudo serveradmin settings ftp:setting = value ftp:setting = value ftp:setting = value [...] Control-D

# <span id="page-77-0"></span>**FTP Settings**

Use the following parameters with the serveradmin command to change settings for the FTP service.

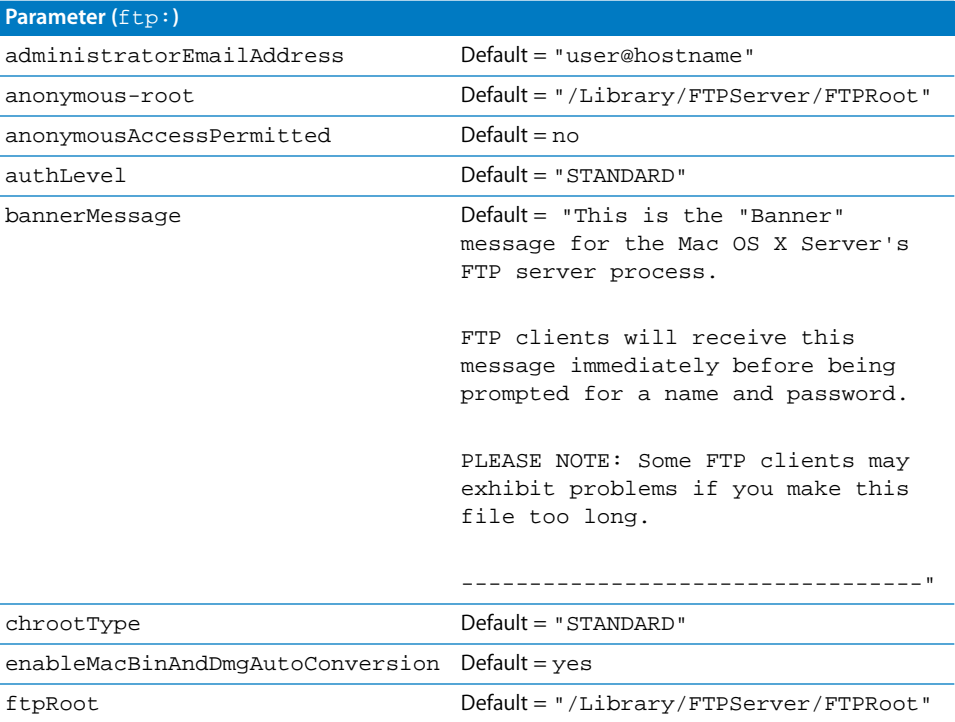

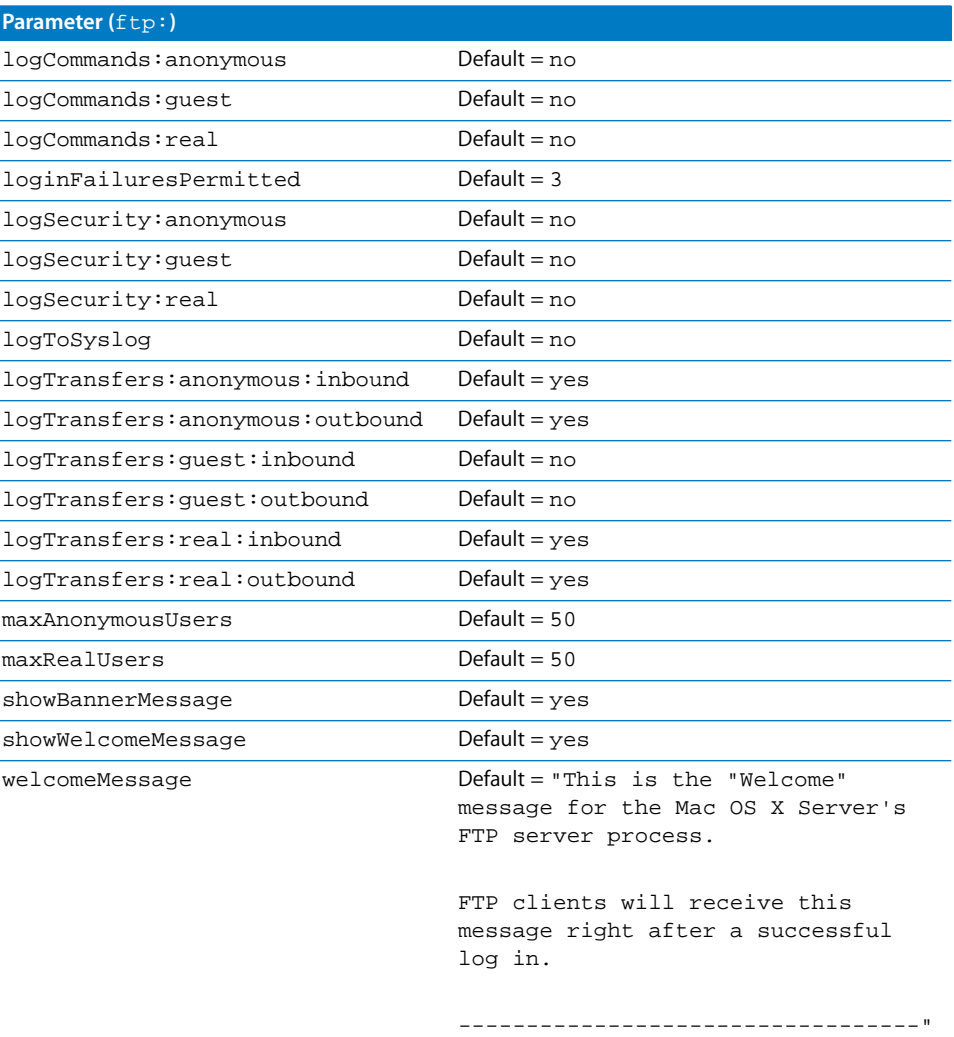

# **List of FTP** serveradmin **Commands**

You can use the following commands with the serveradmin application to manage FTP service.

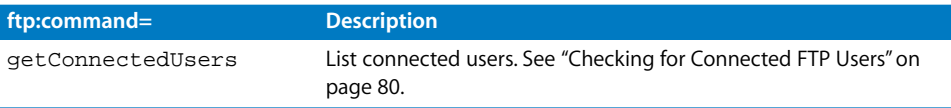

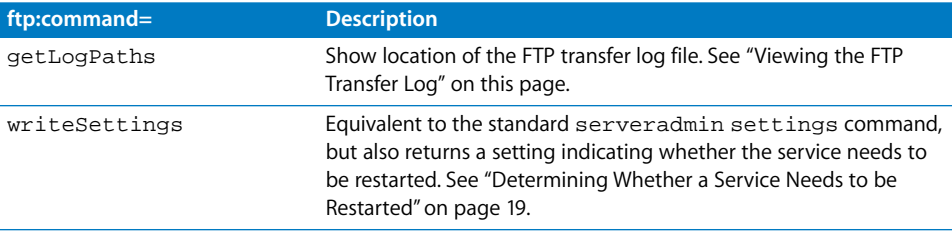

### <span id="page-79-1"></span>**Viewing the FTP Transfer Log**

You can use tail or any other file listing tool to view the contents of the FTP transfer log.

### **To view the latest entries in the transfer log:**

\$ tail log-file

The default location of  $log-file$  is /Library/Logs/FTP.transger.log. You can use the serveradmin getLogPaths command to see where the current transfer log is located.

### **To display the log path:**

\$ sudo serveradmin command ftp:command = getLogPaths

### <span id="page-79-0"></span>**Checking for Connected FTP Users**

### **To see how many FTP users are connected:**

\$ ftpcount

or

\$ sudo serveradmin command ftp:command = getConnectedUsers

# Windows (SMB) Service

# **Starting and Stopping SMB Service**

**To start SMB service:**

\$ sudo serveradmin start smb

### **To stop SMB service:**

\$ sudo serveradmin stop smb

### **Checking SMB Service Status**

### **To see if SMB service is running:**

\$ sudo serveradmin status smb

### **To see complete SMB status:**

\$ sudo serveradmin fullstatus smb

### **Viewing SMB Settings**

### **To list all SMB service settings:**

\$ sudo serveradmin settings smb

### **To list a particular setting:**

\$ sudo serveradmin settings smb: setting

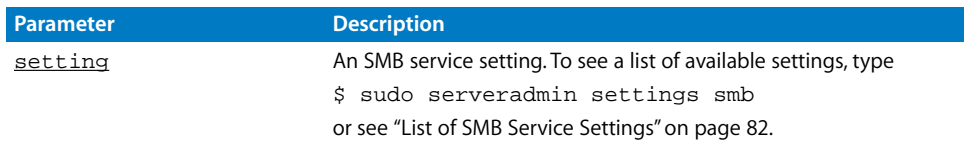

### **To list a group of settings:**

You can list a group of settings that have part of their names in common by typing only as much of the name as you want, stopping at a colon (:), and typing an asterisk (\*) as a wildcard for the remaining parts of the name. For example, \$ sudo serveradmin settings smb:adminCommands:\*

# **Changing SMB Settings**

You can change SMB service settings using the serveradmin command.

### **To change a setting:**

\$ sudo serveradmin settings smb: setting = value

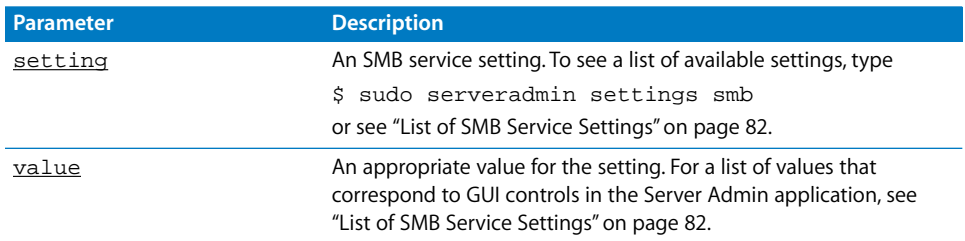

### **To change several settings:**

\$ sudo serveradmin settings smb:setting = value smb: setting = value smb:setting = value [...] Control-D

# <span id="page-81-0"></span>**List of SMB Service Settings**

Use the following parameters with the serveradmin command to change settings for the SMB service.

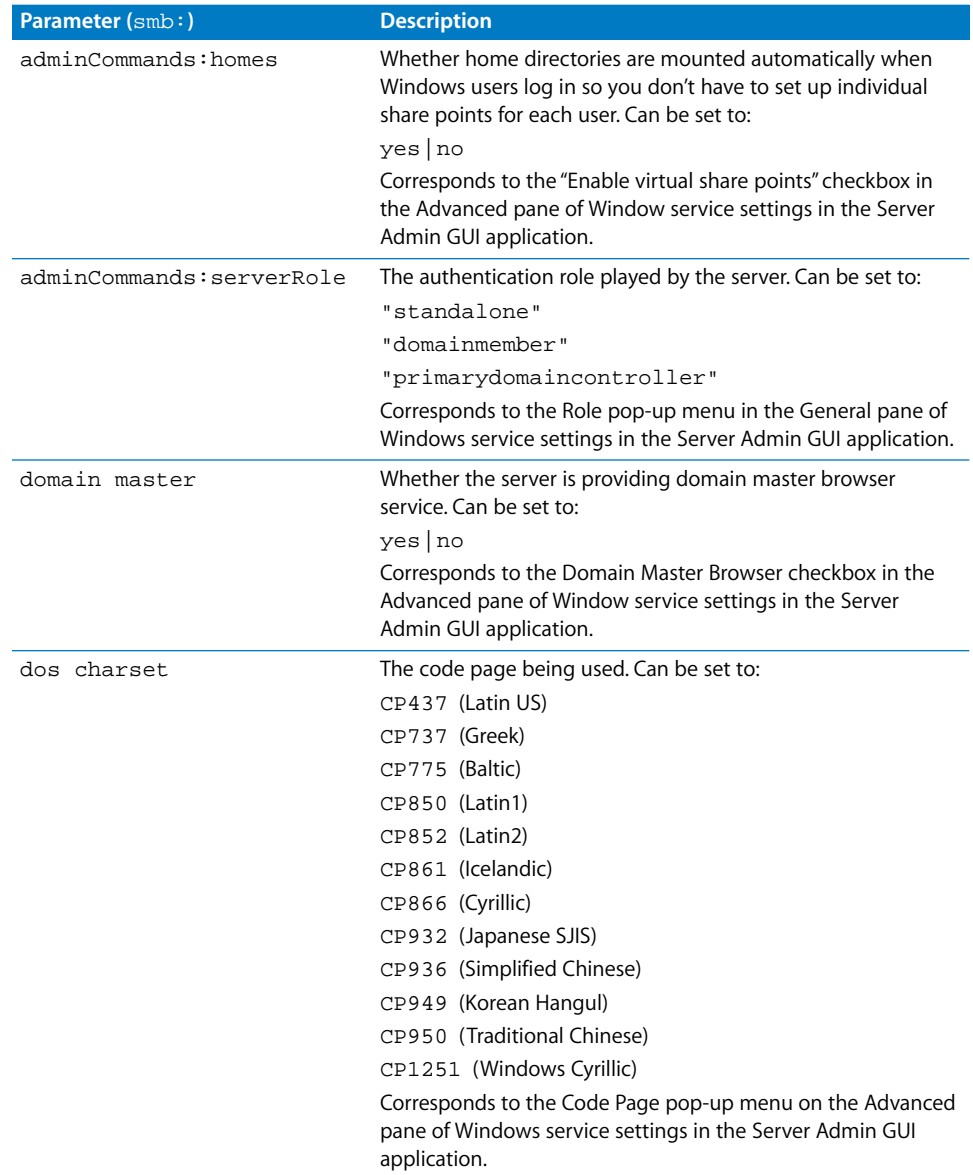

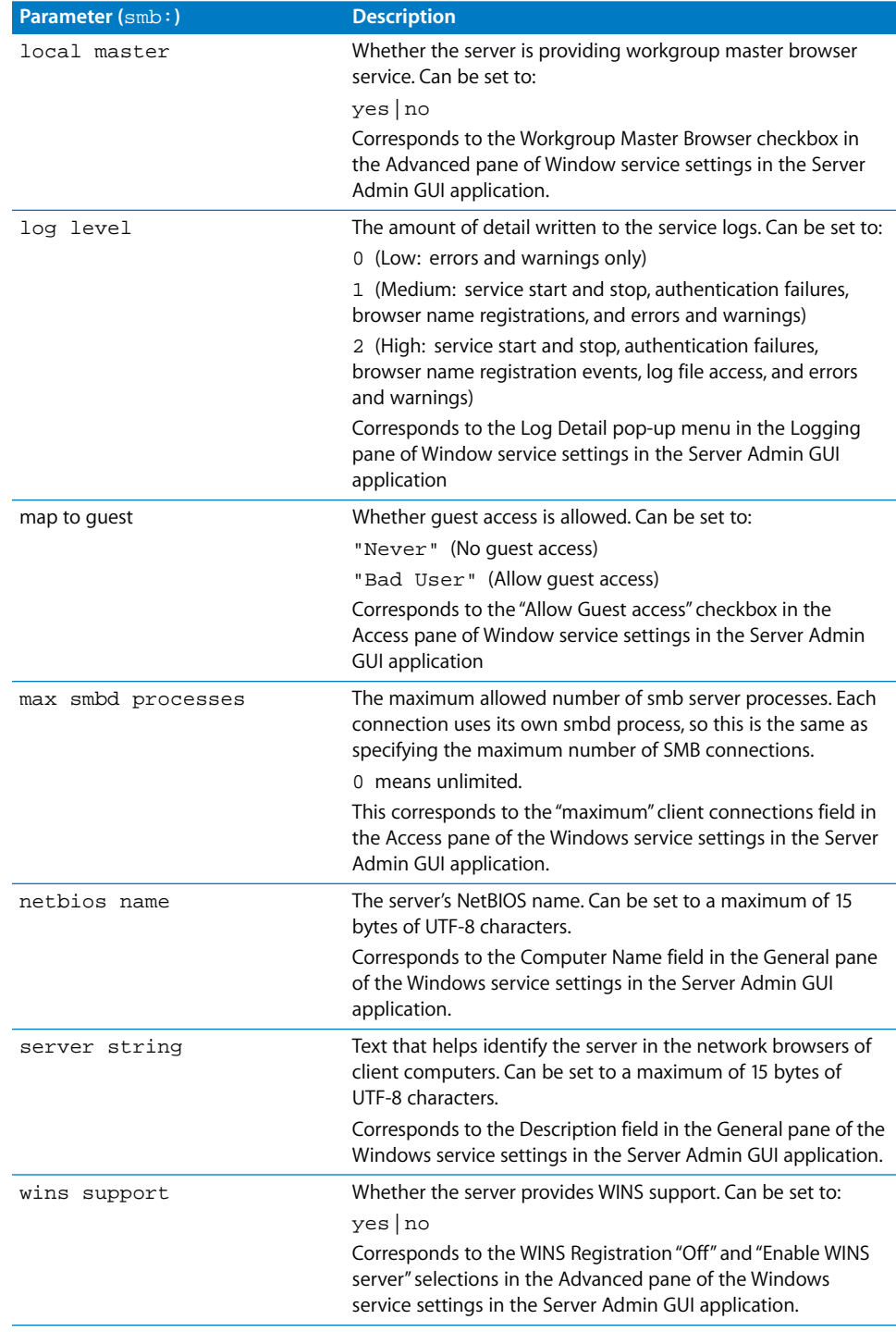

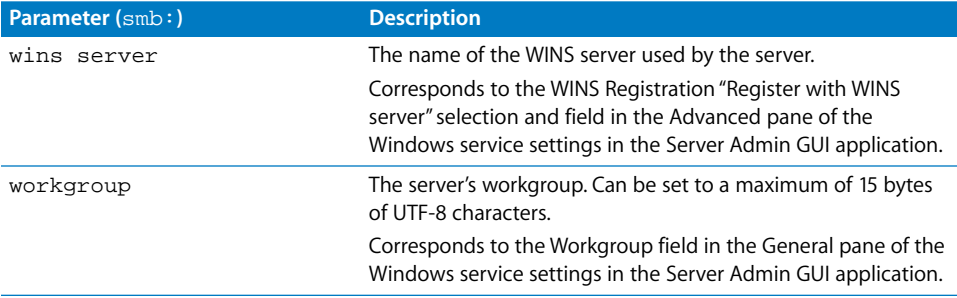

# **List of SMB** serveradmin **Commands**

You can use these commands with the serveradmin tool to manage SMB service.

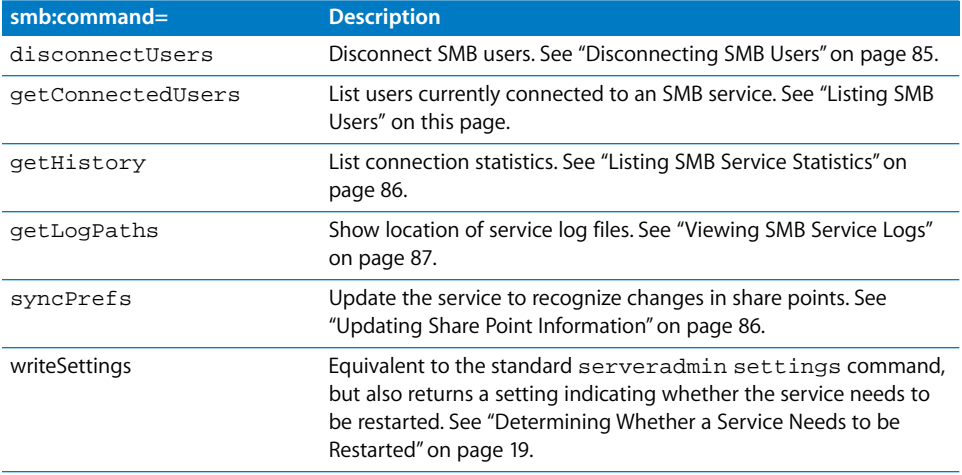

### <span id="page-83-0"></span>**Listing SMB Users**

You can use the serveradmin getConnectedUsers command to retrieve information about connected SMB users. For example, you can use this command to retrieve the session IDs you need to disconnect users.

### **To list connected users:**

\$serveradmin command smb:command = getConnectedUsers

### **Output**

The following array of settings is displayed for each connected user:

```
smb:usersArray:_array_index:i:disconnectID = <disconnectID>
smb:usersArray:_array_index:i:sessionID = <sessionID>
smb:usersArray:_array_index:i:connectAt = <connect-time>
smb:usersArray:_array_index:i:service = <service>
smb:usersArray:_array_index:i:loginElapsedTime = <login-elapsed-time>
smb:usersArray:_array_index:i:name = "<name>"
smb:usersArray:_array_index:i:ipAddress = "<ip-address>"
```
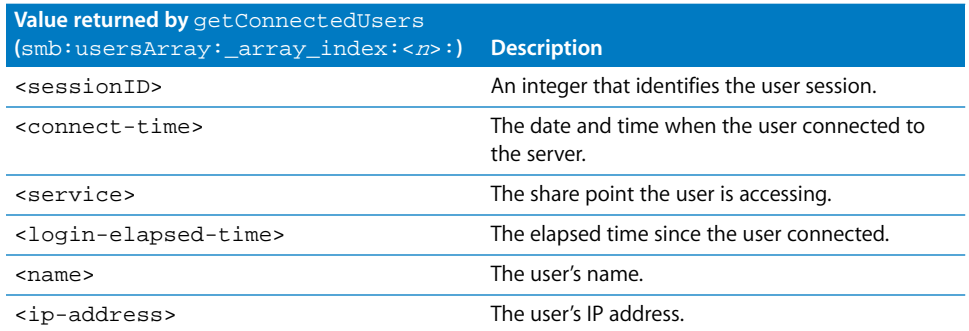

### <span id="page-84-0"></span>**Disconnecting SMB Users**

You can use the serveradmin disconnectUsers command to disconnect SMB users. Users are specified by session ID.

### **To disconnect users:**

```
$ sudo serveradmin command
smb:command = disconnectUsers
smb:sessionIDsArray:_array_index:0 = sessionid1
smb:sessionIDsArray:_array_index:1 = sessionid2
smb:sessionIDsArray:_array_index:2 = sessionid3
[...]
Control-D
```
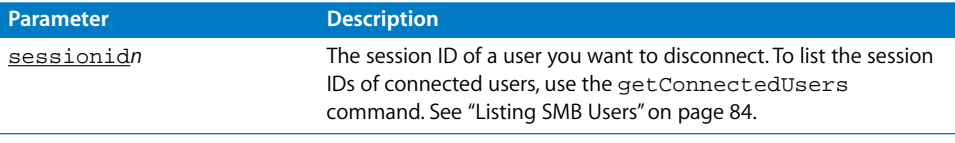

### **Output**

```
smb:command = "disconnectUsers"
smb:status = <status>
```
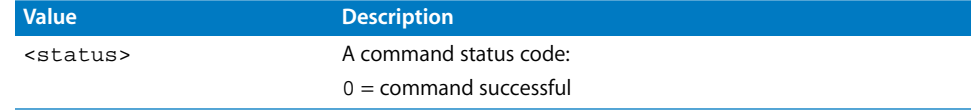

### <span id="page-85-0"></span>**Listing SMB Service Statistics**

You can use the serveradmin getHistory command to display a log of periodic samples of the number of SMB connections. Samples are taken once each minute.

### **To list samples:**

\$ sudo serveradmin command smb:command = getHistory smb:variant = v1 smb:timeScale = scale Control-D

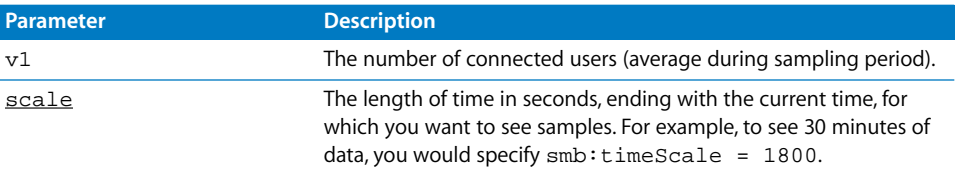

### **Output**

```
smb:nbSamples = <samples>
smb:samplesArray:_array_index:0:vn = <sample>
smb:samplesArray:_array_index:0:t = <time>
smb:samplesArray:_array_index:1:vn = <sample>
smb:samplesArray:_array_index:1:t = <time>
[...]
smb:samplesArray:_array_index:i:vn = <sample>
smb:samplesArray:_array_index:i:t = <time>
smb:v1Legend = "CONNECTIONS"
smb:currentServerTime = <servertime>
```
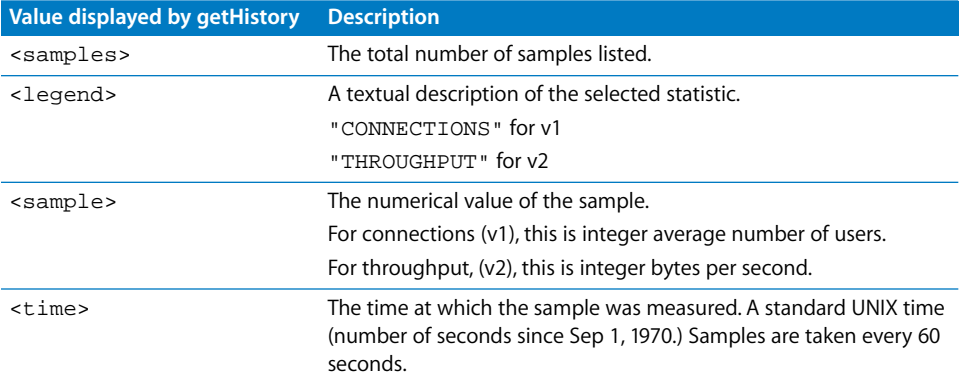

# <span id="page-85-1"></span>**Updating Share Point Information**

After you make a change to an SMB share point using the sharing tool, you need to update the SMB service information.

To update SMB share point information:

```
$ sudo serveradmin command smb:command = syncPrefs
```
### <span id="page-86-0"></span>**Viewing SMB Service Logs**

You can use tail or any other file listing tool to view the contents of the SMB service logs.

### **To view the latest entries in a log:**

\$ tail log-file

You can use the serveradmin getLogPaths command to see where the current SMB logs are located.

### **To display the log paths:**

\$ sudo serveradmin command smb:command = getLogPaths

### **Output**

```
smb:fileServiceLog = <smb-log>
smb:nameServiceLog = <name-log>
```
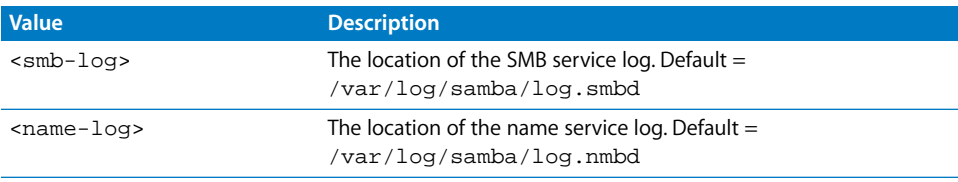

# **<sup>9</sup> Working With Print Service**

# Commands you can use to manage the Print service in Mac OS X Server.

# Starting and Stopping Print Service

**To start Print service:** \$ sudo serveradmin start print

# **To stop Print service:**

\$ sudo serveradmin stop print

# Checking the Status of Print Service

**To see summary status of Print service:**

\$ sudo serveradmin status print

### **To see detailed status of Print service:**

\$ sudo serveradmin fullstatus print

# Viewing Print Service Settings

### **To list Print service configuration settings:**

\$ sudo serveradmin settings print

### **To list a particular setting:**

\$ sudo serveradmin settings print: setting

### **To list a group of settings:**

You can list a group of settings that have part of their names in common by typing only as much of the name as you want, stopping at a colon (:), and typing an asterisk (\*) as a wildcard for the remaining parts of the name. For example, to see all settings for a particular print queue:

\$ sudo serveradmin settings print:queuesArray:\_array\_id:queue-id:\*

where queue-id is an id such as 66F66AdA-060B-5603-9024-FCB57AAB24B1.

# Changing Print Service Settings

### **To change a setting:**

\$ sudo serveradmin settings print: setting = value

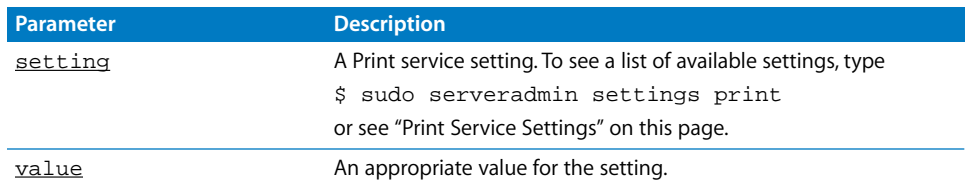

### **To change several settings:**

```
$ sudo serveradmin settings
print:setting = value
print:setting = value
print:setting = value
[...]
Control-D
```
# <span id="page-89-0"></span>Print Service Settings

Use the following parameters with the serveradmin command to change settings for the Print service.

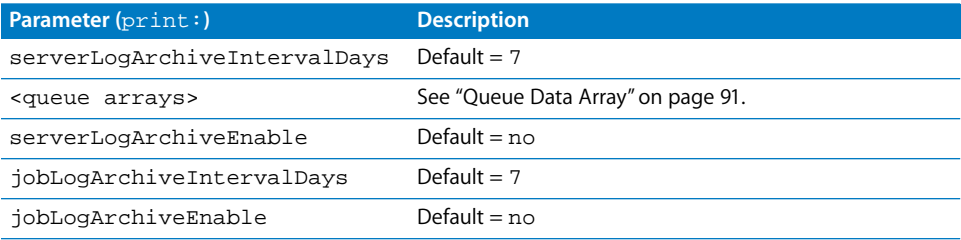

# <span id="page-90-0"></span>**Queue Data Array**

Print service settings include an array of values for each existing print queue. The array is a set of 14 parameters that define values for each queue.

<id> is the queue ID, for example, 29D3ECF3-17C8-16E5-A330-84CEC733F249.

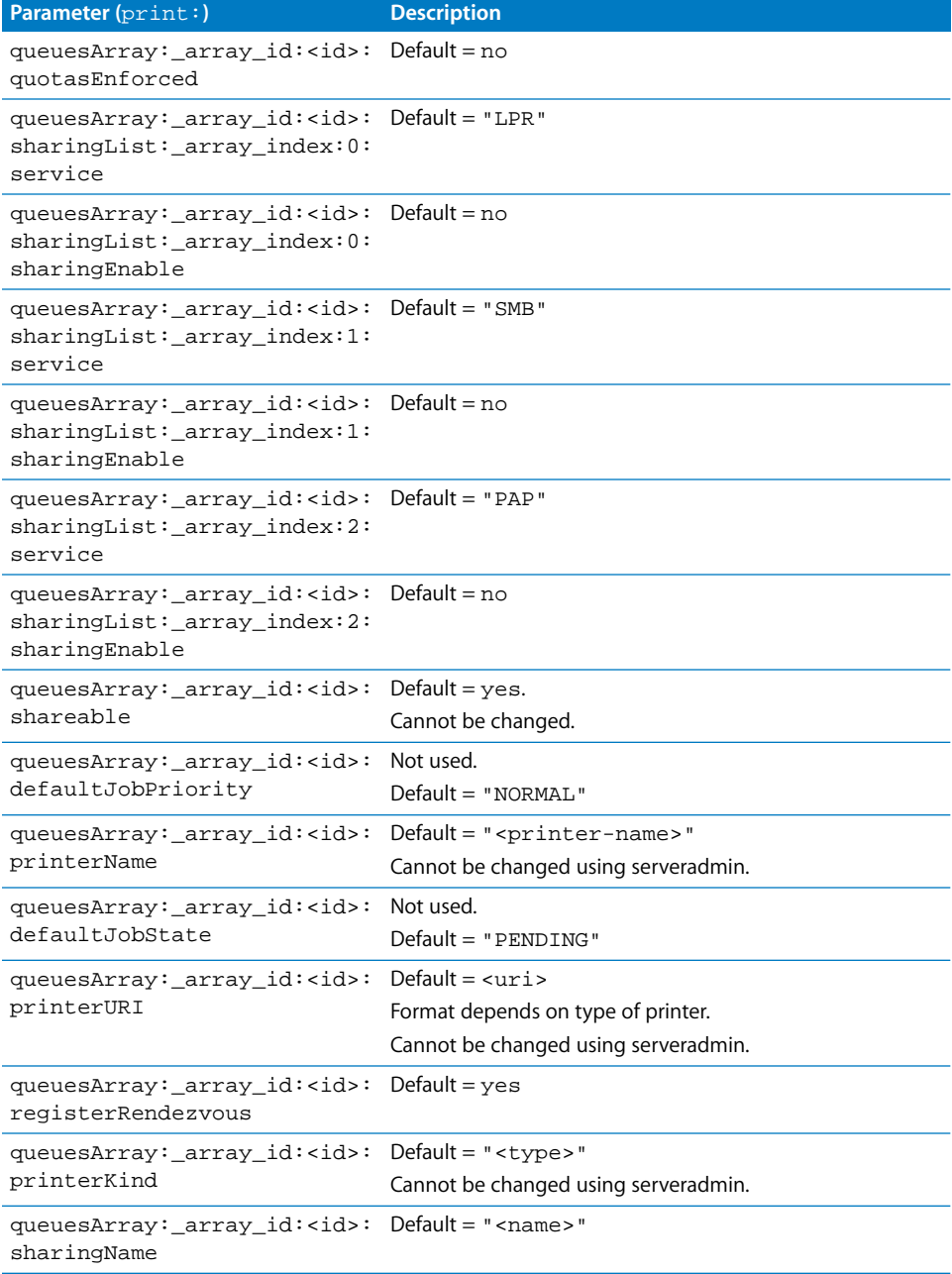

Here is an example of a queue array parameter block:

```
print:queuesArray:_array_id:29D3ECF3-17C8-16E5-A330-
     84CEC733F249:quotasEnforced = no
print:queuesArray:_array_id:29D3ECF3-17C8-16E5-A330-
     84CEC733F249:sharingList:_array_index:0:service = "LPR"
print:queuesArray:_array_id:29D3ECF3-17C8-16E5-A330-
     84CEC733F249:sharingList:_array_index:0:sharingEnable = no
print:queuesArray:_array_id:29D3ECF3-17C8-16E5-A330-
     84CEC733F249:sharingList:_array_index:1:service = "SMB"
print:queuesArray:_array_id:29D3ECF3-17C8-16E5-A330-
     84CEC733F249:sharingList:_array_index:1:sharingEnable = no
print:queuesArray:_array_id:29D3ECF3-17C8-16E5-A330-
     84CEC733F249:sharingList:_array_index:2:service = "PAP"
print:queuesArray:_array_id:29D3ECF3-17C8-16E5-A330-
     84CEC733F249:sharingList:_array_index:2:sharingEnable = no
print:queuesArray:_array_id:29D3ECF3-17C8-16E5-A330-84CEC733F249:shareable = 
     yes
print:queuesArray:_array_id:29D3ECF3-17C8-16E5-A330-
     84CEC733F249:defaultJobPriority = "NORMAL"
print:queuesArray:_array_id:29D3ECF3-17C8-16E5-A330-84CEC733F249:printerName 
     = "Room 3 Printer"
print:queuesArray:_array_id:29D3ECF3-17C8-16E5-A330-
     84CEC733F249:defaultJobState = "PENDING"
print:queuesArray:_array_id:29D3ECF3-17C8-16E5-A330-84CEC733F249:printerURI 
     = "pap://*/Room%203%20Printer/LaserWriter"
print:queuesArray:_array_id:29D3ECF3-17C8-16E5-A330-
     84CEC733F249:registerRendezvous = yes
print:queuesArray:_array_id:29D3ECF3-17C8-16E5-A330-84CEC733F249:printerKind 
     = "HP LaserJet 4100 Series "
print:queuesArray:_array_id:29D3ECF3-17C8-16E5-A330-84CEC733F249:sharingName 
     = "Room 3 Printer"
```
# Print Service serveradmin Commands

You can use the following commands with the serveradmin application to manage Print service.

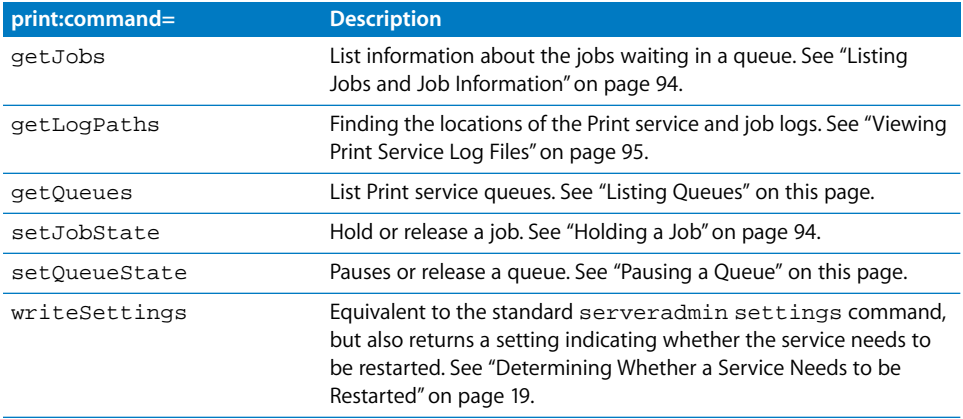

# <span id="page-92-0"></span>Listing Queues

You can use the serveradmin getQueues command to list Print service queues. \$ sudo serveradmin command print:command = getQueues

# <span id="page-92-1"></span>Pausing a Queue

You can use the serveradmin set QueueState command to pause or release a queue.

### **To pause a queue:**

```
$ sudo serveradmin command
print:command = setQueueState
print:status = PAUSED
print:namesArray:_array_index:0 = queue
Control-D
```
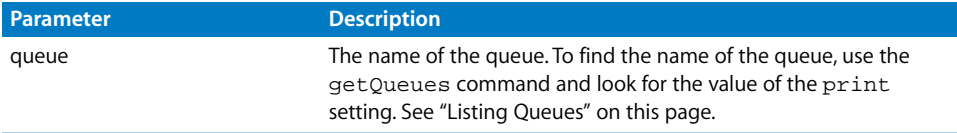

### **To release the queue:**

```
$ sudo serveradmin command
print:command = setQueueState
print:status = ""
print:namesArray:_array_index:0 = queue
Control-D
```
# <span id="page-93-0"></span>Listing Jobs and Job Information

You can use the serveradmin getJobs command to list information about print jobs.

```
$ sudo serveradmin command
print:command = getJobs
print:maxDisplayJobs = jobs
print:queueNamesArray:_array_index:0 = queue
Control-D
```
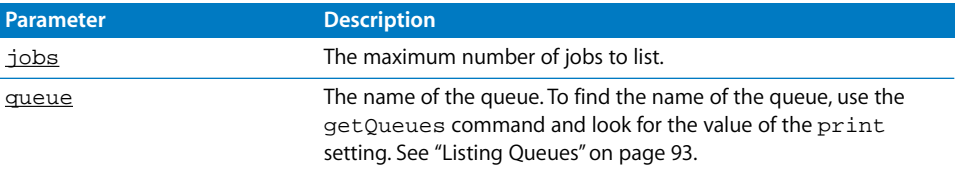

For each job, the command lists:

- **•** Document name
- **•** Number of pages
- **•** Document size
- **•** Number of sheets
- **•** Job ID
- **•** Submitting user
- **•** Submitting host
- **•** Job name
- **•** Job state
- **•** Printing protocol
- **•** Job priority

# <span id="page-93-1"></span>Holding a Job

You can use the serveradmin setJobState command to hold or release a job.

### **To hold a job:**

```
$ sudo serveradmin command
print:command = setJobState
print:status = HOLD
print:namesArray:_array_index:0:printer = queue
print:namesArray:_array_index:0:idsArray:_array_index:0 = jobid
Control-D
```
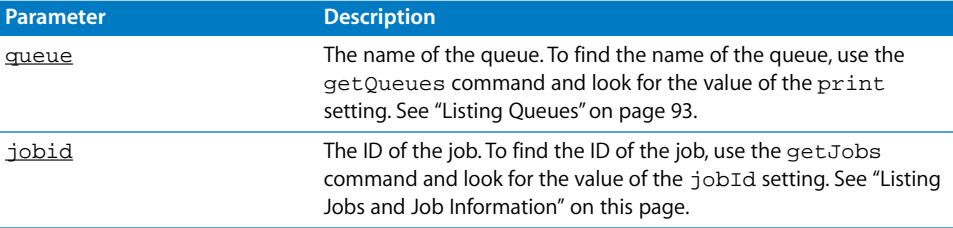

To release the job for printing, change its state to PENDING.

### **To release the job:**

```
$ sudo serveradmin command
print:command = setJobState
print:status = PENDING
print:namesArray:_array_index:0:printer = queue
print:namesArray:_array_index:0:idsArray:_array_index:0 = jobid
Control-D
```
# <span id="page-94-0"></span>Viewing Print Service Log Files

You can use tail or any other file listing tool to view the contents of the Print service logs.

### **To view the latest entries in a log:**

\$ tail log-file

You can use the serveradmin getLogPaths command to see where the current logs are located.

### **To display the log paths:**

\$ sudo serveradmin command print:command = getLogPaths

### **Output**

```
print:logPathsArray:_array_index:0:path = <service-log>
print:logPathsArray:_array_index:0:name = SYSTEMLOG
print:logPathsArray:_array_index:0:path = <job-log-0>
print:logPathsArray:_array_index:0:path = <queue-name-0>
print:logPathsArray:_array_index:0:path = <job-log-1>
print:logPathsArray:_array_index:0:path = <queue-name-1>
[...]
print:logPathsArray:_array_index:0:path = <job-log-n>
print:logPathsArray:_array_index:0:path = <queue-name-n>
```
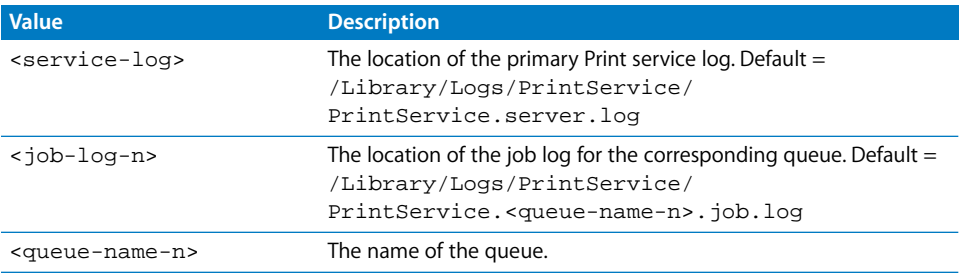

# **<sup>10</sup> Working With NetBoot Service**

# **10**

# Commands you can use to manage the NetBoot service in Mac OS X Server.

# Starting and Stopping NetBoot Service

### **To start NetBoot service:**

\$ sudo serveradmin start netboot

### If you get the following response:

\$ netboot:state = "STOPPED" \$ netboot:status = 5000

you have not yet enabled NetBoot on any network port.

### **To stop NetBoot service:**

\$ sudo serveradmin stop netboot

# Checking NetBoot Service Status

### **To see if NetBoot service is running:**

\$ sudo serveradmin status netboot

### **To see complete NetBoot status:**

\$ sudo serveradmin fullstatus netboot

# Viewing NetBoot Settings

### **To list all NetBoot service settings:**

\$ sudo serveradmin settings netboot

# Changing NetBoot Settings

You can change NetBoot service settings using the serveradmin command.

### **To change a setting:**

\$ sudo serveradmin settings netboot: setting = value

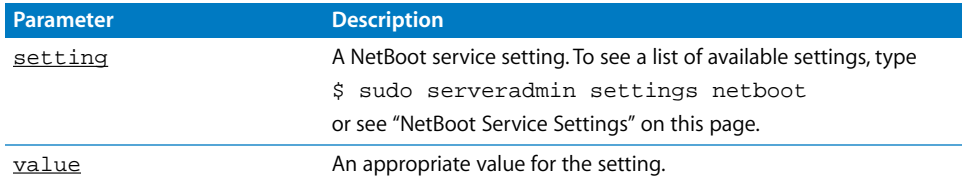

### **To change several settings:**

\$ sudo serveradmin settings netboot:setting = value netboot:setting = value netboot:setting = value [...] Control-D

# <span id="page-97-0"></span>NetBoot Service Settings

# **General Settings**

Use the following parameters with the serveradmin command to change settings for the NetBoot service.

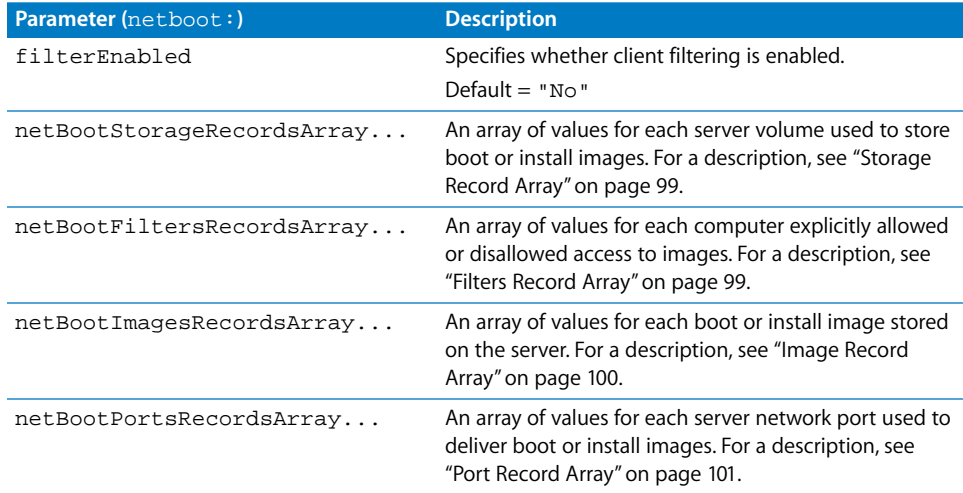

# <span id="page-98-0"></span>**Storage Record Array**

A volume parameter array:

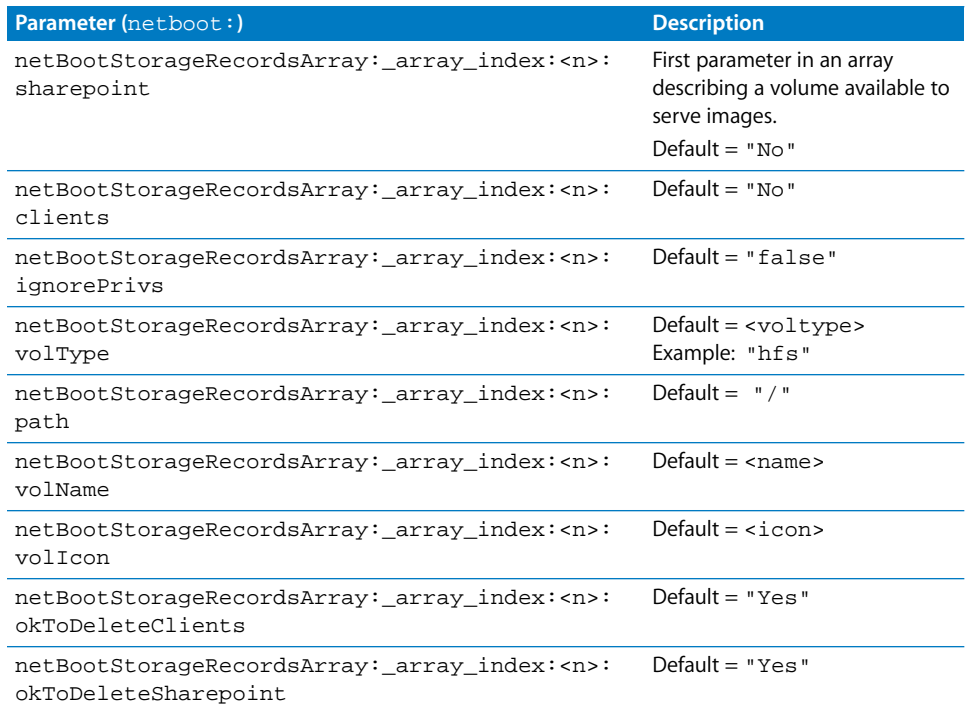

# <span id="page-98-1"></span>**Filters Record Array**

An array of the following values appears in the NetBoot service settings for each computer explicitly allowed or denied access to images stored on the server:

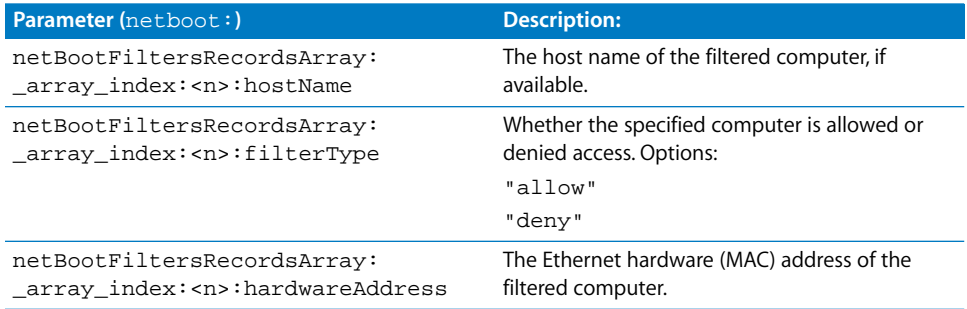

# <span id="page-99-0"></span>**Image Record Array**

An array of the following values appears in the NetBoot service settings for each image stored on the server:

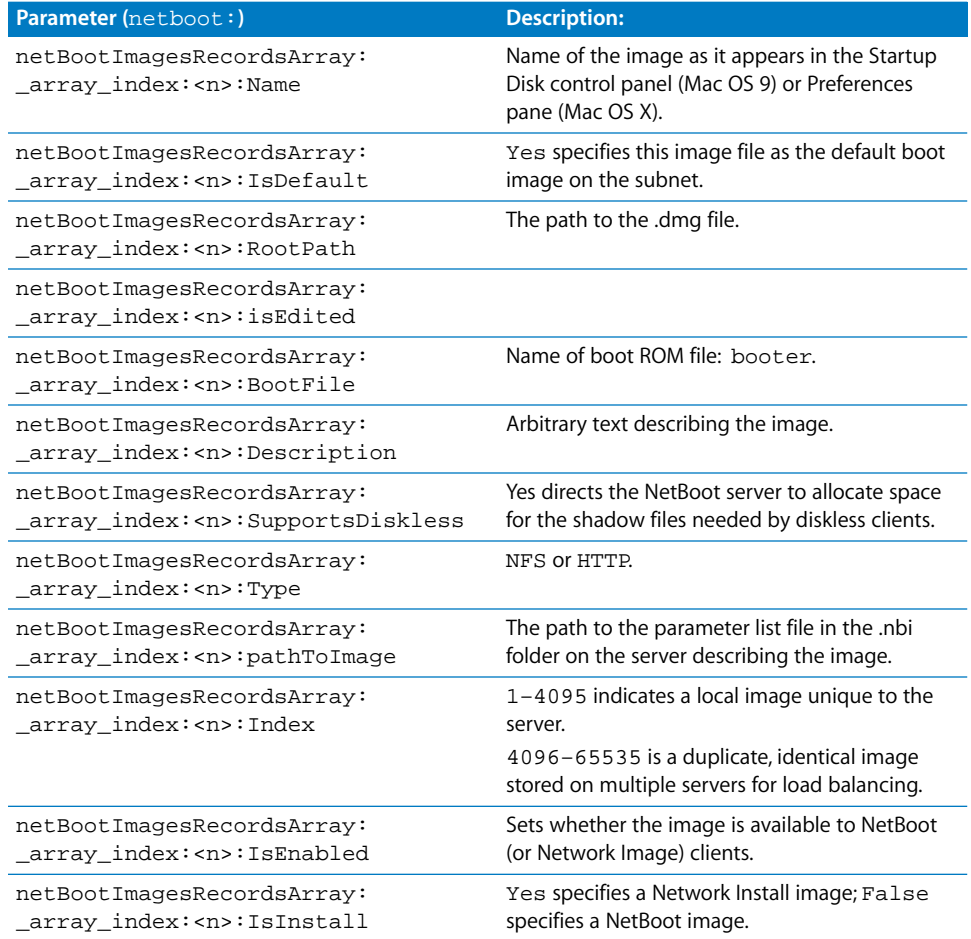

# <span id="page-100-0"></span>**Port Record Array**

An array of the following items is included in the NetBoot service settings for each network port on the server set to deliver images:

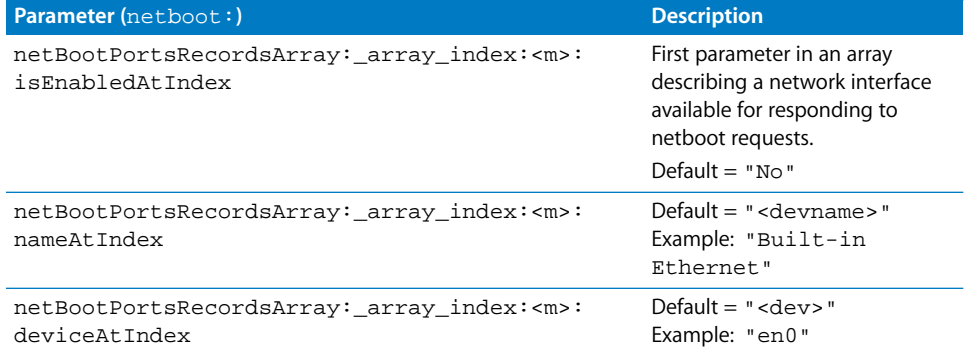

# **<sup>11</sup> Working With Mail Service**

# Commands you can use to manage the Mail service in Mac OS X Server.

# Starting and Stopping Mail Service

**To start Mail service:** \$ sudo serveradmin start mail

# **To stop Mail service:**

\$ sudo serveradmin stop mail

# Checking the Status of Mail Service

**To see summary status of Mail service:**

\$ sudo serveradmin status mail

### **To see detailed status of Mail service:**

\$ sudo serveradmin fullstatus mail

# Viewing Mail Service Settings

### **To list Mail service configuration settings:**

\$ sudo serveradmin settings mail

### **To list a particular setting:**

\$ sudo serveradmin settings mail: setting

### **To list a group of settings:**

You can list a group of settings that have part of their names in common by typing only as much of the name as you want, stopping at a colon (:), and typing an asterisk (\*) as a wildcard for the remaining parts of the name. For example:

\$ sudo serveradmin settings mail:imap:\*

# Changing Mail Service Settings

You can use serveradmin to modify your server's mail configuration. However, if you want to work with the Mail service from the command-line, you'll probably find it more straightforward to work directly with the underlying Postfix and Cyrus mail services.

For information on Postfix, visit www.postfix.org.

For information on Cyrus IMAP/POP, visit asg.web.cmu.edu/cyrus.

You can also use Sherlock or Google to search the web for information on Postfix or Cyrus.

# Mail Service Settings

Use the following parameters with the serveradmin command to change settings for the Mail service.

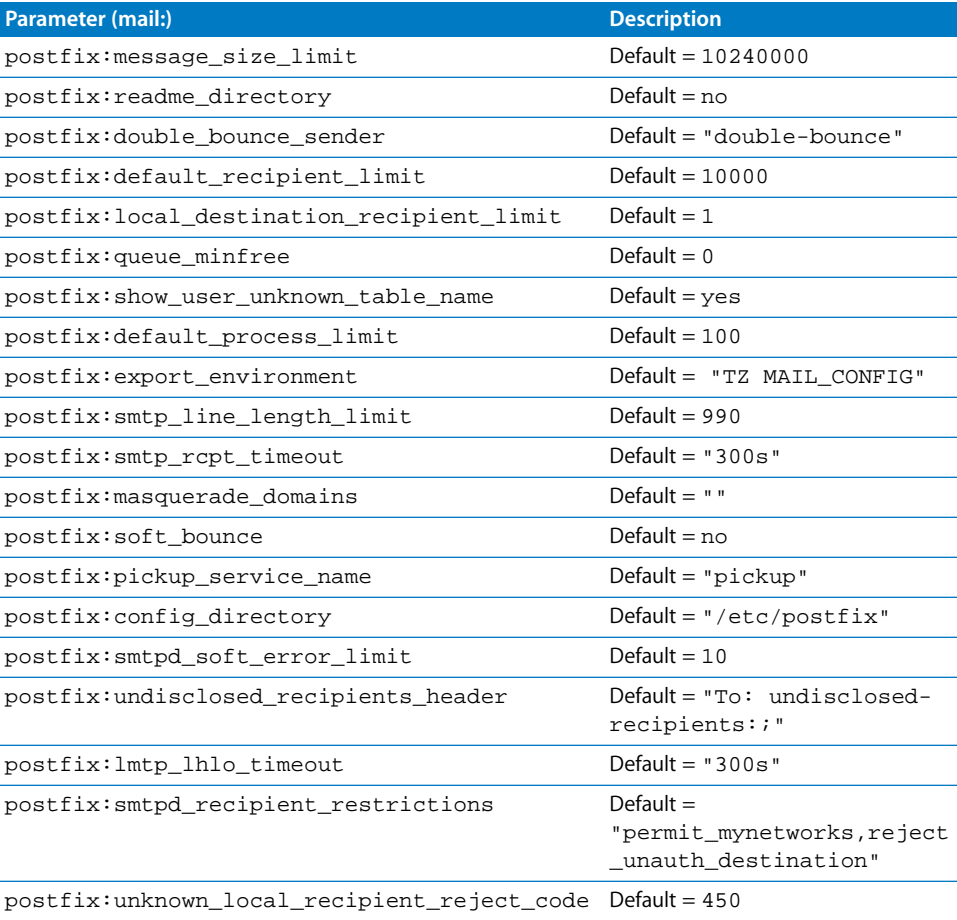

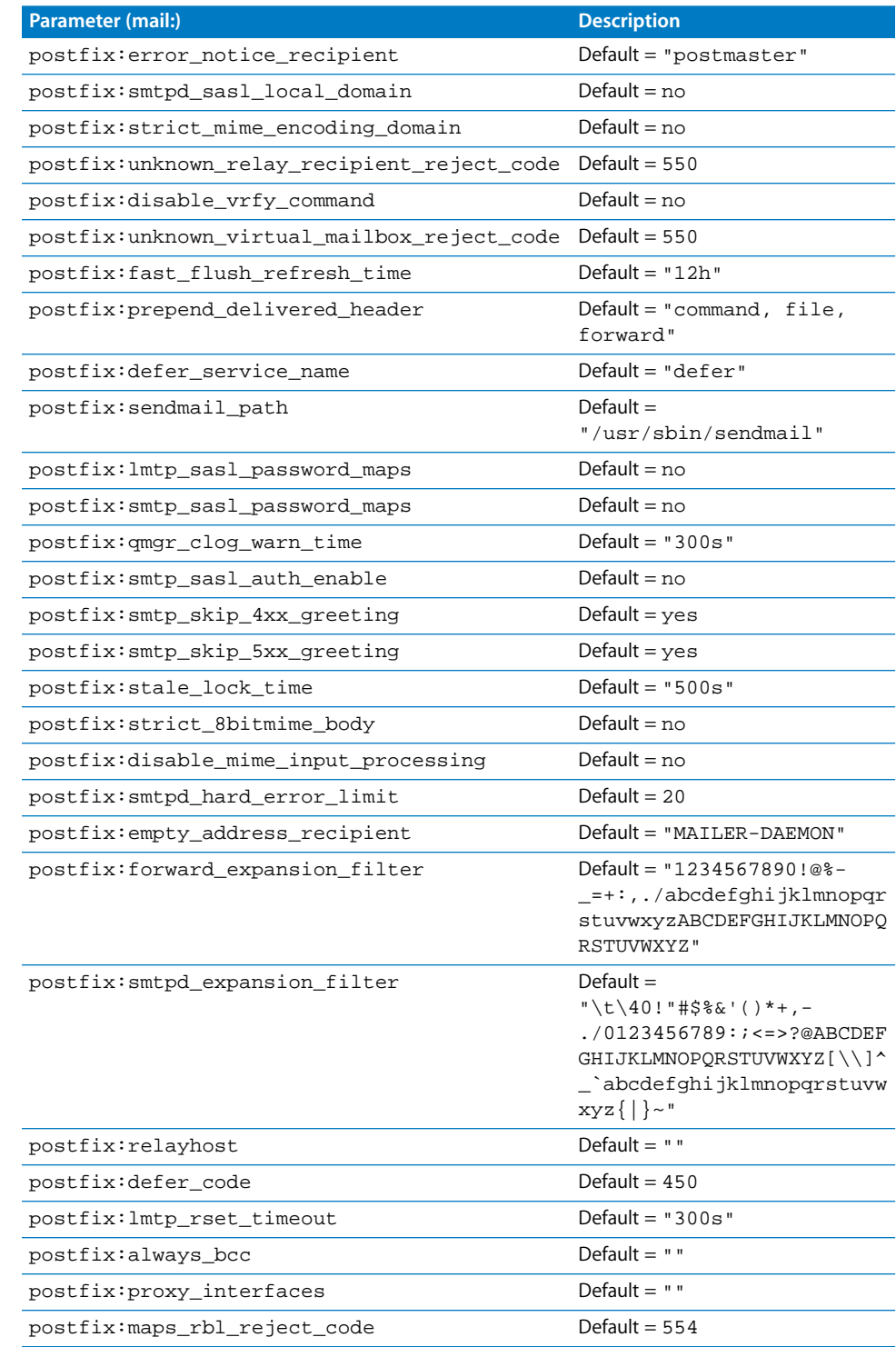

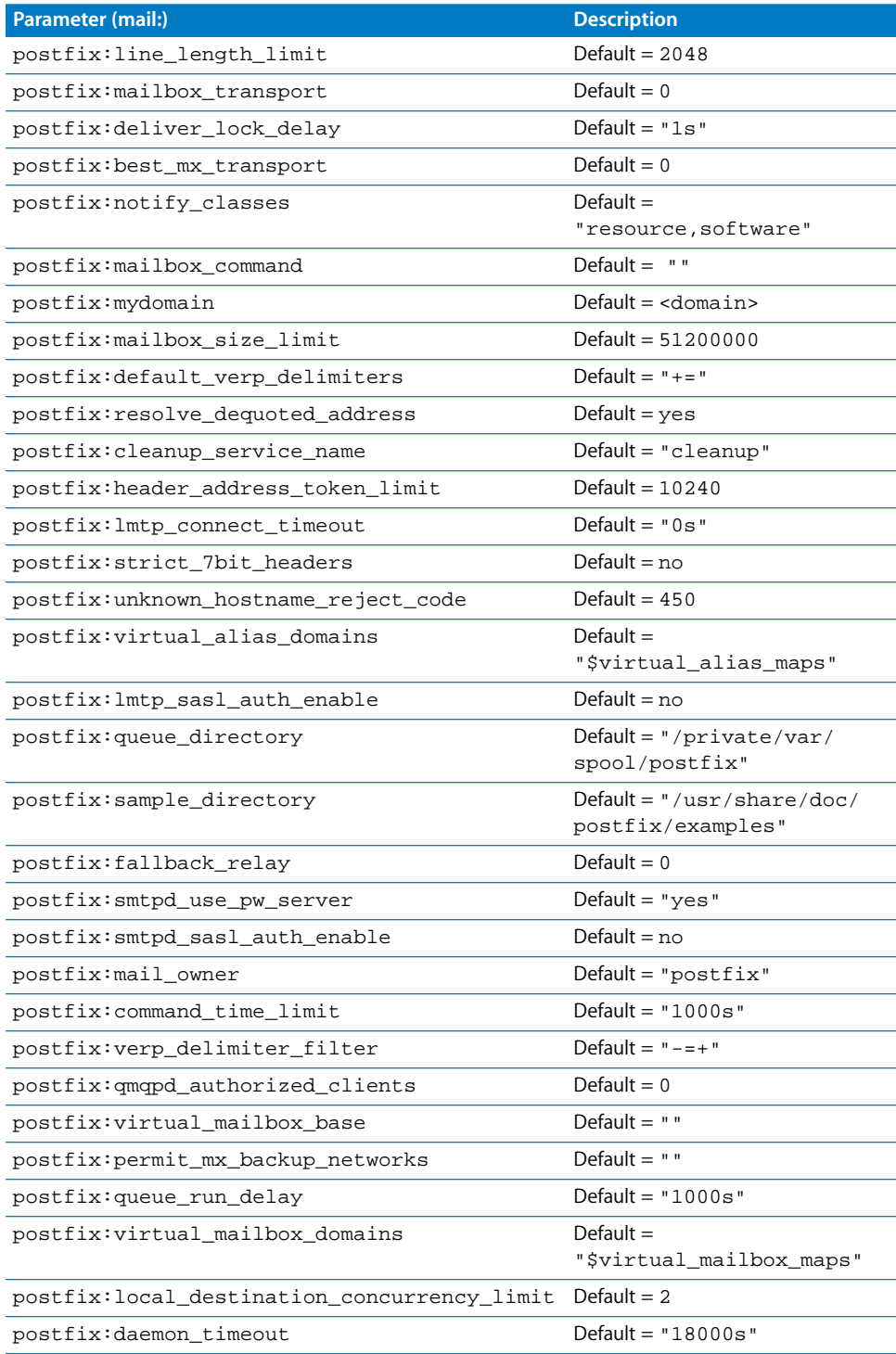

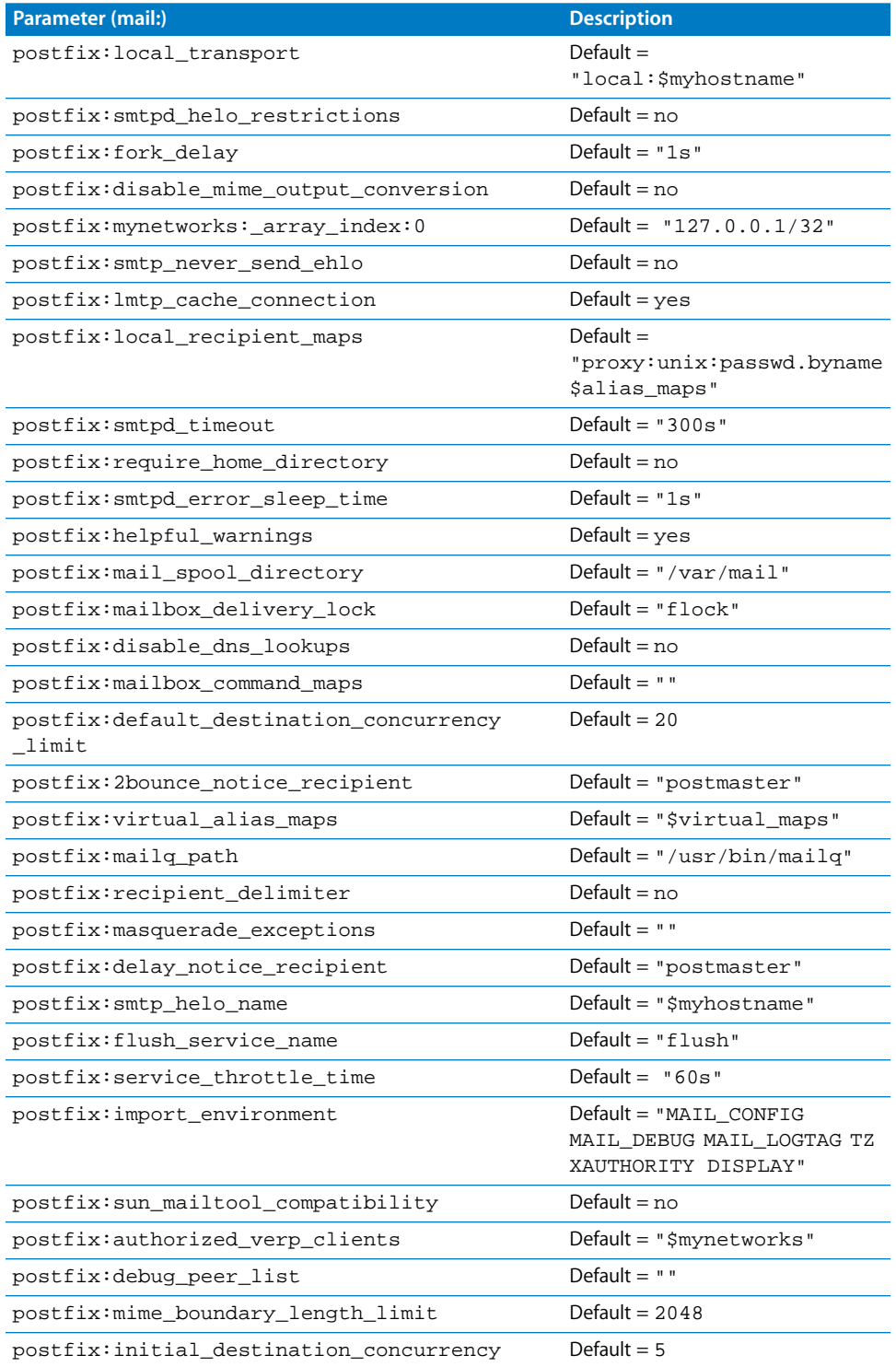

I

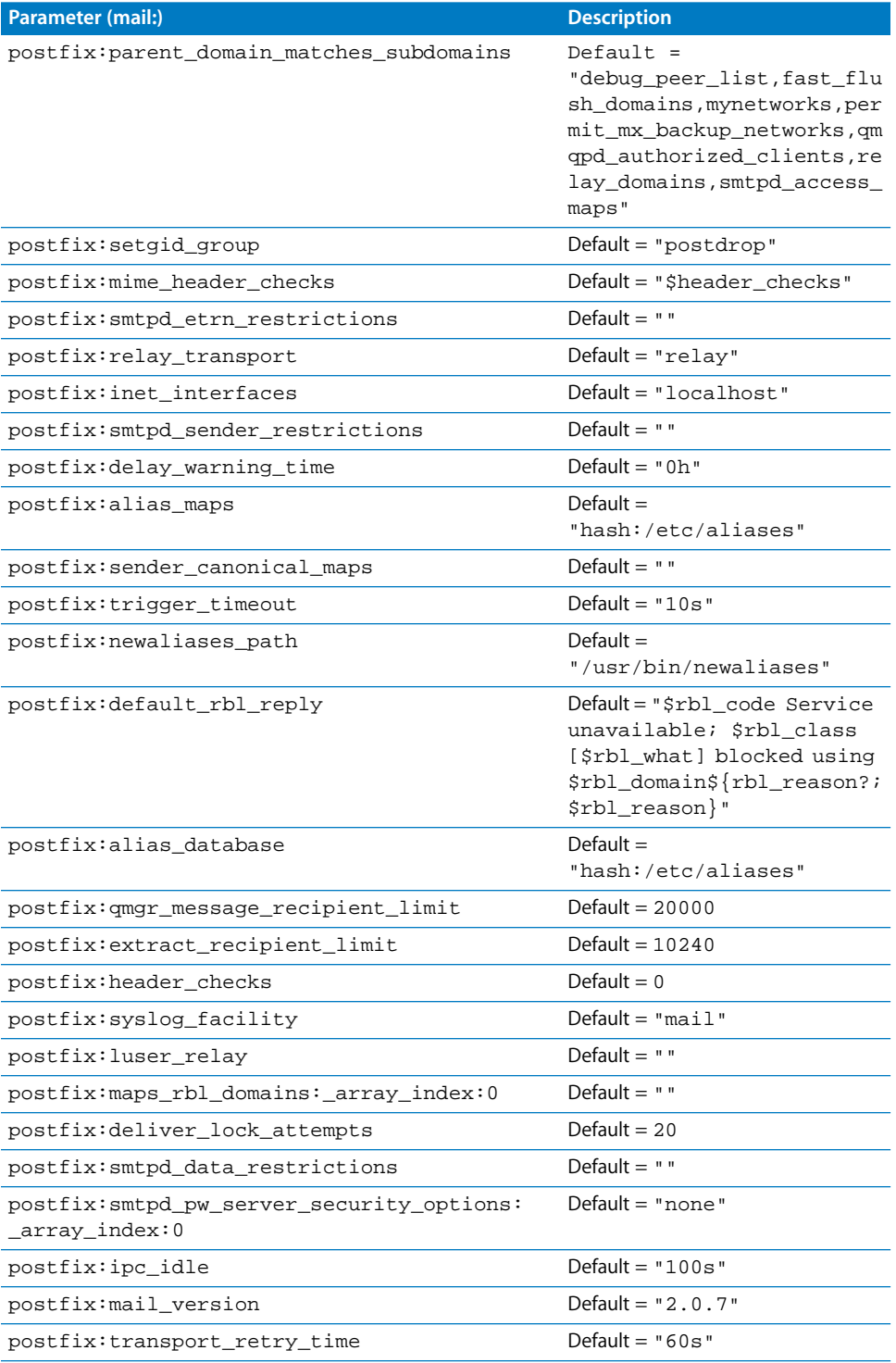
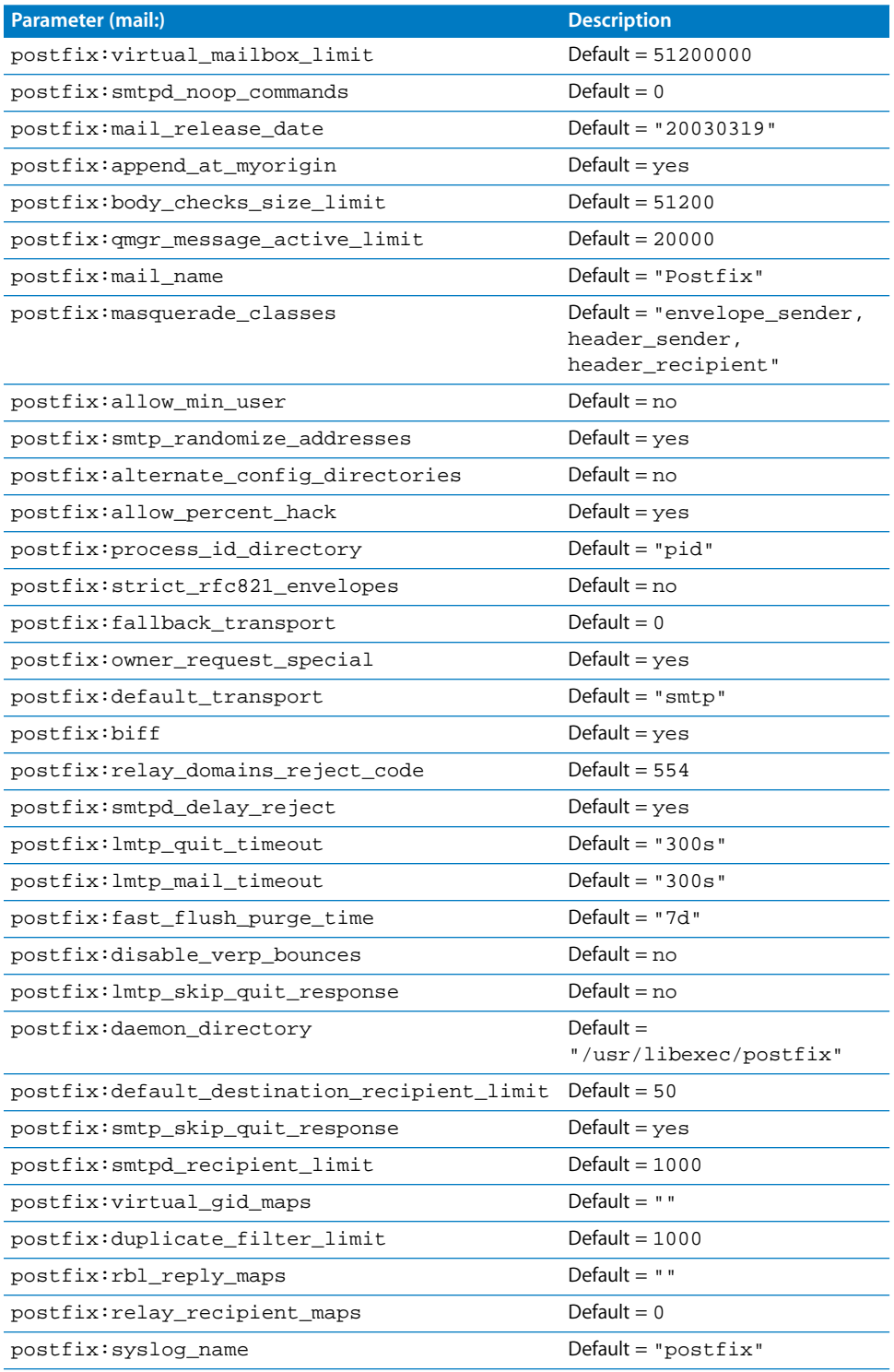

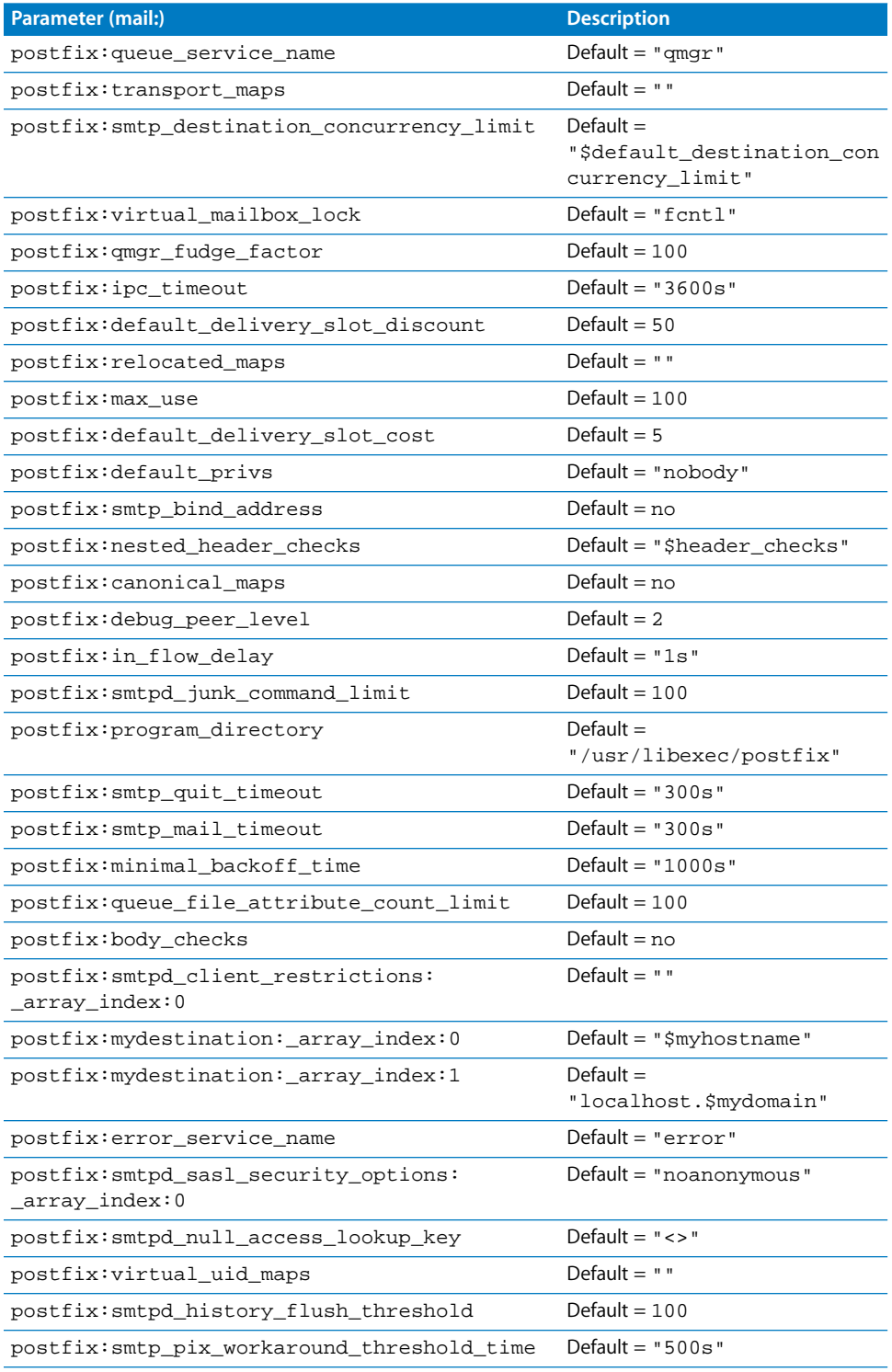

L.

L.

i.

L.

L.

L,

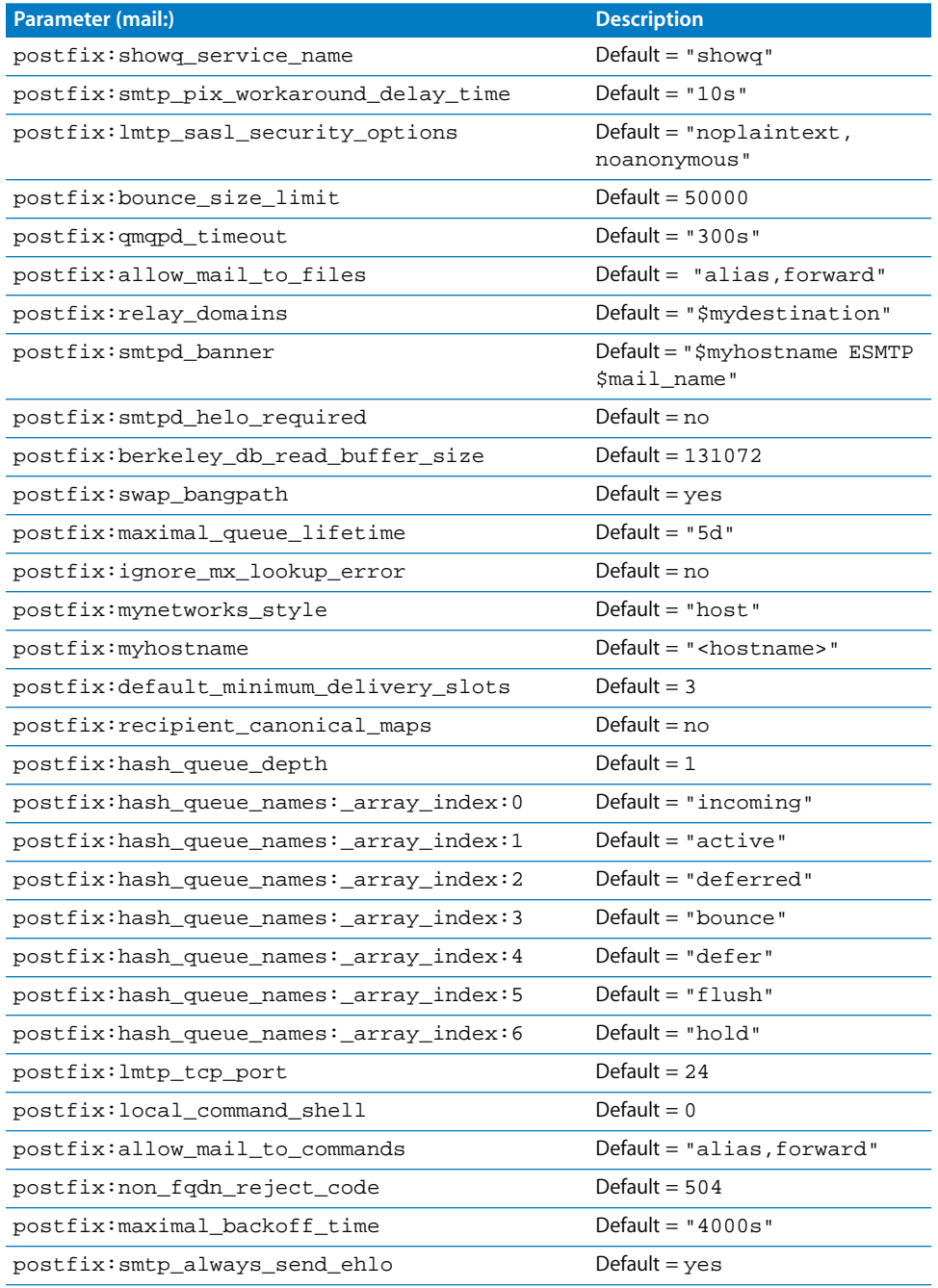

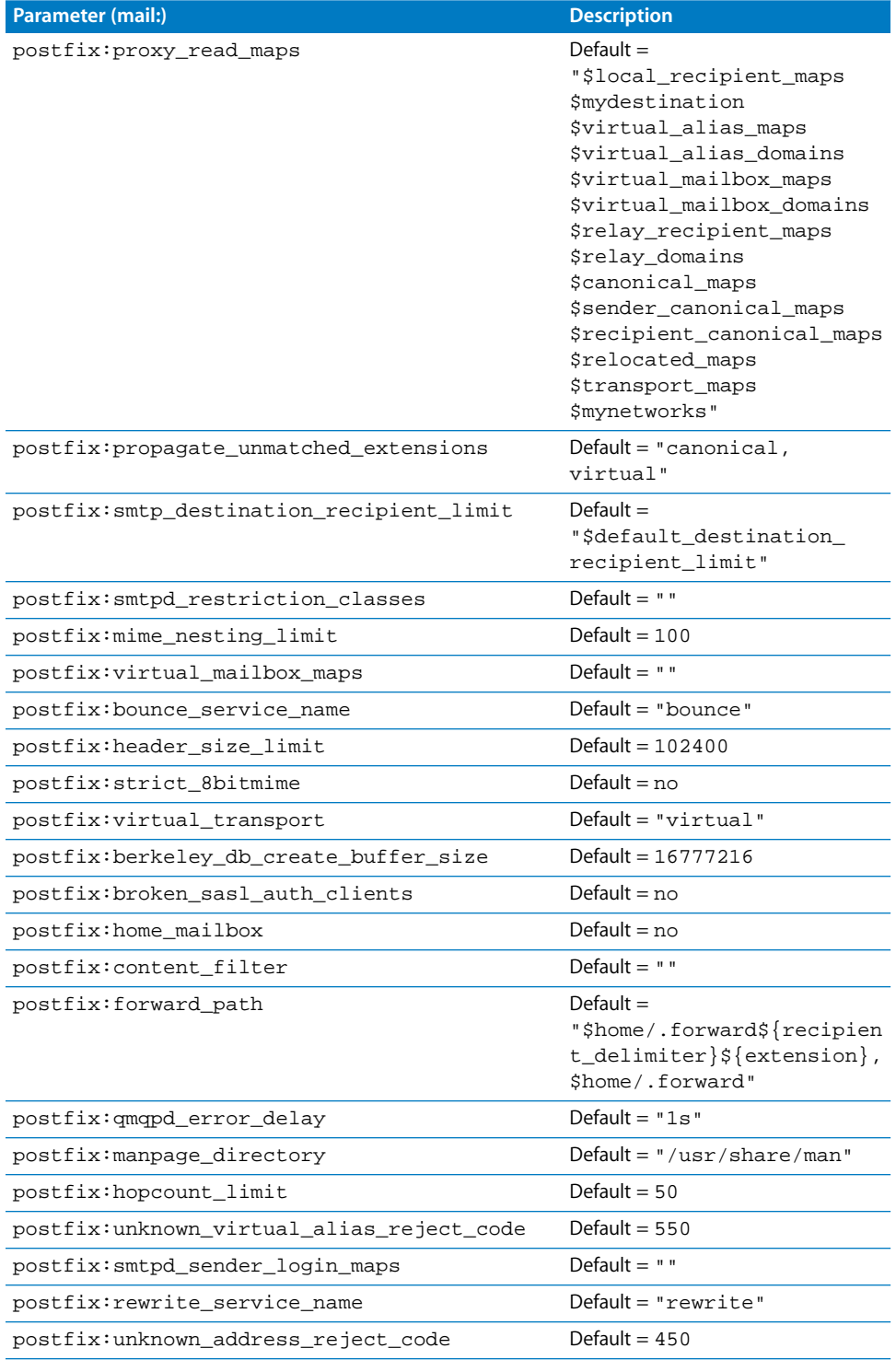

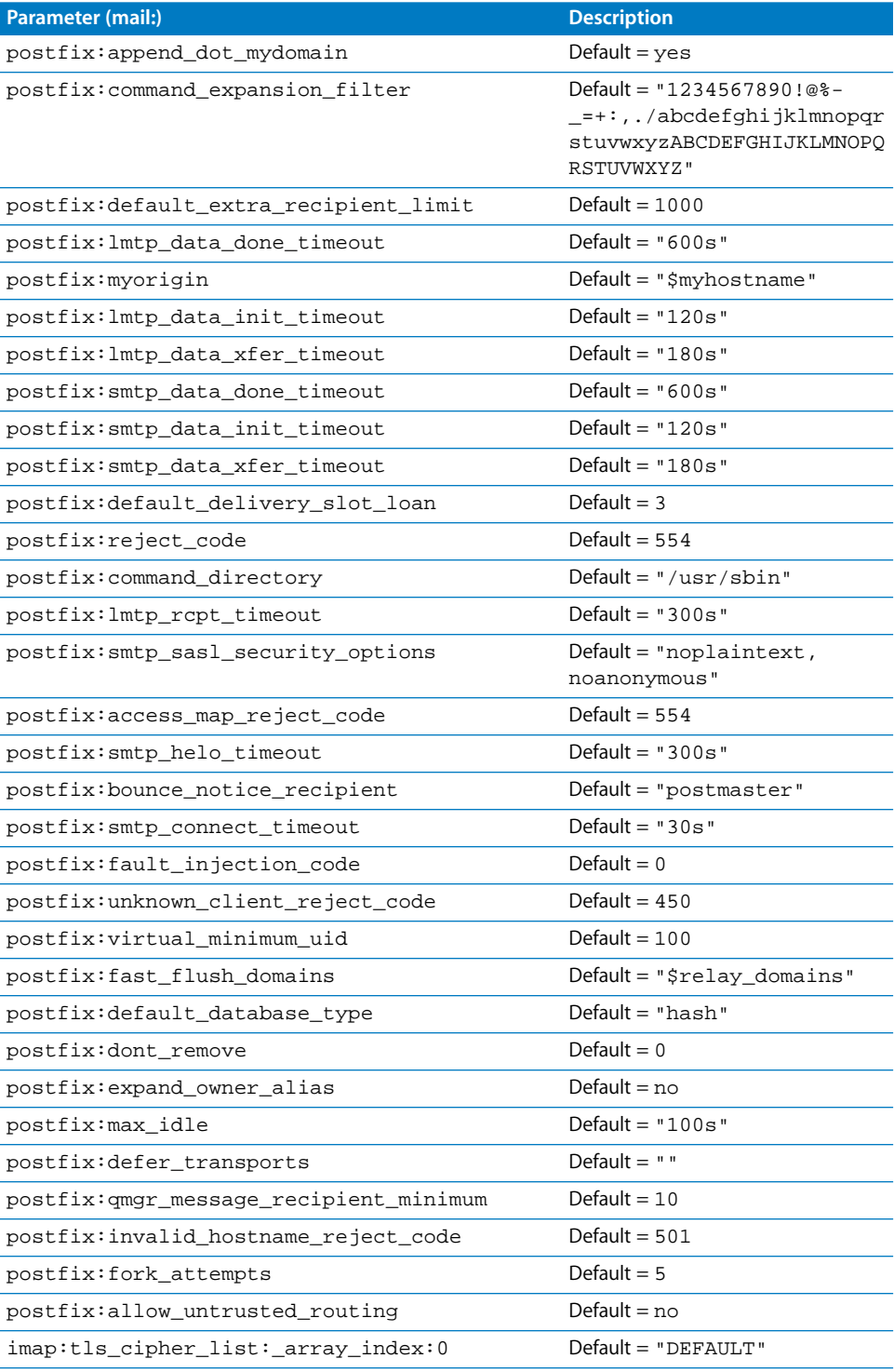

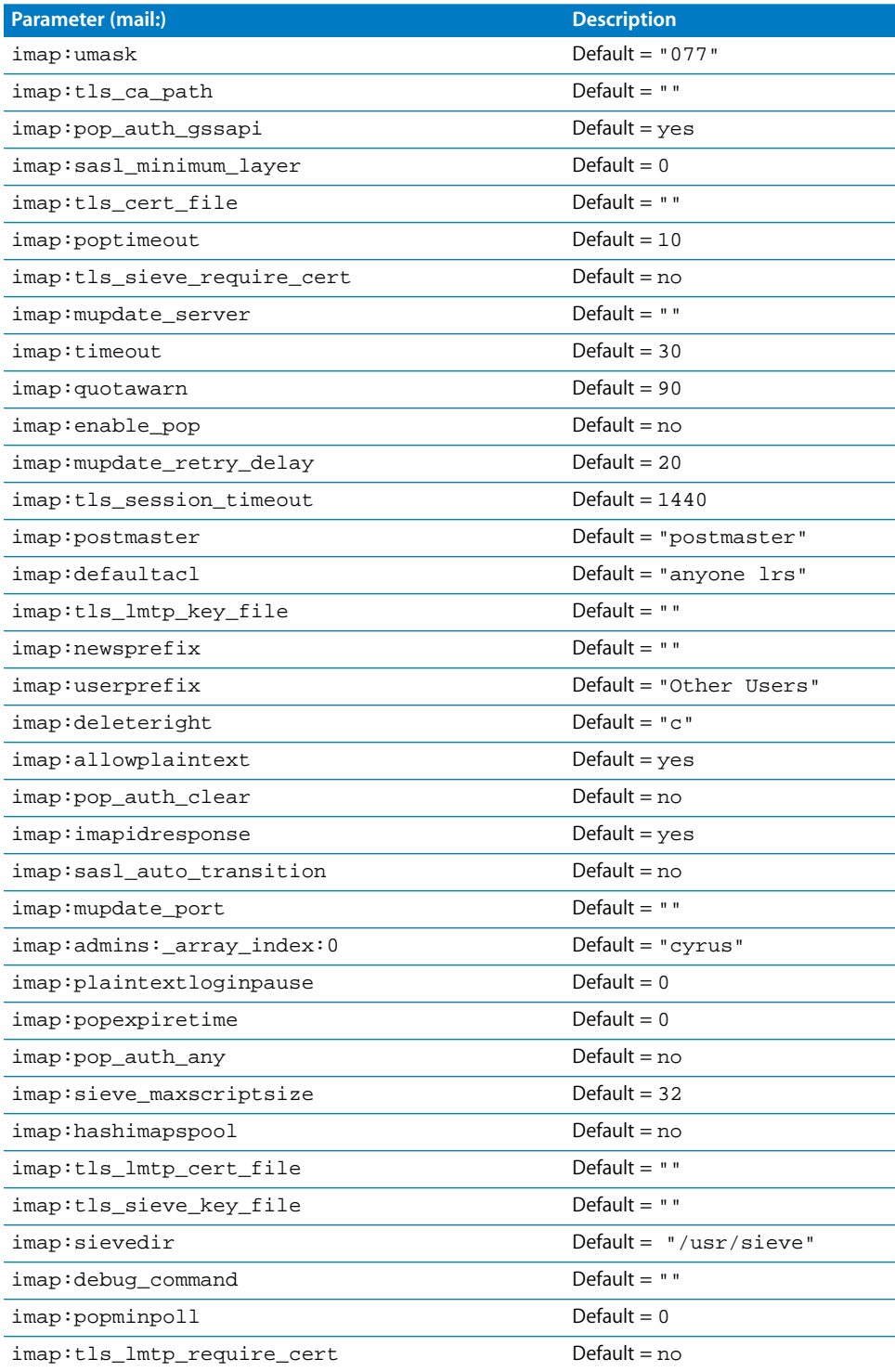

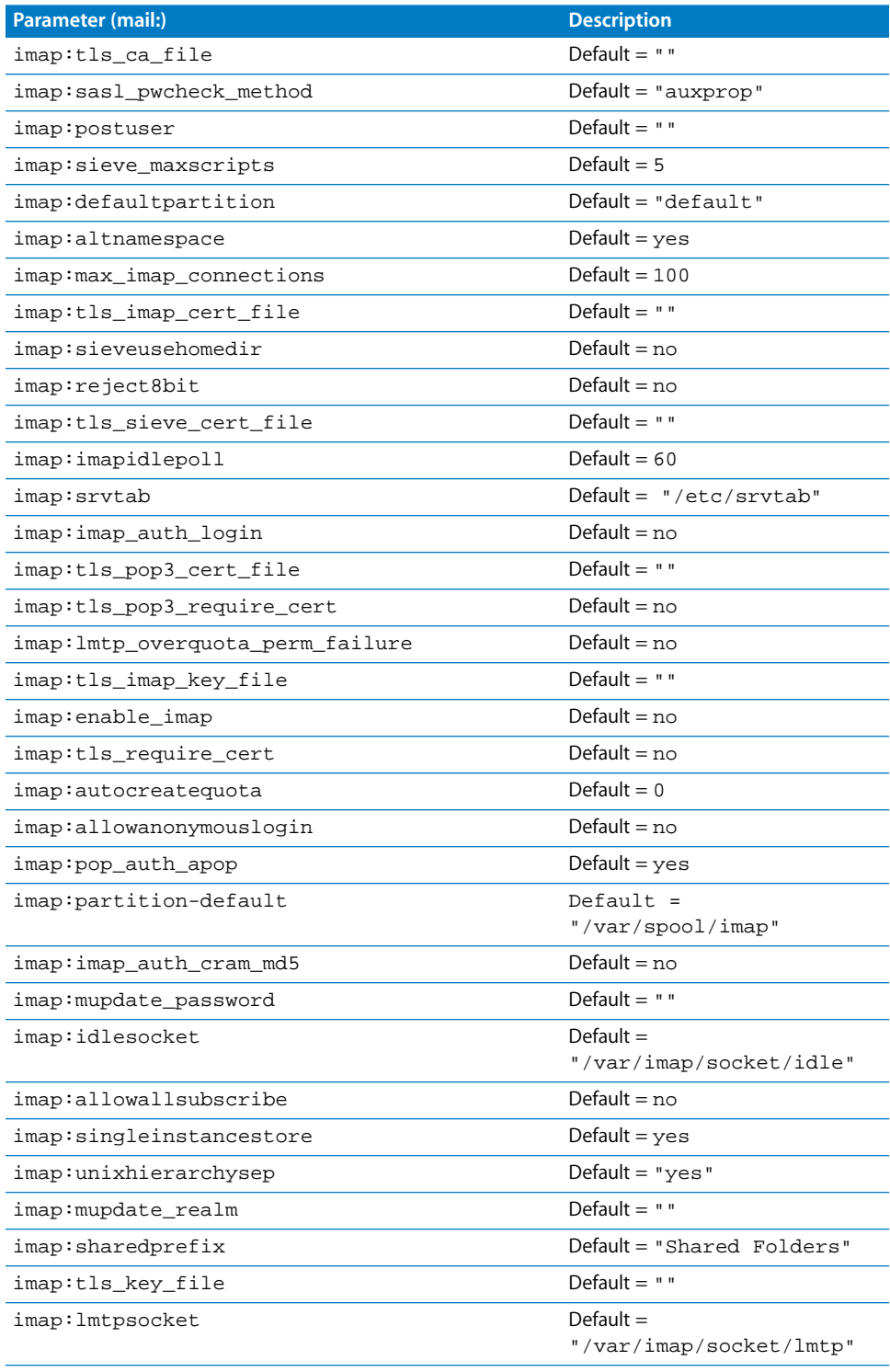

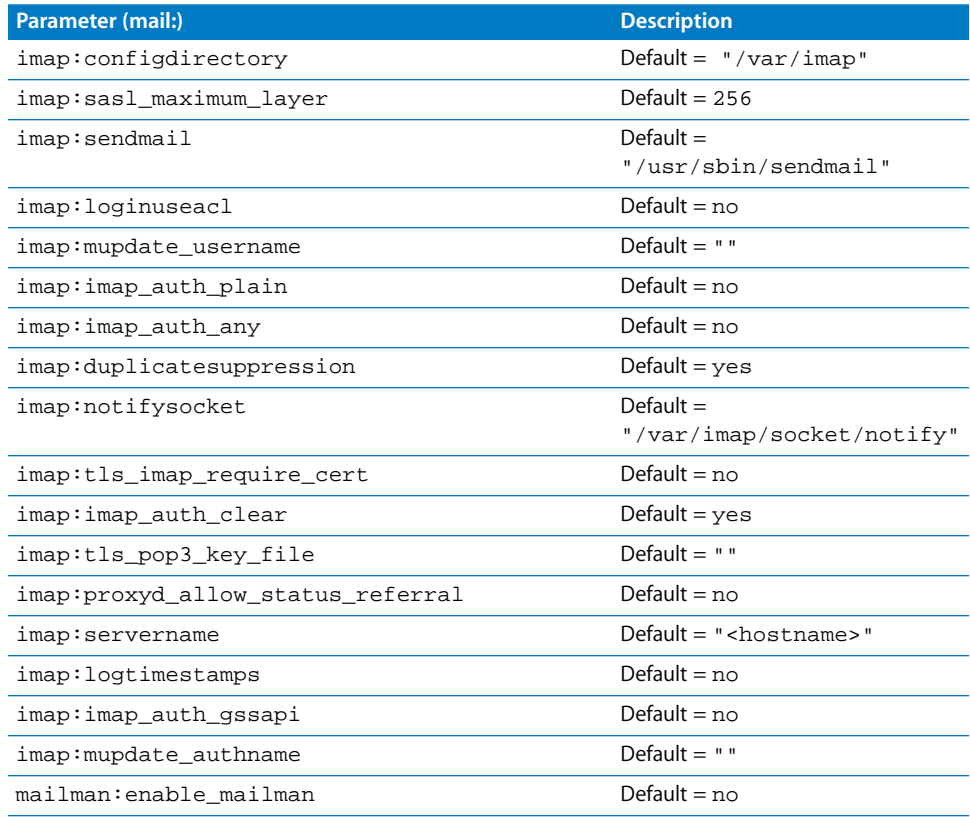

# Mail serveradmin Commands

You can use the following commands with the serveradmin application to manage Mail service.

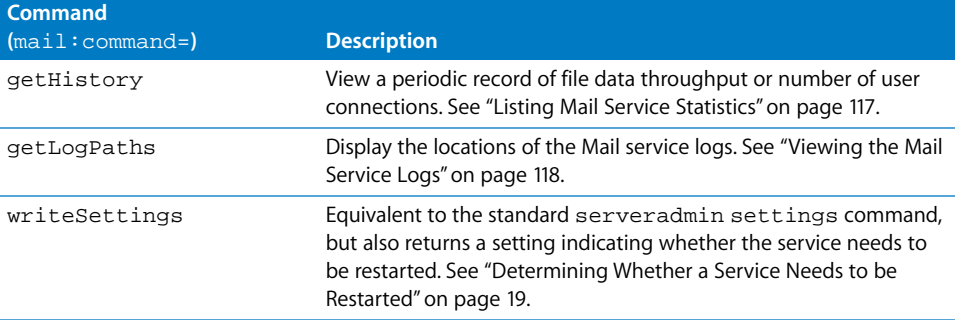

# <span id="page-116-0"></span>Listing Mail Service Statistics

You can use the serveradmin getHistory command to display a log of periodic samples of the number of user connections and the data throughput. Samples are taken once each minute.

#### **To list samples:**

\$ sudo serveradmin command mail:command = getHistory mail:variant = statistic mail:timeScale = scale Control-D

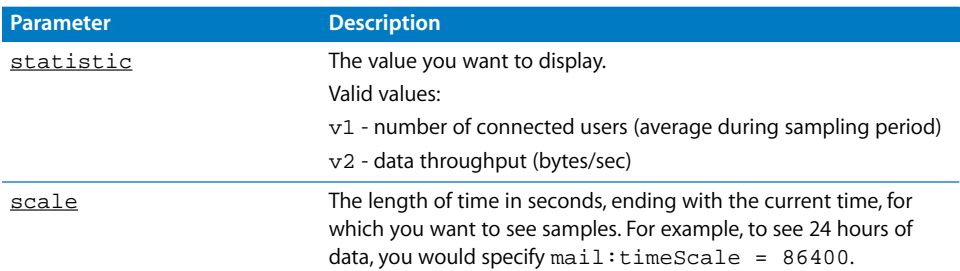

#### **Output**

```
mail:nbSamples = <samples>
mail:v2Legend = "throughput"
mail:samplesArray:_array_index:0:vn = <sample>
mail:samplesArray:_array_index:0:t = <time>
mail:samplesArray:_array_index:1:vn = <sample>
mail:samplesArray:_array_index:1:t = <time>
[...]
mail: samplesArray:_array_index: i:vn = <sample>mail:samplesArray:_array_index:i:t = <time>
mail:v1Legend = "connections"
afp:currentServerTime = <servertime>
```
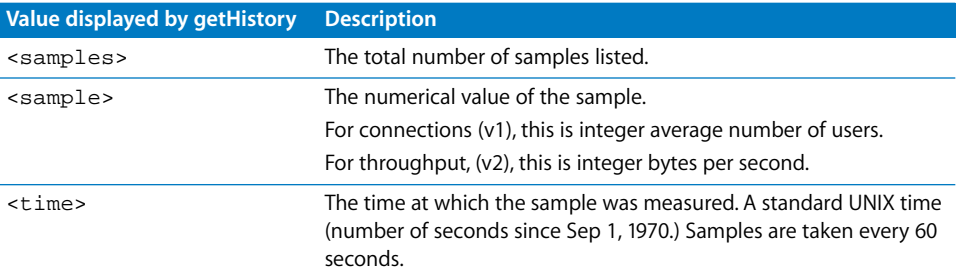

# <span id="page-117-0"></span>Viewing the Mail Service Logs

You can use tail or any other file listing tool to view the contents of the Mail service logs.

#### **To view the latest entries in a log:**

\$ tail log-file

You can use the serveradmin getLogPaths command to see where the Mail service logs are located.

#### **To display the log locations:**

\$ sudo serveradmin command mail:command = getLogPaths

#### **Output**

```
mail:Server Log = <server-log>
mail:Lists qrunner = <lists-log>
mail:Lists post = <postings-log>
mail:Lists smtp = <delivery-log>
mail:Lists subscribe = <subscriptions-log>
mail:SMTP Log = <smtp-log>
mail:POP Log = <pop-log>
mail:Lists error = <listerrors-log>
mail:IMAP Log = <imap-log>
mail:Lists smtp-failure = <failures-log>
```
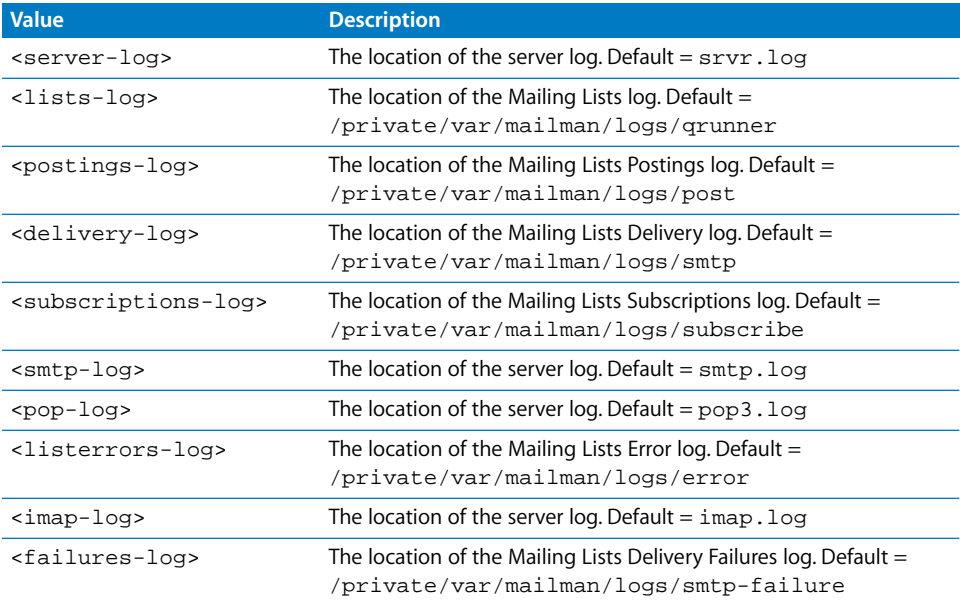

# Setting Up SSL for Mail Service

Mail service requires some configuration to provide Secure Sockets Layer (SSL) connections automatically. The basic steps are as follows:

- **•** Generate a Certificate Signing Request (CSR) and create a keychain.
- **•** Obtain an SSL certificate from an issuing authority.
- **•** Import the SSL certificate into the keychain.
- **•** Create a passphrase file.

## <span id="page-118-0"></span>**Generating a CSR and Creating a Keychain**

To begin configuring Mail service for SSL connections, you generate a CSR and create a keychain by using the command-line tool certtool. A CSR is a file that provides information needed to issue an SSL certificate.

- **1** Log in to the server as root.
- **2** In the Terminal application, type the following two commands:

```
$ cd /private/var/root/Library/Keychains/
$ /usr/bin/certtool r csr.txt k=certkc c
```
This use of the certtool command begins an interactive process that generates a Certificate Signing Request (CSR) in the file csr.txt and creates a keychain named certkc.

**3** In the New Keychain Passphrase dialog that appears, enter a passphrase or password for the keychain you're creating, enter the password or passphrase a second time to verify it, and click OK.

Remember this passphrase, because later you must supply it again.

**4** When "Enter key and certificate label:" appears in the Terminal window, type a oneword key, a blank space, and a one-word certificate label, then press Return.

For example, you could type your organization's name as the key and mailservice as the certificate label.

**5** Type r when prompted to select a key algorithm, then press Return.

```
Please specify parameters for the key pair you will generate.
  r RSA
  d DSA
  f FEE
Select key algorithm by letter:
```
**6** Type a key size at the next prompt, then press Return.

```
Valid key sizes for RSA are 512..2048; default is 512
Enter key size in bits or CR for default:
```
Larger key sizes are more secure, but require more processing time on your server. Key sizes smaller than 1024 aren't accepted by some certificate-issuing authorities.

**7** Type y when prompted to confirm the algorithm and key size, then press Return.

```
You have selected algorithm RSA, key size (size entered above) bits.
OK (y/anything)?
```
**8** Type b when prompted to specify how this certificate will be used, then press Return.

Enter cert/key usage (s=signing, b=signing AND encrypting):

**9** Type s when prompted to select a signature algorithm, then press Return.

```
...Generating key pair...
Please specify the algorithm with which your certificate will be signed.
```

```
 5 RSA with MD5
 s RSA with SHA1
```
Select signature algorithm by letter:

**10** Type y when asked to confirm the selected algorithm, then press Return.

```
You have selected algorithm RSA with SHA1.
OK (y/anything)?
```
**11** Enter a phrase or some random text when prompted to enter a challenge string, then press Return.

```
...creating CSR...
Enter challenge string:
```
**12** Enter the correct information at the next five prompts, which request the various components of the certificate's Relative Distinguished Name (RDN), pressing return after each entry.

```
For Common Name, enter the server's DNS name, such as server.example.com.
For Country, enter the country in which your organization is located.
For Organization, enter the organization to which your domain name is 
    registered.
```

```
For Organizational Unit, enter something similar to a department name.
For State/Province, enter the full name of your state or province.
```
**13** Type y when asked to confirm the information you entered, then press Return.

```
Is this OK (y/anything)?
```
When you see a message about writing to csr.txt, you have successfully generated a CSR and created the keychain that Mail service needs for SSL connections.

```
Wrote (n) bytes of CSR to csr.txt
```
## <span id="page-120-0"></span>**Obtaining an SSL Certificate**

After generating a CSR and a keychain, you continue configuring Mail service for automatic SSL connections by purchasing an SSL certificate from a certificate authority such as Verisign or Thawte. You can do this by completing a form on the certificate authority's website. When prompted for your CSR, open the csr.txt file using a text editor such as TextEdit. Then copy and paste the contents of the file into the appropriate field on the certificate authority's website. The websites for these certificate authorities are at

- **•** www.verisign.com
- **•** www.thawte.com

When you receive your certificate, save it in a text file named sslcert.txt. You can save this file with the TextEdit application. Make sure the file is plain text, not rich text, and contains only the certificate text.

## <span id="page-120-1"></span>**Importing an SSL Certificate Into the Keychain**

To import an SSL certificate into a keychain, use the command-line tool certtool. This continues the configuration of Mail service for automatic SSL connections.

- **1** Log in to the server as root.
- **2** Open the Terminal application.
- **3** Go to the directory where the saved certificate file is located.

For example, type cd /private/var/root/Desktop and press Return if the certificate file is saved on the desktop of the root user.

**4** Type the following command and press Return:

certtool i sslcert.txt k=certkc

Using certtool this way imports a certificate from the file named sslcert.txt into the keychain named certkc.

A message on screen confirms that the certificate was successfully imported.

...certificate successfully imported.

## <span id="page-121-0"></span>**Creating a Passphrase File**

To create a passphrase file, you will use TextEdit, then change the privileges of the file using the Terminal application. This file contains the passphrase you specified when you created the keychain. Mail service will automatically use the passphrase file to unlock the keychain that contains the SSL certificate. This concludes configuring Mail service for automatic SSL connections.

- **1** Log in to the server as root (if you're not already logged in as root).
- **2** In TextEdit, create a new file and type the passphrase exactly as you entered it when you created the keychain.

Don't press Return after typing the passphrase.

- **3** Make the file plain text by choosing Make Plain Text from the Format menu.
- **4** Save the file, naming it cerkc.pass.
- **5** Move the file to the root keychain folder.

The path is /private/var/root/Library/Keychains/.

To see the root keychain folder in the Finder, choose Go to Folder from the Go menu, then type /private/var/root/Library/Keychains/ and click Go.

**6** In the Terminal application, change the access privileges to the passphrase file so only root can read and write to this file.

Do this by typing the following two commands, pressing Return after each one:

```
cd /private/var/root/Library/Keychains/
chmod 600 certkc.pass
```
Mail service of Mac OS X Server can now use SSL for secure IMAP connections.

**7** Log out as root.

*Note:* If Mail service is running, you need to stop it and start it again to make it recognize the new certificate keychain.

## **Setting Up SSL for Mail Service on a Headless Server**

If you want to set up SSL for Mail service on a server that doesn't have a display, first follow the instructions in the sections:

- **•** ["Generating a CSR and Creating a Keychain" on page 119](#page-118-0)
- **•** ["Obtaining an SSL Certificate" on page 121](#page-120-0)
- **•** ["Importing an SSL Certificate Into the Keychain" on page 121](#page-120-1)
- **•** ["Creating a Passphrase File"](#page-121-0) on this page

Then copy the keychain file "certkc" and the keychain passphrase file "certkc.pass" to the root keychain folder on the headless server. The path on the headless server is /private/var/root/Library/Keychains/.

# **<sup>12</sup> Working With Web Technologies**

# Commands you can use to manage Web service in Mac OS X Server.

# Starting and Stopping Web Service

**To start Web service:** \$ sudo serveradmin start web

## **To stop Web service:**

\$ sudo serveradmin stop web

# Checking Web Service Status

**To see if Web service is running:** \$ sudo serveradmin status web

## **To see complete Web service status:**

\$ sudo serveradmin fullstatus web

# Viewing Web Settings

You can use serveradmin to view your server's Web service configuration. However, if you want to work with the Web service from the command-line, you'll probably find it more straightforward to work directly with the underlying Apache web server.

For information on Apache settings, visit www.apache.org.

#### **To list all Web service settings:**

\$ sudo serveradmin settings web

#### **To list a particular setting:**

\$ sudo serveradmin settings web: setting

#### **To list a group of settings:**

You can list a group of settings that have part of their names in common by typing only as much of the name as you want, stopping at a colon (:), and typing an asterisk (\*) as a wildcard for the remaining parts of the name. For example,

```
$ sudo serveradmin settings web:IFModule:_array_id:mod_alias.c:*
```
# Changing Web Settings

You can use serveradmin to modify your server's Web service configuration. However, if you want to work with the Web service from the command-line, you'll probably find it more straightforward to work directly with the underlying Apache web server.

For information on Apache, visit www.apache.org.

#### serveradmin **and Apache Settings**

The parameters are written differently in the Apache configuration file than they are in serveradmin. For example, this block of Apache configuration parameters

```
<IfModule mod_macbinary_apple.c>
 MacBinary On
 MacBinaryBlock html shtml perl pl cgi jsp php phps asp scpt
 MacBinaryBlock htaccess
</IfModule>
```
appear as follows in serveradmin

```
web:IfModule:_array_id:mod_macbinary_apple.c:MacBinary = yes
web:IfModule:_array_id:mod_macbinary_apple.c:MacBinaryBlock:_array_index:0 = 
     "html shtml perl pl cgi jsp php phps asp scpt"
web:IfModule:_array_id:mod_macbinary_apple.c:MacBinaryBlock:_array_index:1 = 
    "htaccess".
```
For information on Apache settings, visit www.apache.org.

## **Changing Settings Using** serveradmin

You can change Web service settings using the serveradmin command.

#### **To change a setting:**

```
$ sudo serveradmin settings web:setting = value
```
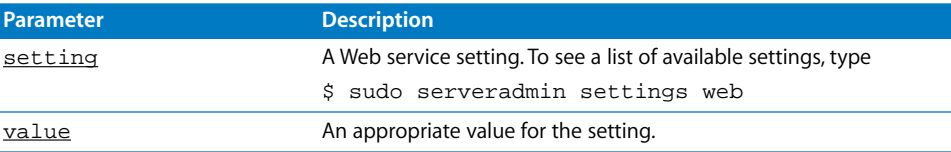

#### **To change several settings:**

```
$ sudo serveradmin settings
web:setting = value
web:setting = value
web:setting = value
[...]
Control-D
```
## Web serveradmin Commands

You can use the following commands with the serveradmin application to manage Web service.

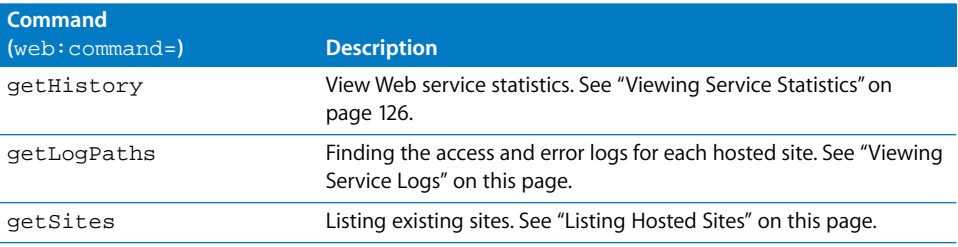

# <span id="page-124-1"></span>Listing Hosted Sites

You can use the serveradmin getSites command to display a list of the sites hosted by the server along with basic settings and status.

#### **To list sites:**

\$ sudo serveradmin command web:command = getSites

# <span id="page-124-0"></span>Viewing Service Logs

You can use tail or any other file listing tool to view the contents of Web service access and error logs for each site hosted by the server.

#### **To view the latest entries in a log:**

```
$ tail log-file
```
You can use the serveradmin getLogPaths command to see where the current error and activity logs for each site are located.

#### **To display the log paths:**

\$ sudo serveradmin command web:command = getLogPaths

# <span id="page-125-0"></span>Viewing Service Statistics

You can use the serveradmin getHistory command to display a log of periodic samples of the number of requests, cache performance, and data throughput. Samples are taken once each minute.

#### **To list samples:**

\$ sudo serveradmin command qtss:command = getHistory qtss:variant = statistic qtss:timeScale = scale Control-D

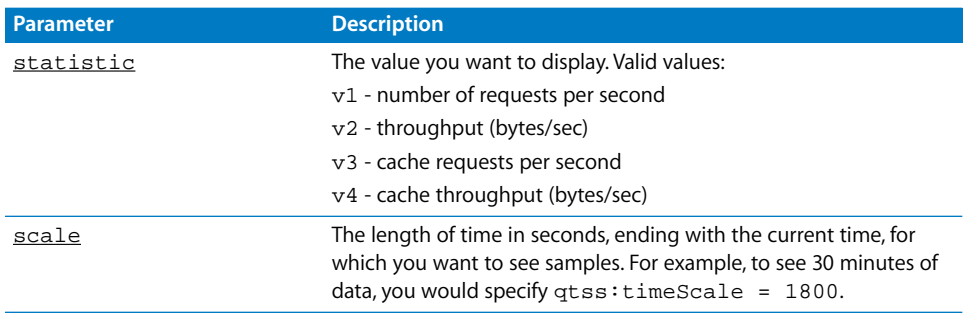

#### **Output**

web:nbSamples = <samples>

```
web:samplesArray:_array_index:0:vn = <sample>
web:samplesArray:_array_index:0:t = <time>
web:samplesArray:_array_index:1:vn = <sample>
web:samplesArray:_array_index:1:t = <time>
[...]
web: samplesArray: \_array\_index: i:vn = \text{samples}web: samplesArray:_array_index: i:t = <time>web:vnLegend = "<legend>"
web:currentServerTime = <servertime>
```
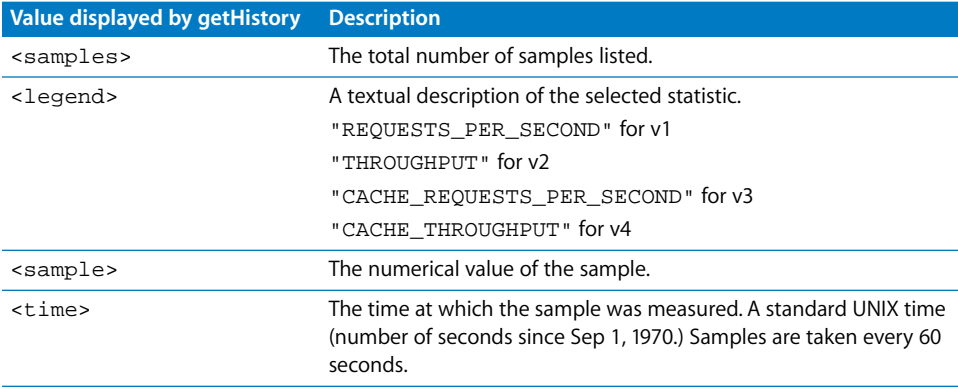

# Example Script for Adding a Website

The following script shows how you can use serveradmin to add a website to the server's Web service configuration. The script uses two files:

- **• addsite** The actual script you run. It accepts values for the site's IP address, port number, server name, and root directory and uses sed to substitute these values in the settings it reads from the second file (addsite.in) feeds to serveradmin.
- **• addsite.in** Contains the actual settings (with placeholders for values you provide when you run addsite) used to create the website.

#### **The addsite File**

```
sed -es#_ipaddr#$1#g -es#_port#$2#g -es#_servername#$3#g 
     -es#_docroot#$4#g ./addsite.in | /usr/sbin/serveradmin --set -i
```
#### **The addsite.in File**

```
web:Sites:_array_id:_ipaddr\:_port__servername = create
web:Sites:_array_id:_ipaddr\:_port__servername:Listen:_array_index:0 = 
     "_ipaddr:_port"
web:Sites:_array_id:_ipaddr\:_port__servername:ServerName = _servername
web:Sites:_array_id:_ipaddr\:_port__servername:ServerAdmin = 
     admin@_servername
web:Sites:_array_id:_ipaddr\:_port__servername:DirectoryIndex:_array_index:0 
    = "index.html"
web:Sites:_array_id:_ipaddr\:_port__servername:DirectoryIndex:_array_index:1 
     = "index.php"
web:Sites:_array_id:_ipaddr\:_port__servername:WebMail = yes
web:Sites:_array_id:_ipaddr\:_port__servername:CustomLog:_array_index:0:
     Format = "%{User-agent}i"
web:Sites:_array_id:_ipaddr\:_port__servername:CustomLog:_array_index:0:
    enabled = yes
web:Sites:_array_id:_ipaddr\:_port__servername:CustomLog:_array_index:0:
    ArchiveInterval = 0
web:Sites:_array_id:_ipaddr\:_port__servername:CustomLog:_array_index:0:
     Path = "/private/var/log/httpd/access_log"
web:Sites:_array_id:_ipaddr\:_port__servername:CustomLog:_array_index:0:
    Archive = yes
web:Sites:_array_id:_ipaddr\:_port__servername:Directory:_array_id:
     /Library/WebServer/Documents:Options:Indexes = yes
web:Sites:_array_id:_ipaddr\:_port__servername:Directory:_array_id:
     /Library/WebServer/Documents:Options:ExecCGI = no
web:Sites:_array_id:_ipaddr\:_port__servername:Directory:_array_id:
     /Library/WebServer/Documents:AuthName = "Test Site"
web:Sites:_array_id:_ipaddr\:_port__servername:ErrorLog:ArchiveInterval = 0
web:Sites:_array_id:_ipaddr\:_port__servername:ErrorLog:Path = 
     "/private/var/log/httpd/error_log"
web:Sites:_array_id:_ipaddr\:_port__servername:ErrorLog:Archive = no
web:Sites:_array_id:_ipaddr\:_port__servername:Include:_array_index:0 = 
     "/etc/httpd/httpd_squirrelmail.conf"
web:Sites:_array_id:_ipaddr\:_port__servername:enabled = yes
```

```
web:Sites:_array_id:_ipaddr\:_port__servername:ErrorDocument:_array_index:0:
     StatusCode = 404
web:Sites:_array_id:_ipaddr\:_port__servername:ErrorDocument:_array_index:0:
     Document = "/nwesite_notfound.html"
web:Sites:_array_id:_ipaddr\:_port__servername:LogLevel = "warn"
web:Sites:_array_id:_ipaddr\:_port__servername:IfModule:_array_id:mod_ssl.c:
     SSLEngine = no
web:Sites:_array_id:_ipaddr\:_port__servername:IfModule:_array_id:mod_ssl.c:
     SSLPassPhrase = ""
web:Sites:_array_id:_ipaddr\:_port__servername:IfModule:_array_id:mod_ssl.c:
     SSLLog = "/private/var/log/httpd/ssl_engine_log"
web:Sites:_array_id:_ipaddr\:_port__servername:DocumentRoot = "_docroot"
web:Sites:_array_id:_ipaddr\:_port__servername
```
#### **To run the script:**

\$ addsite ipaddress port name root

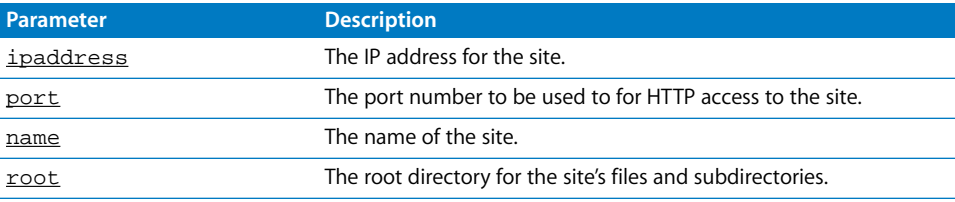

If you get the message "command not found" when you try to run the script, precede the command with the full path to the script file. For example,

```
/users/admin/documents/addsite 10.0.0.2 80 corpsite 
     /users/webmaster/sites/corpsite
```
Or, use cd to change to the directory that contains the file and precede the command with . /. For example:

```
$ cd /users/admin/documents
$ ./addsite 10.0.0.2 80 corpsite /users/webmaster/sites/corpsite
```
# **<sup>13</sup> Working With Network Services**

# Commands you can use to manage DHCP, DNS, Firewall, NAT, and VPN service in Mac OS X Server.

# DHCP Service

## **Starting and Stopping DHCP Service**

### **To start DHCP service:**

\$ sudo serveradmin start dhcp

#### **To stop DHCP service:**

\$ sudo serveradmin stop dhcp

## **Checking the Status of DHCP Service**

**To see summary status of DHCP service:**

\$ sudo serveradmin status dhcp

#### **To see detailed status of DHCP service:**

\$ sudo serveradmin fullstatus dhcp

## <span id="page-128-0"></span>**Viewing DHCP Service Settings**

#### **To list DHCP service configuration settings:**

\$ sudo serveradmin settings dhcp

#### **To list a particular setting:**

\$ sudo serveradmin settings dhcp: setting

#### **To list a group of settings:**

You can list a group of settings that have part of their names in common by typing only as much of the name as you want, stopping at a colon (:), and typing an asterisk (\*) as a wildcard for the remaining parts of the name. For example,

\$ sudo serveradmin settings dhcp:subnets:\*

# **Changing DHCP Service Settings**

## **To change a setting:**

\$ sudo serveradmin settings dhcp: setting = value

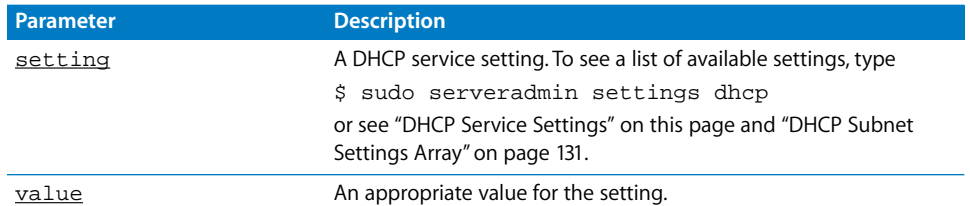

#### **To change several settings:**

\$ sudo serveradmin settings dhcp: setting = value dhcp:setting = value dhcp:setting = value [...] Control-D

## <span id="page-129-0"></span>**DHCP Service Settings**

Use the following parameters with the serveradmin command to change settings for the dhcp service.

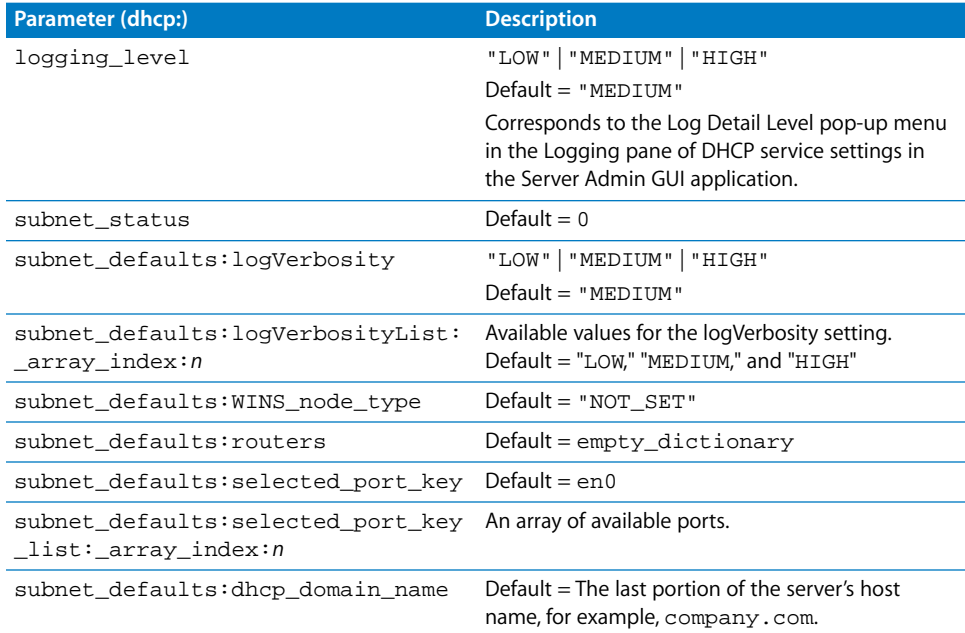

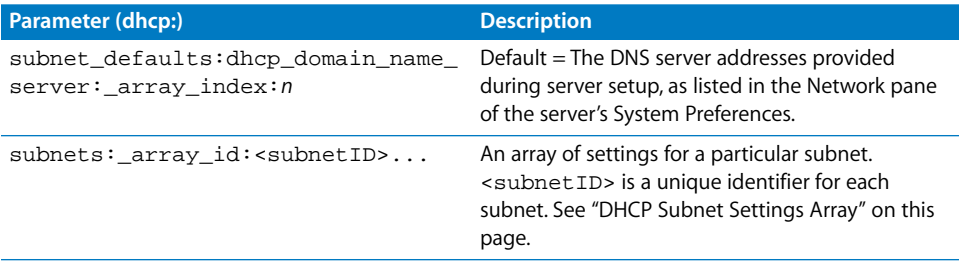

## <span id="page-130-0"></span>**DHCP Subnet Settings Array**

An array of the settings listed in the following table is included in the DHCP service settings for each subnet you define. You can add a subnet to the DHCP configuration by using serveradmin to add an array of these settings.

#### **About Subnet IDs**

In an actual list of settings, <subnetID> is replaced with a unique ID code for the subnet. The IDs generated by the server are just random numbers. The only requirement for this ID is that it be unique among the subnets defined on the server.

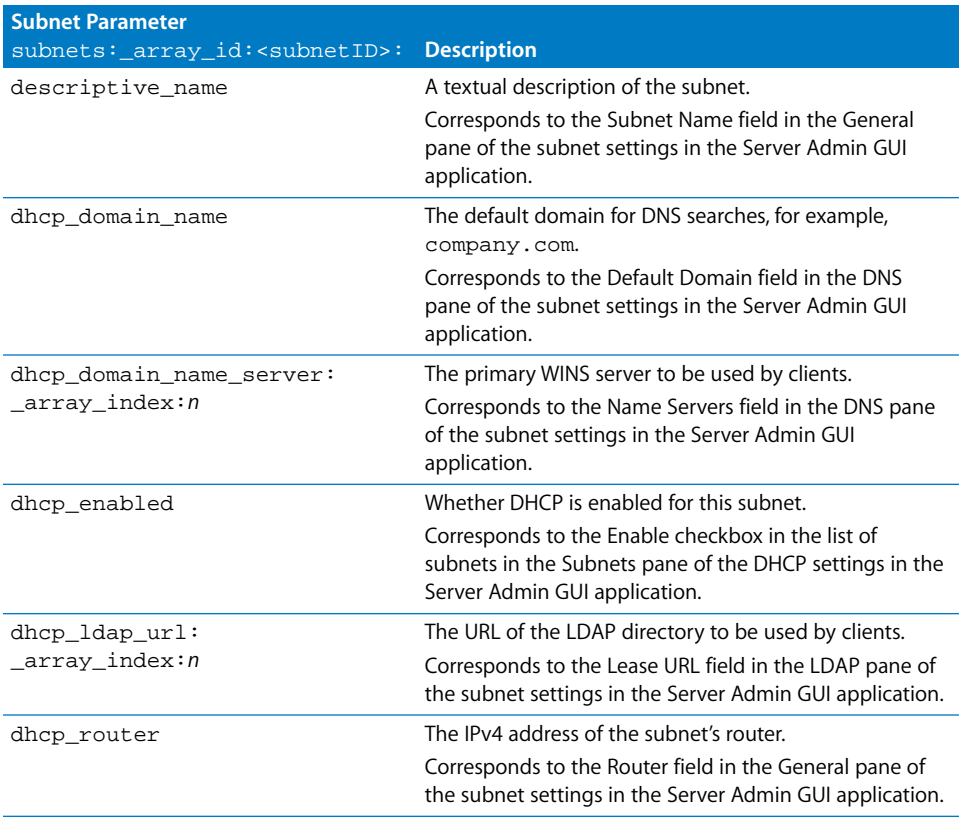

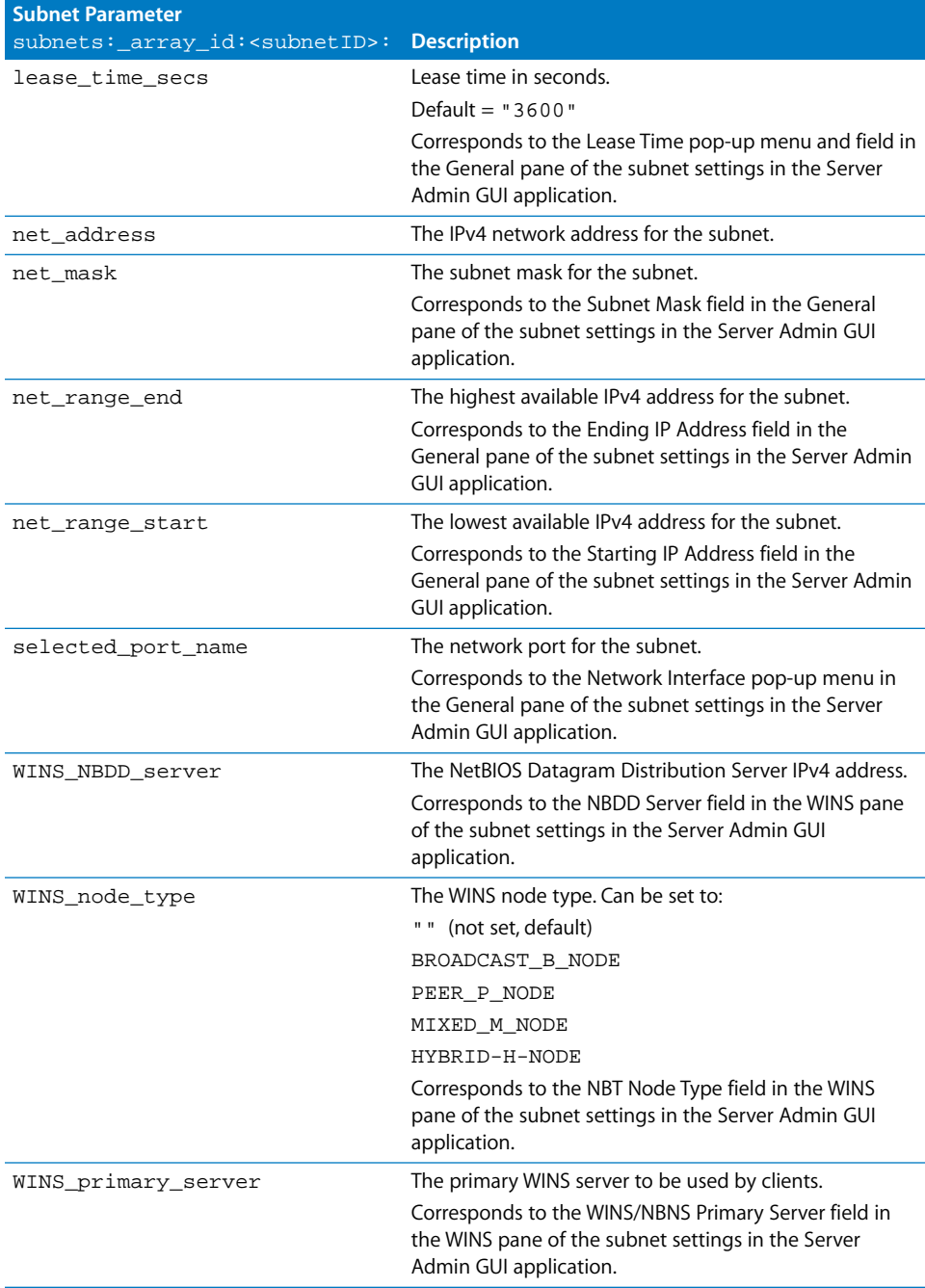

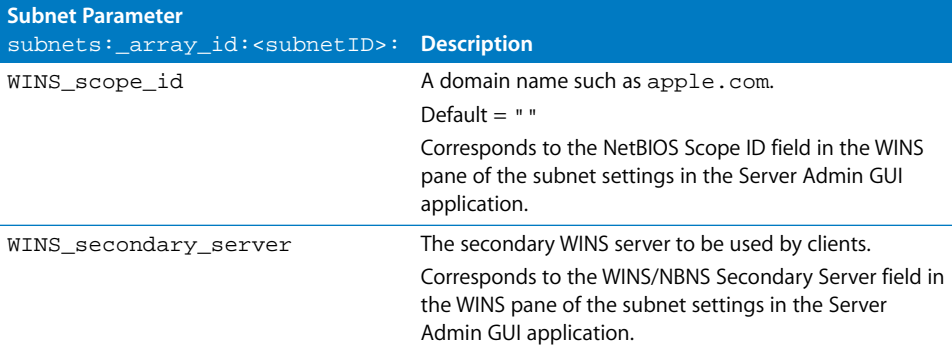

## **Adding a DHCP Subnet**

You may already have a subnet for each port you enabled when you installed and set up the server. You can use the serveradmin settings command to check for subnets that the server set up for you; see ["Viewing DHCP Service Settings" on page 129.](#page-128-0)

You can use the serveradmin settings command to add other subnets to your DHCP configuration.

*Note:* Be sure to include the special first setting (ending with = create). This is how you tell serveradmin to create the necessary settings array with the specified subnet ID.

#### **To add a subnet:**

```
$ sudo serveradmin settings
dhcp:subnets:_array_id:subnetID = create
dhcp:subnets:_array_id:subnetID:WINS_NBDD_server = nbdd-server
dhcp:subnets:_array_id:subnetID:WINS_node_type = node-type
dhcp:subnets:_array_id:subnetID:net_range_start = start-address
dhcp:subnets:_array_id:subnetID:WINS_scope_id = scope-ID
dhcp:subnets:_array_id:subnetID:dhcp_router = router
dhcp:subnets:_array_id:subnetID:net_address = net-address
dhcp:subnets:_array_id:subnetID:net_range_end = end-address
dhcp:subnets:_array_id:subnetID:lease_time_secs = lease-time
dhcp:subnets:_array_id:subnetID:dhcp_ldap_url:_array_index:0 = ldap-server
dhcp:subnets:_array_id:subnetID:WINS_secondary_server = wins-server-2
dhcp:subnets:_array_id:subnetID:descriptive_name = description
dhcp:subnets:_array_id:subnetID:WINS_primary_server = wins-server-1
dhcp:subnets:_array_id:subnetID:dhcp_domain_name = domain
dhcp:subnets:_array_id:subnetID:dhcp_enabled = (yes|no)
dhcp:subnets:_array_id:subnetID:dhcp_domain_name_server:_array_index:0 = 
     dns-server-1
dhcp:subnets:_array_id:subnetID:dhcp_domain_name_server:_array_index:1 =
     dns-server-2
dhcp:subnets:_array_id:subnetID:net_mask = mask
dhcp:subnets:_array_id:subnetID:selected_port_name = port
Control-D
```
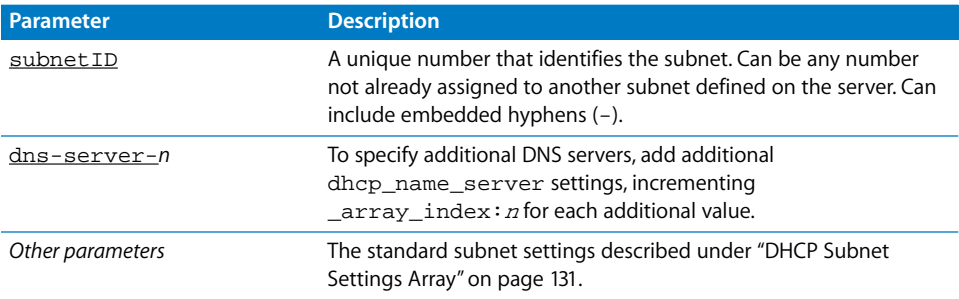

# **List of DHCP** serveradmin **Commands**

You can use the following command with the serveradmin application to manage DHCP service.

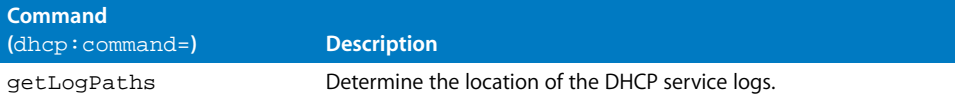

## **Viewing the DHCP Service Log**

You can use tail or any other file listing tool to view the contents of the DHCP service log.

#### **To view the latest entries in a log:**

\$ tail log-file

You can use the serveradmin getLogPaths command to see where the current DHCP log is located.

#### **To display the log path:**

\$ sudo serveradmin command dhcp:command = getLogPaths

#### **Output**

```
dhcp:systemLog = <system-log>
```
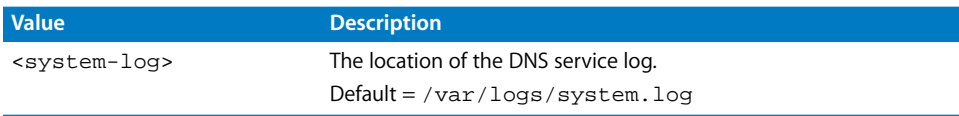

# DNS Service

## **Starting and Stopping the DNS Service**

**To start DNS service:**

\$ sudo serveradmin start dns

#### **To stop DNS service:**

\$ sudo serveradmin stop dns

## **Checking the Status of DNS Service**

#### **To see summary status of DNS service:**

\$ sudo serveradmin status dns

#### **To see detailed status of DNS service:**

\$ sudo serveradmin fullstatus dns

## <span id="page-134-1"></span>**Viewing DNS Service Settings**

#### **To list DNS service configuration settings:**

\$ sudo serveradmin settings dns

#### **To list a particular setting:**

\$ sudo serveradmin settings dns: setting

#### **To list a group of settings:**

Type only as much of the name as you want, stopping at a colon (:), then type an asterisk (\*) as a wildcard for the remaining parts of the name. For example,

\$ sudo serveradmin settings dns:zone:\_array\_id:localhost:\*

## **Changing DNS Service Settings**

You can use serveradmin to modify your server's DNS configuration. However, you'll probably find it more straightforward to work directly with DNS and BIND using the standard tools and techniques described in the many books on the subject. (See, for example, "DNS and BIND" by Paul Albitz and Cricket Liu.)

#### **DNS Service Settings**

To list the settings, see ["Viewing DNS Service Settings"](#page-134-1) on this page.

## **List of DNS** serveradmin **Commands**

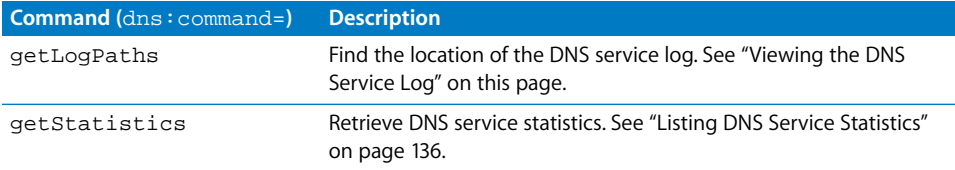

## <span id="page-134-0"></span>**Viewing the DNS Service Log**

You can use tail or any other file listing tool to view the contents of the DNS service log.

#### **To view the latest entries in a log:**

\$ tail log-file

You can use the serveradmin getLogPaths command to see where the current DNS log is located. The default is /Library/Logs/named.log.

#### **To display the log path:**

\$ sudo serveradmin command dns:command = getLogPaths

## <span id="page-135-0"></span>**Listing DNS Service Statistics**

You can use the serveradmin getStatistics command to display a summary of current DNS service workload.

#### **To list statistics:**

\$ sudo serveradmin command dns:command = getStatistics

#### **Sample Output**

```
dns:queriesArray:_array_index:0:name = "NS_QUERIES"
dns:queriesArray:_array_index:0:value = -1
dns:queriesArray:_array_index:1:name = "A_QUERIES"
dns:queriesArray:_array_index:1:value = -1
dns:queriesArray:_array_index:2:name = "CNAME_QUERIES"
dns:queriesArray:_array_index:2:value = -1
dns:queriesArray:_array_index:3:name = "PTR_QUERIES"
dns:queriesArray:_array_index:3:value = -1
dns:queriesArray:_array_index:4:name = "MX_QUERIES"
dns:queriesArray:_array_index:4:value = -1
dns:queriesArray:_array_index:5:name = "SOA_QUERIES"
dns:queriesArray:_array_index:5:value = -1
dns:queriesArray:_array_index:6:name = "TXT_QUERIES"
dns:queriesArray:_array_index:6:value = -1
dns:nxdomain = 0
dns: nxrrset = 0
dns:reloadedTime = ""
dns:success = 0dns:failure = 0
dns:recursion = 0
dns:startedTime = "2003-09-10 11:24:03 -0700"
dns:referral = 0
```
# Firewall Service

## **Starting and Stopping Firewall Service**

#### **To start Firewall service:**

\$ sudo serveradmin start ipfilter

#### **To stop Firewall service:**

\$ sudo serveradmin stop ipfilter

## **Checking the Status of Firewall Service**

#### **To see summary status of Firewall service:**

\$ sudo serveradmin status ipfilter

#### **To see detailed status of Firewall service, including rules:**

\$ sudo serveradmin fullstatus ipfilter

## **Viewing Firewall Service Settings**

#### **To list Firewall service configuration settings:**

\$ sudo serveradmin settings ipfilter

#### **To list a particular setting:**

\$ sudo serveradmin settings ipfilter:setting

#### **To list a group of settings:**

Type only as much of the name as you want, stopping at a colon (:), then type an asterisk (\*) as a wildcard for the remaining parts of the name. For example,

\$ sudo serveradmin settings ipfilter:ipAddressGroups:\*

## **Changing Firewall Service Settings**

#### **To change a setting:**

\$ sudo serveradmin settings ipfilter:setting = value

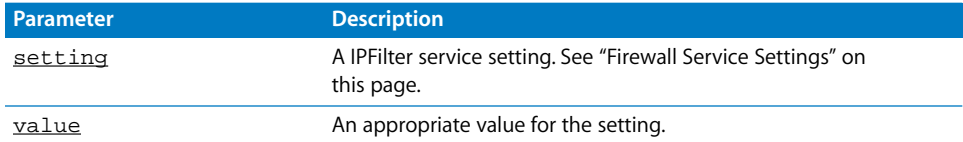

#### **To change several settings:**

```
$ sudo serveradmin settings
ipfilter:setting = value
ipfilter:setting = value
ipfilter:setting = value
[...]
Control-D
```
## <span id="page-136-0"></span>**Firewall Service Settings**

Use the following parameters with the serveradmin command to change settings for the IPFilter service.

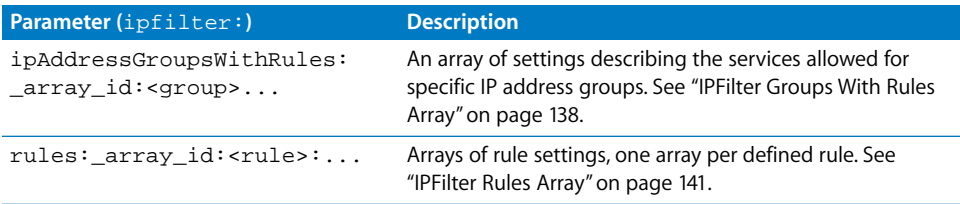

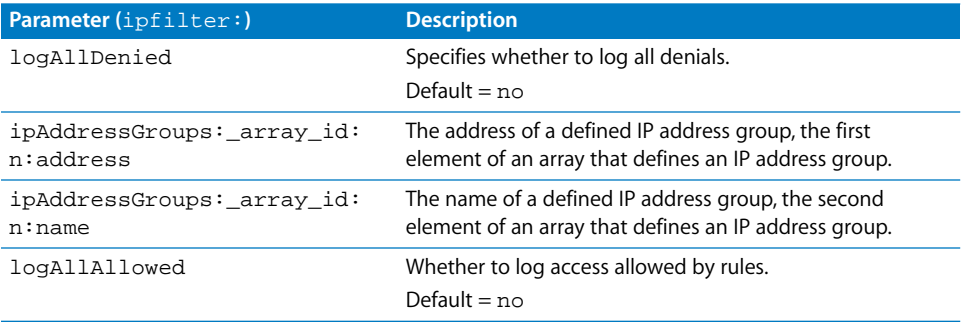

#### <span id="page-137-0"></span>**IPFilter Groups With Rules Array**

An array of the following settings is included in the IPFilter settings for each defined IP address group. These arrays aren't part of a standard ipfw configuration, but are created by the Server Admin GUI application to implement the IP Address groups on the General pane of the Firewall service settings. In an actual list of settings, <group> is replaced with an IP address group.

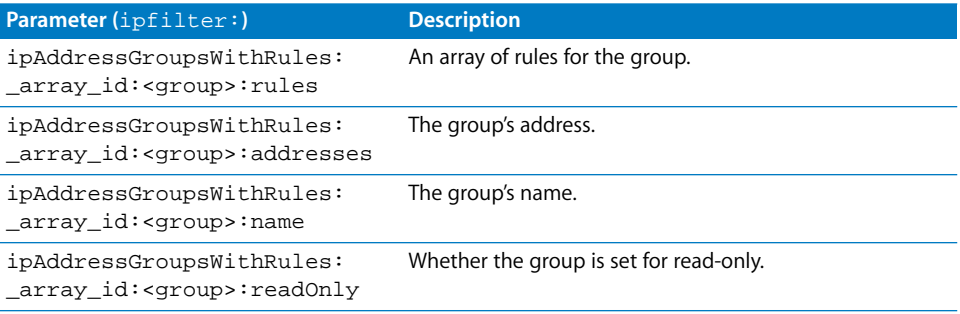

## **Defining Firewall Rules**

You can use serveradmin to set up firewall rules for your server. However, a simpler method is to add your rules to a configuration file used by the service. By modifying the file, you'll be able to define your rules using standard rule syntax instead of creating a specialized array to store the rule's components.

#### **Adding Rules by Modifying** ipfw.conf

The file in which you can define your rules is /etc/ipfilter/ipfw.conf. The Firewall service reads this file, but doesn't modify it. Its contents are annotated and include commented-out rules you can use as models. Its default contents are listed below.

For more information, read the ipfw man page.

#### **The unmodified ipfw.conf file:**

```
# ipfw.conf.default - Installed by Apple, never modified by Server Admin app
#
# ipfw.conf - The servermgrd process (the back end of Server Admin app)
# creates this from ipfw.conf.default if it's absent, but does not modify
# it.
#
# Administrators can place custom ipfw rules in ipfw.conf.
#
# Whenever a change is made to the ipfw rules by the Server Admin
# application and saved:
# 1. All ipfw rules are flushed
# 2. The rules defined by the Server Admin app (stored as plists) 
# are exported to /etc/ipfilter/ipfw.conf.apple and loaded into the
# firewall via ipfw.
# 3. The rules in /etc/ipfilter/ipfw.conf are loaded into the firewall 
# via ipfw.
# Note that the rules loaded into the firewall are not applied unless the
# firewall is enabled.
# 
# The rules resulting from the Server Admin app's IPFirewall and NAT panels
# are numbered:
# 10 - from the NAT Service - this is the NAT divert rule, present only
# when he NAT service is started via the Server Admin app.
# 1000 - from the "Advanced" panel - the modifiable rules, ordered by
# their relative position in the drag-sortable rule list
# 12300 - from the "General" panel - "allow"" rules that punch specific
# holes in the firewall for specific services
# 63200 - from the "Advanced" panel - the non-modifiable rules at the
# bottom of the panel's rule list
# 
# Refer to the man page for ipfw(8) for more information.
#
# The following default rules are already added by default:
#
#add 01000 allow all from any to any via lo0
#add 01010 deny all from any to 127.0.0.0/8
#add 01020 deny ip from 224.0.0.0/4 to any in
#add 01030 deny tcp from any to 224.0.0.0/4 in
#add 12300 ("allow" rules from the "General" panel)
\#...
#add 63200 deny icmp from any to any in icmptypes 0 in
#add 63300 deny igmp from any to any in
#add 65000 deny tcp from any to any in setup
```
For more information, read the ipfw man page.

#### <span id="page-139-0"></span>**Adding Rules Using** serveradmin

If you prefer not to work with the  $ipfw$ .conf file, you can use the serveradmin settings command to add firewall rules to your configuration.

*Note:* Be sure to include the special first setting (ending with = create). This is how you tell serveradmin to create the necessary rule array with the specified rule number.

#### **To add a subnet:**

```
$ sudo serveradmin settings
ipfilter:rules:_array_id:rule = create
ipfilter: rules: _array_id: rule: source = source
ipfilter: rules:_array_id: rule: protocol = protocol
ipfilter:rules:_array_id:rule:destination = destination
ipfilter: rules: _array_id: rule: action = action
ipfilter: rules:_{array_id:rule:1011 \to table1}:enableLocked = (yes|no)
ipfilter: rules:_{array_id}: <u>rule</u>:enabled = (yes|no)ipfilter: rules: _array_id: <u>rule</u>: log = (yes | no)
ipfilter: rules: _array_id: <u>rule</u>:readOnly = (yes|no)ipfilter:rules:_array_id:rule:source-port = port
Control-D
```
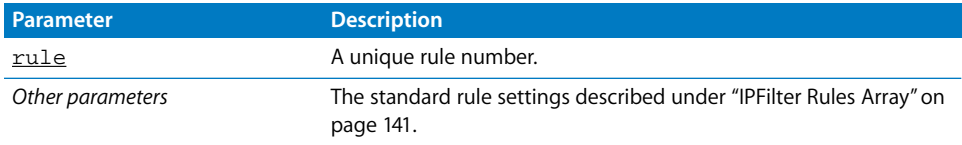

#### **Example:**

```
$ sudo serveradmin settings
ipfilter:rules:_array_id:1111 = create
ipfilter:rules:_array_id:1111:source = "10.10.41.60"
ipfilter:rules:_array_id:1111:protocol = "udp"
ipfilter:rules:_array_id:1111:destination = "any via en0"
ipfilter:rules:_array_id:1111:action = "allow"
ipfilter:rules:_array_id:1111:enableLocked = yes
ipfilter:rules:_array_id:1111:enabled = yes
ipfilter:rules:_array_id:1111:log = no
ipfilter:rules:_array_id:1111:readOnly = yes
ipfilter:rules:_array_id:1111:source-port = ""
Control-D
```
## <span id="page-140-0"></span>**IPFilter Rules Array**

An array of the following settings is included in the IPFilter settings for each defined firewall rule. In an actual list of settings, <rule> is replaced with a rule number. You can add a rule by using serveradmin to create such an array in the firewall settings (see ["Adding Rules Using](#page-139-0) serveradmin" on page 140).

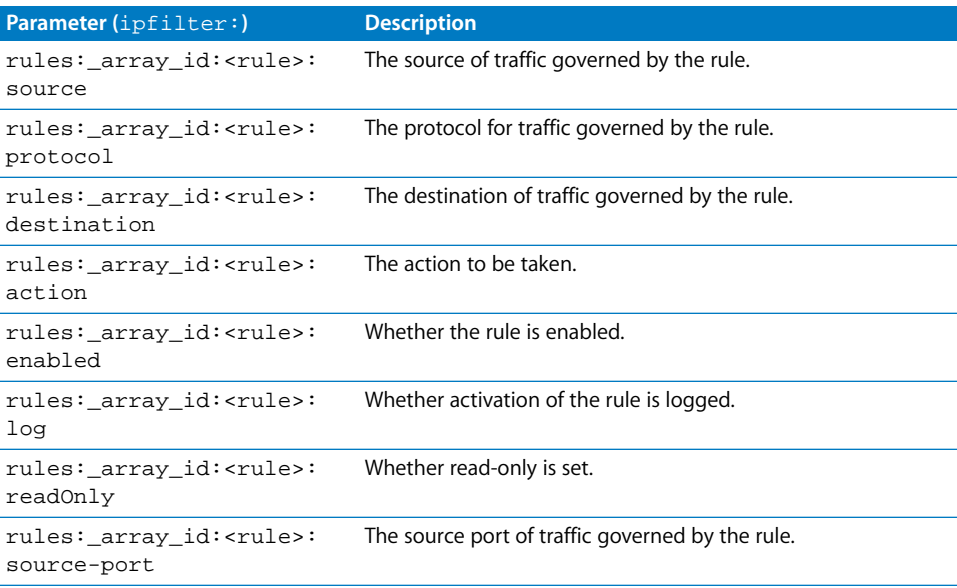

## **Firewall** serveradmin **Commands**

You can use the following commands with the serveradmin application to manage Firewall (ipfilter) service.

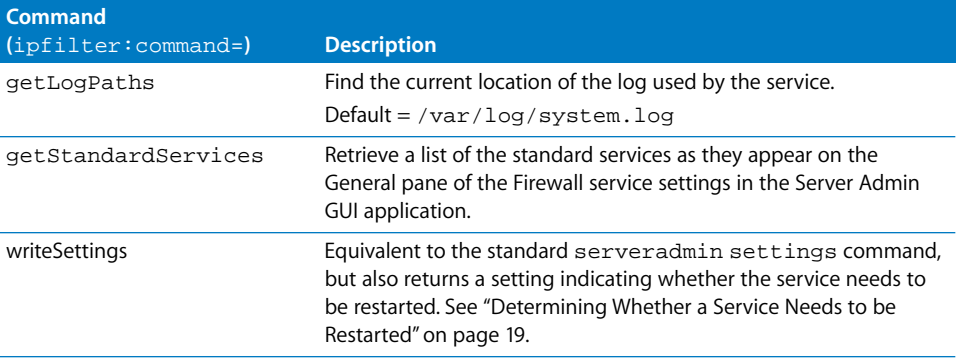

## **Viewing Firewall Service Log**

You can use tail or any other file listing tool to view the contents of the ipfilter service log.

#### **To view the latest entries in the log:**

\$ tail log-file

You can use the serveradmin getLogPaths command to see where the current ipfilter service log is located.

#### **To display the log path:**

\$ sudo serveradmin command ipfilter:command = getLogPaths

#### **Output**

ipfilter:systemLog = <system-log>

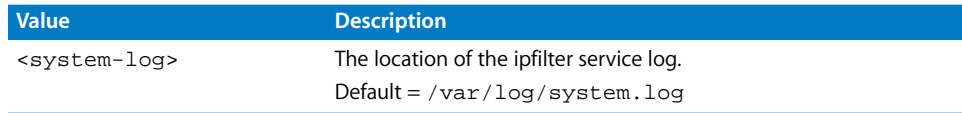

## **Using Firewall Service to Simulate Network Activity**

You can use the Firewall service in Mac OS X service in conjunction with Dummynet, a general-purpose network load simulator. For more information on Dummynet, visit ai3.asti.dost.gov.ph/sat/dummynet.html or use Google or Sherlock to search the web.

# NAT Service

## **Starting and Stopping NAT Service**

**To start NAT service:**

\$ sudo serveradmin start nat

#### **To stop NAT service:**

\$ sudo serveradmin stop nat

## **Checking the Status of NAT Service**

#### **To see summary status of NAT service:**

\$ sudo serveradmin status nat

#### **To see detailed status of NAT service:**

\$ sudo serveradmin fullstatus nat

## **Viewing NAT Service Settings**

#### **To list NAT service configuration settings:**

\$ sudo serveradmin settings nat

#### **To list a particular setting:**

\$ sudo serveradmin settings nat:setting

## **Changing NAT Service Settings**

## **To change a setting:**

\$ sudo serveradmin settings nat: setting = value

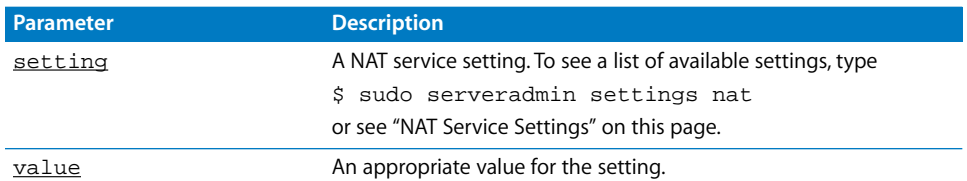

## **To change several settings:**

```
$ sudo serveradmin settings
nat:setting = value
nat:setting = value
nat:setting = value
[...]
Control-D
```
## <span id="page-142-0"></span>**NAT Service Settings**

Use the following parameters with the serveradmin command to change settings for NAT service.

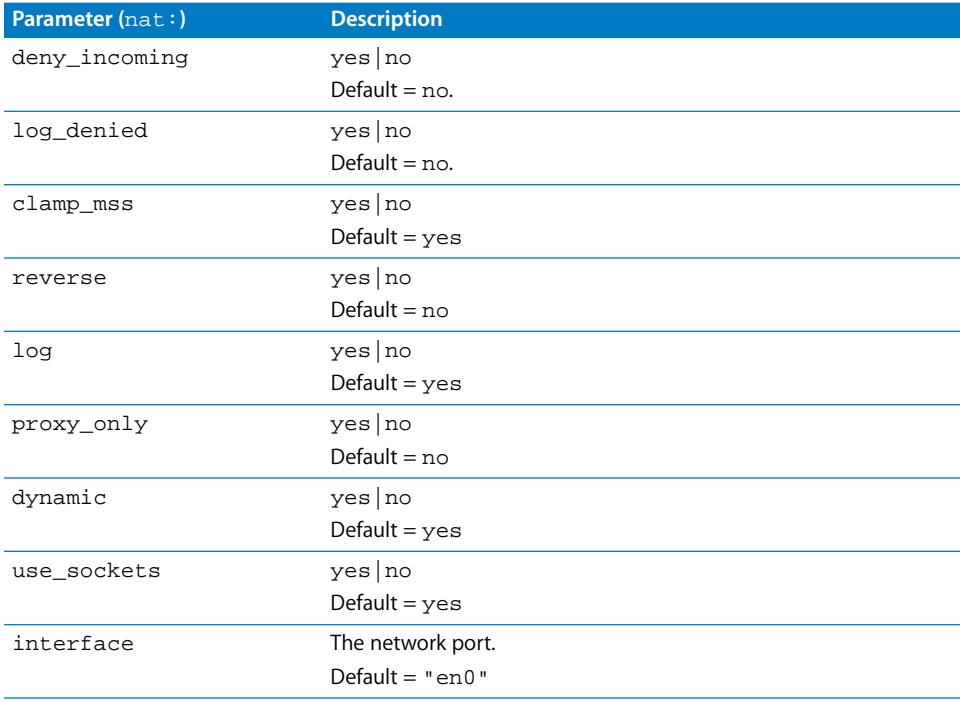

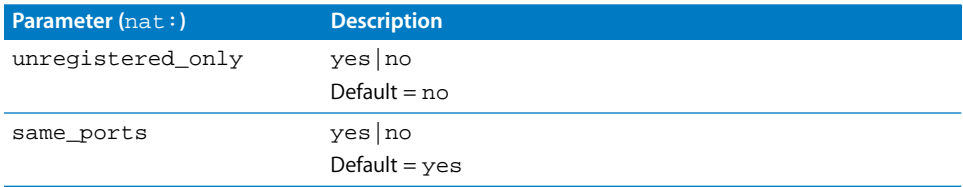

## **NAT** serveradmin **Commands**

You can use the following commands with the serveradmin application to manage NAT service.

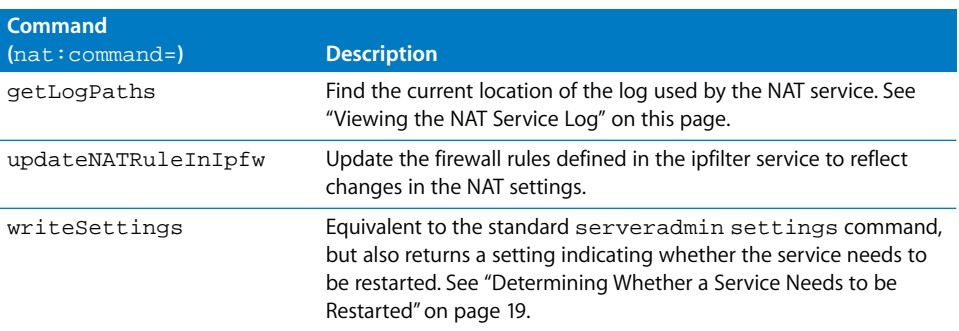

## <span id="page-143-0"></span>**Viewing the NAT Service Log**

You can use tail or any other file listing tool to view the contents of the NAT service log.

#### **To view the latest entries in the log:**

\$ tail log-file

You can use the serveradmin getLogPaths command to see where the current NAT service log is located.

## **To display the log path:**

\$ sudo serveradmin command nat:command = getLogPaths

#### **Output**

nat:natLog = <nat-log>

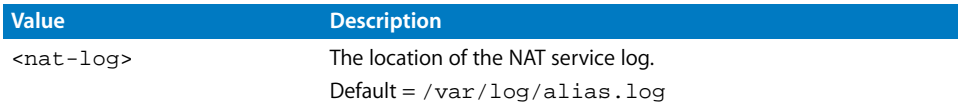
## <span id="page-144-0"></span>VPN Service

## <span id="page-144-3"></span>**Starting and Stopping VPN Service**

**To start VPN service:** \$ sudo serveradmin start vpn

#### <span id="page-144-4"></span>**To stop VPN service:**

\$ sudo serveradmin stop vpn

## <span id="page-144-2"></span>**Checking the Status of VPN Service**

## **To see summary status of VPN service:**

\$ sudo serveradmin status vpn

#### **To see detailed status of VPN service:**

\$ sudo serveradmin fullstatus vpn

## <span id="page-144-5"></span>**Viewing VPN Service Settings**

#### **To list VPN service configuration settings:**

\$ sudo serveradmin settings vpn

#### **To list a particular setting:**

\$ sudo serveradmin settings vpn: setting

## <span id="page-144-1"></span>**Changing VPN Service Settings**

#### **To change a setting:**

\$ sudo serveradmin settings vpn: setting = value

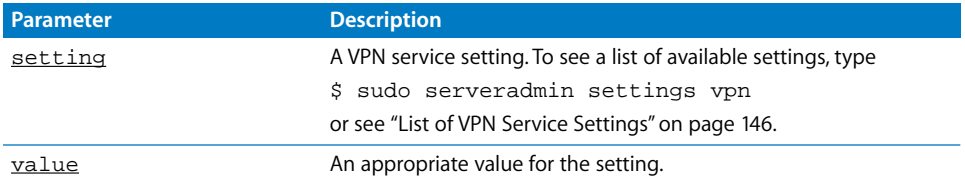

#### **To change several settings:**

\$ sudo serveradmin settings vpn:setting = value vpn:setting = value vpn:setting = value [...] Control-D

## <span id="page-145-1"></span><span id="page-145-0"></span>**List of VPN Service Settings**

Use the following parameters with the serveradmin command to change settings for VPN service.

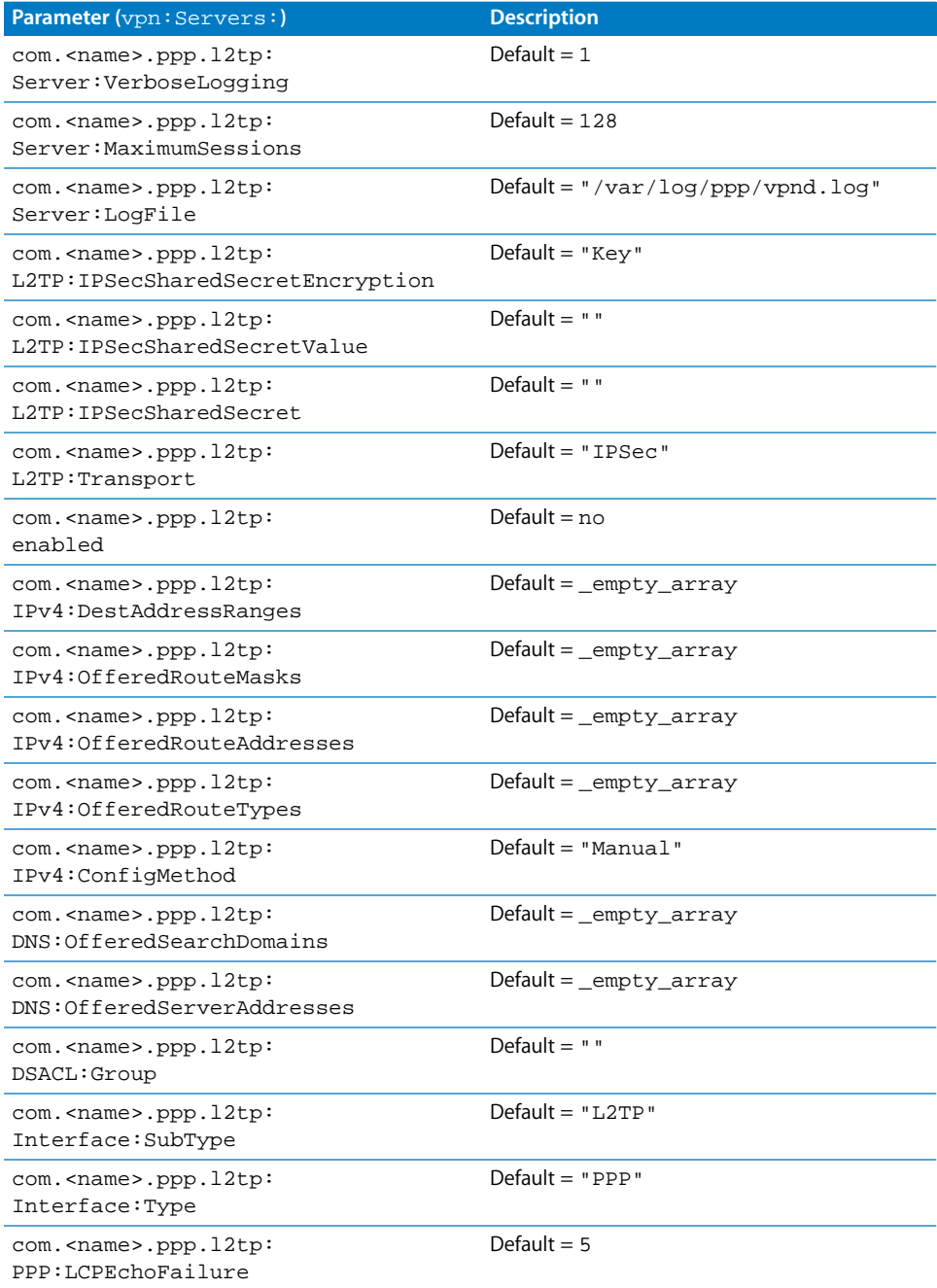

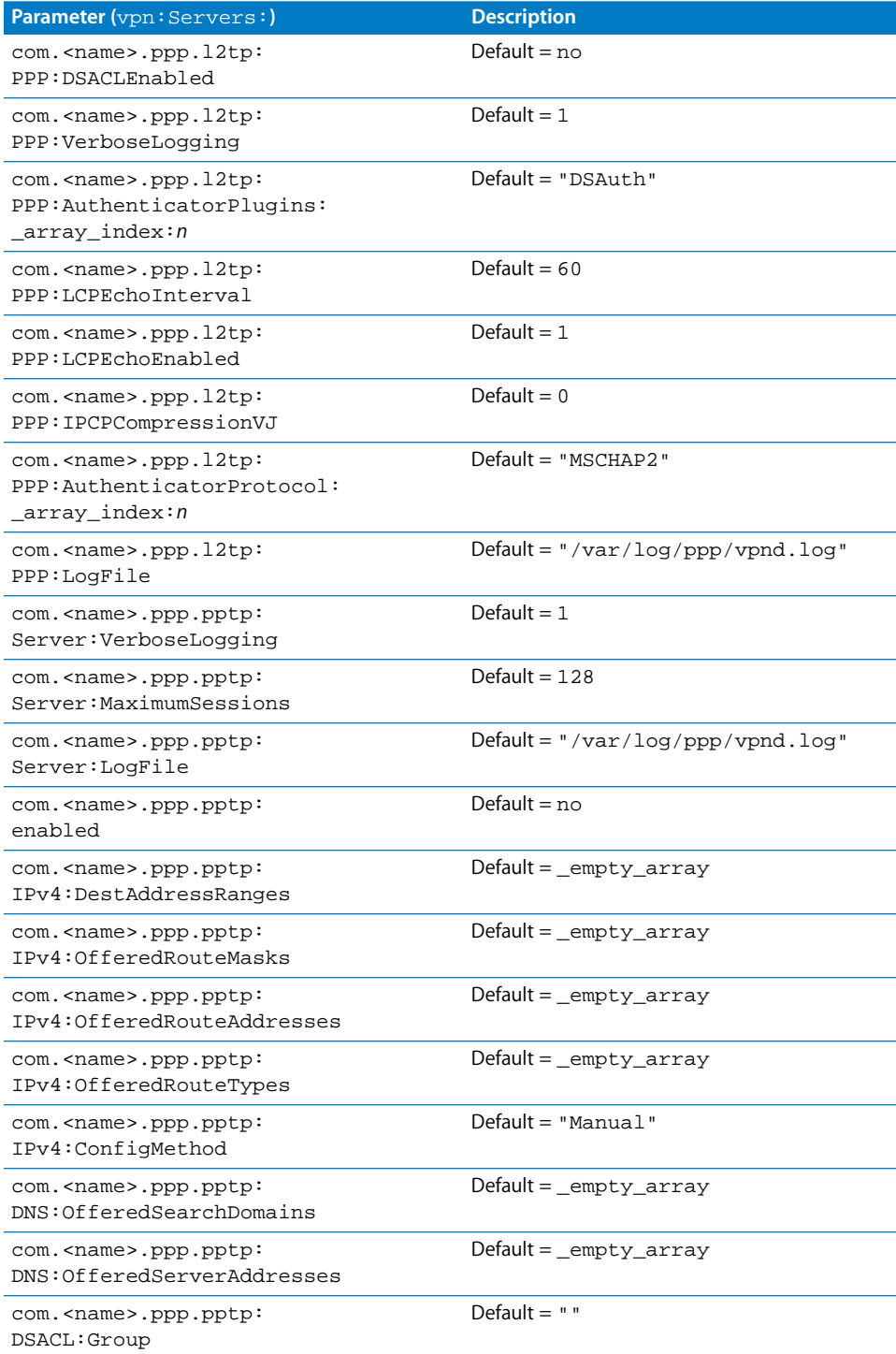

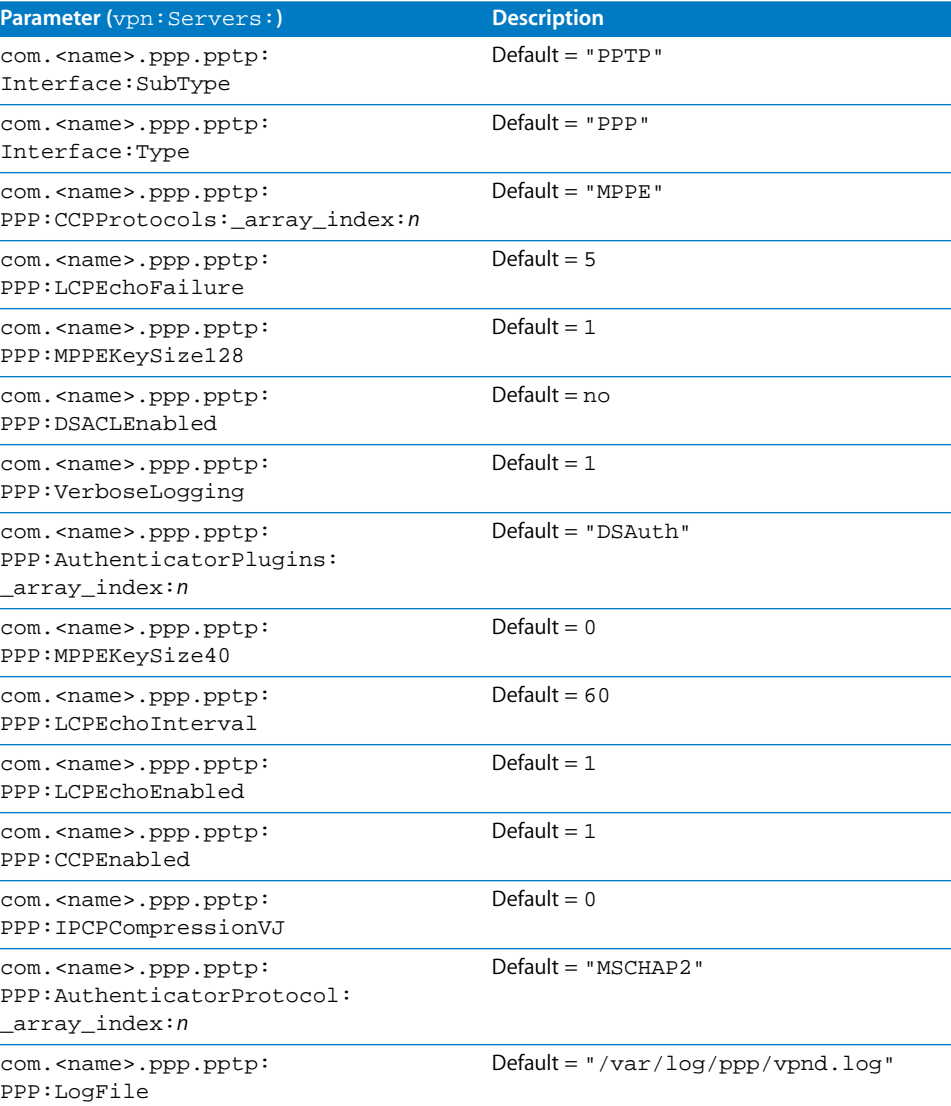

 $\overline{a}$ 

## **List of VPN** serveradmin **Commands**

You can use the following commands with the serveradmin application to manage VPN service.

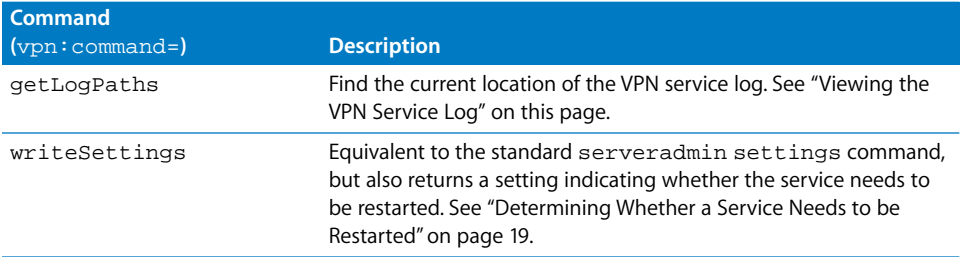

## <span id="page-148-1"></span><span id="page-148-0"></span>**Viewing the VPN Service Log**

You can use tail or any other file listing tool to view the contents of the VPN service log.

## **To view the latest entries in the log:**

\$ tail log-file

You can use the serveradmin getLogPaths command to see where the current VPN service log is located.

#### **To display the log path:**

\$ sudo serveradmin command vpn:command = getLogPaths

#### **Output**

vpn:vpnLog = <vpn-log>

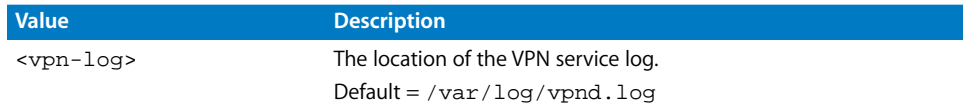

## <span id="page-149-0"></span>IP Failover

IP failover allows a secondary server to acquire the IP address of a primary server if the primary server ceases to function. Once the primary server returns to normal operation, the secondary server relinquishes the IP address. This allows your website to remain available on the network even if the primary server is temporarily offline.

*Note:* IP failover only allows a secondary server to acquire a primary server's IP address. You need additional software tools such as  $rsync$  to provide capabilities such as mirroring the primary server's data on the secondary server. See the  $rsync$  man pages for more information.

## **Requirements**

IP failover isn't a complete solution; it is one tool you can use to increase your server's availability to your clients. To use IP failover, you will need to set up the following hardware and software.

#### **Hardware**

IP failover requires the following hardware setup:

- **•** Primary server
- **•** Secondary server
- **•** Public network (servers must be on same subnet)
- **•** Private network between the servers (additional network interface card)

*Note:* Because IP failover uses broadcast messages, both servers must have IP addresses on the same subnet of the public network. In addition, both servers must have IP addresses on the same subnet of the private network.

#### **Software**

IP failover requires the following software setup:

- **•** Unique IP addresses for each network interface (public and private)
- **•** Software to mirror primary server data to secondary server
- **•** Scripts to control failover behavior on secondary server (optional)

## **Failover Operation**

When IP failover is active, the primary server periodically broadcasts a brief message confirming normal operation on both the public and private networks. This message is monitored by the secondary server.

- **•** If the broadcast is interrupted on both public and private networks, the secondary server initiates the failover process.
- **•** If status messages are interrupted on only one network, the secondary server sends email notification of a network anomaly, but doesn't acquire the primary server's IP address.

Email notification is sent when the secondary server detects a failover condition, a network anomaly, and when the IP address is relinquished back to the primary server.

## **Enabling IP Failover**

You enable IP failover by adding command lines to the file /etc/hostconfig on the primary and the secondary server. Be sure to enter these lines exactly as shown with regard to spaces and punctuation marks.

#### **To enable IP failover:**

**1** At the primary server, add the following line to /etc/hostconfig:

FAILOVER\_BCAST\_IPS="10.0.0.255 100.0.255.255"

Substitute the broadcast addresses used on your server for the public and private networks. This tells the server to send broadcast messages over relevant network interfaces that the server at those IP addresses is functioning.

- **2** Restart the primary server so that your changes can take effect.
- **3** Disconnect the primary server from both the public and private networks.
- **4** At the secondary server, add the following lines to /etc/hostconfig:

```
FAILOVER_PEER_IP="10.0.0.1"
FAILOVER_PEER_IP_PAIRS="en0:100.0.0.10"
FAILOVER_EMAIL_RECIPIENT="admin@example.com"
```
In the first line substitute the IP address of the primary server on the private network.

In the second line enter the local network interface that should adopt the primary server's public IP address, a colon, then the primary server's public IP address.

(Optional) In the third line, enter the email address for notification messages regarding the primary server status. If this line is omitted, email notifications are sent to the root account on the local machine.

**5** Restart the secondary server so your changes can take effect and allow the secondary server to acquire the primary's public IP address.

*Important:* Before you enable IP Failover, verify on both servers that the port used for the public network is at the top of the Network Port Configurations list in the Network pane of System Preferences. Also verify that the port used for the private network contains no DNS configuration information.

- **6** Reconnect the primary server to the private network, wait fifteen seconds, then reconnect the primary server to the public network.
- **7** Verify that the secondary server relinquishes the primary server's public IP address.

## **Configuring IP Failover**

You configure failover behavior using scripts. The scripts must be executable (for example, shell scripts, Perl, compiled C code, or executable AppleScripts). You place these scripts in /Library/IPFailover/<IP address> on the secondary server.

You need to create a directory named with the public IP address of the primary server to contain the failover scripts for that server. For example:

/Library/IPFailover/100.0.0.10

#### **Notification Only**

You can use a script named "Test" located in the failover scripts directory to control whether, in the event of a failover condition, the secondary server acquires the primary's IP address, or simply sends an email notification. If no script exists, or if the script returns a zero result, then the secondary server acquires the primary's IP address. If the script returns a non-zero result, then the secondary server skips IP address acquisition and only sends email notification of the failover condition. The test script is run to determine whether the IP address should be acquired and to determine if the IP address should be relinquished when the primary server returns to service.

A simple way to set up this notification-only mode is to copy the script located at /usr/bin/false to the directory named with your primary server IP address and then change the name of the script to "Test". This script always returns a non-zero result.

Using the Test script, you can configure the primary server to monitor the secondary server, and send email notification if the secondary server becomes unavailable.

#### **Pre and Post Scripts**

You can configure the failover process with scripts that can run before acquiring the primary IP address (preacquisition), after acquiring the IP address (postacquisition), before relinquishing the primary IP address (prerelinquish), and after relinquishing the IP address back to the primary server (postrelinquish). These scripts reside in the /Library/IPFailover/<IP address> directory on the secondary server, as previously discussed. The scripts use these four prefixes:

- **•** PreAcq run before acquiring IP address from primary server
- **•** PostAcq run after acquiring IP address from primary server
- **•** PreRel run before relinquishing IP address back to primary server
- **•** PostRel run after relinquishing IP address back to primary server

*Important:* Always be sure that the primary server is up and functioning normally before you activate IP failover on the secondary server. If the primary server isn't sending broadcast messages, the secondary server will initiate the failover process and acquire the primary's public IP address.

You may have more than one script at each stage. The scripts in each prefix group are run in the order their file names appear in a directory listing using the  $1s$  command.

For example, your secondary server may perform other services on the network such as running a statistical analysis application and distributed image processing software. A preacquisition script quits the running applications to free up the CPU for the Web server. A postacquisition script starts the Web server. Once the primary is up and running again, a prerelinquish script quits the Web server, and a postrelinquish script starts the image processing and statistical analysis applications. The sequence of scripted events might look like this:

<Failover condition detected> Test (if present) PreAcq10.StopDIP PreAcq20.StopSA PreAcq30.CleanupTmp <Acquire IP address> PostAcq10.StartTimer PostAcq20.StartApache <Primary server returns to service> PreRel10.StopApache PreRel20.StopTimer <Relinquish IP address> PostRel10.StartSA PostRel20.StartDIP PostRel30.MailTimerResultsToAdmin

## <span id="page-152-3"></span><span id="page-152-2"></span><span id="page-152-1"></span><span id="page-152-0"></span>Enabling PPP Dial-In

You can use the pppd command to set up Point-to-Point Protocol (PPP) dial-in service. For more information, see the man page. The "Examples" section of the man page shows an example of setting up dial-in service.

# **<sup>14</sup> Working With Open Directory**

## Commands you can use to manage the Open Directory service in Mac OS X Server.

This chapter includes descriptions of general directory tools and tools for working with LDAP, NetInfo, and the Password Server.

## General Directory Tools

## <span id="page-154-3"></span>**Testing Your Open Directory Configuration**

You can use the dscl utility to test your directory services configuration. For more information, type man dscl to see the man page.

## <span id="page-154-4"></span>**Modifying an Open Directory Node**

You can also use the dscl utility to create, modify, or delete directory information in an Open Directory node.

## **Testing Open Directory Plugins**

<span id="page-154-1"></span>You can use the dsperfmonitor tool to check the performance of the protocol-specific plugins used by Open Directory. It can list the API calls being made to plugins, how long the plugins take to reply, and recent API call errors.

For more information, type man dsperfmonitor to see the man page.

<span id="page-154-2"></span>Directory services API support is provided by the DirectoryService daemon. For more information, type man DirectoryService to see the man page.

<span id="page-154-0"></span>For information on the data types used by directory services, type man DirectoryServiceAttributes to see the man page.

Finally, for information on the internals of Open Directory and its plugins, including source code you can examine or adopt, follow the Open Directory link at www.apple.com/darwin.

## <span id="page-155-1"></span>**Registering URLs With Service Location Protocol (SLP)**

<span id="page-155-2"></span>You can use the  $\sup_{x\in\mathcal{X}}$  command to register service URLs using the Service Location Protocol (SLP).

For more information, type man slp\_reg to see the man page.

SLP registration is handled by the SLP daemon slpd. For more information, type man slpd to see the man page.

## <span id="page-155-0"></span>**Changing Open Directory Service Settings**

Use the following parameters with the serveradmin command to change settings for the Open Directory service.

Be sure to add dirserv: to the beginning of any parameter you use. For example, to see the role that the server is playing in the directory hierarchy, you would type serveradmin settings dirserv:LDAPServerType.

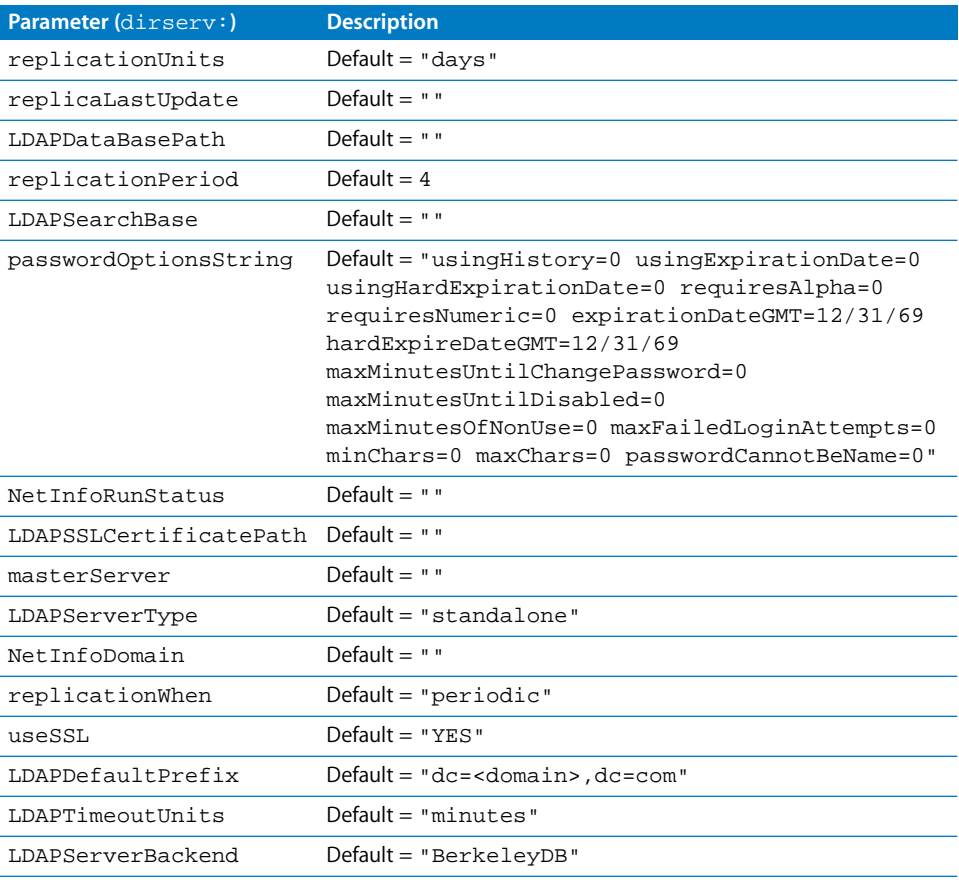

## LDAP

## <span id="page-156-13"></span><span id="page-156-4"></span>**Configuring LDAP**

The following tools are available for configuring LDAP. For more information, see the man page for each tool.

## <span id="page-156-16"></span>slapconfig

You can use the slapconfig utility to configure the slapd and slurpd LDAP daemons and related search policies. For more information, type man slapconfig to see the man page.

## <span id="page-156-3"></span>**Standard Distribution Tools**

These tools are included in the standard LDAP distribution.

<span id="page-156-10"></span><span id="page-156-9"></span><span id="page-156-8"></span><span id="page-156-7"></span><span id="page-156-6"></span><span id="page-156-5"></span>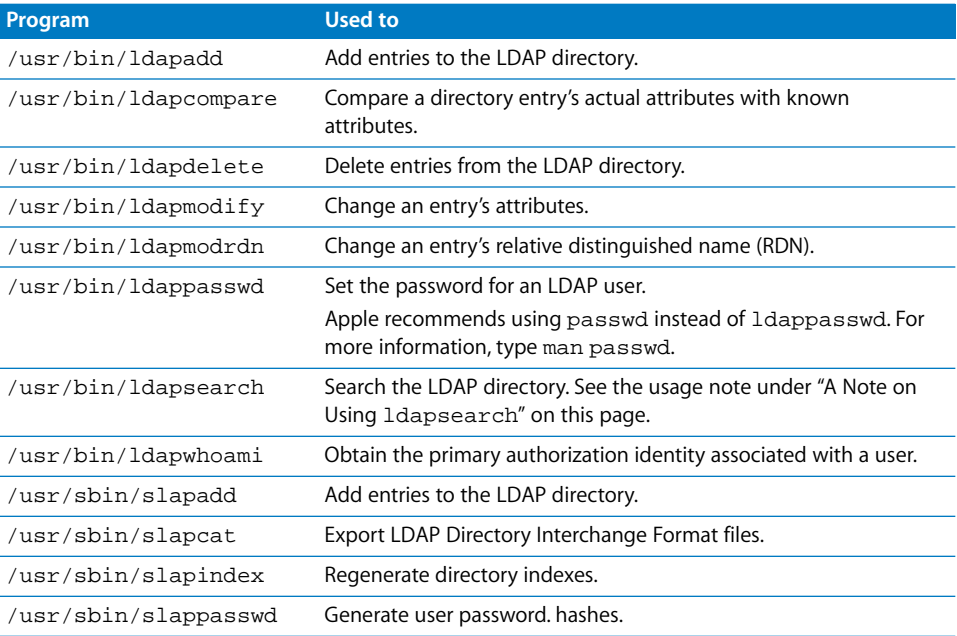

## <span id="page-156-18"></span><span id="page-156-17"></span><span id="page-156-15"></span><span id="page-156-14"></span><span id="page-156-12"></span><span id="page-156-11"></span><span id="page-156-2"></span><span id="page-156-0"></span>**A Note on Using** ldapsearch

The ldapsearch tool connects to an LDAP server, binds to it, finds entries, and returns attributes of the entries found.

<span id="page-156-1"></span>By default, ldapsearch tries to connect to the LDAP server using the Simple Authentication and Security Layer (SASL) method. If the server doesn't support this method, you see this error message:

ldap\_sasl\_interactive\_bind\_s: No such attribute (16)

To avoid this, include the  $-x$  option when you type the command. For example:

ldapsearch -h 192.168.100.1 -b "dc=ecxample,dc=com" -x

The -x option forces ldapsearch to use simple authentication instead of SASL.

## <span id="page-157-1"></span><span id="page-157-0"></span>**Idle Rebinding Options**

The following two LDAPv3 plugin parameters aren't documented in the open directory administration guide. The parameters are in, or can be added to, the file /library/preferences/directoryservice/DSLDAPv3PlugInConfig.plist.

## <span id="page-157-3"></span>**Delay Rebind**

This parameter specifies how long the LDAP plugin waits before attempting to reconnect to a server that fails to respond. You can increase this value to prevent continuous reconnect attempts.

```
<key>Delay Rebind Try in seconds<\key>
<integer>n<\integer>
```
You should find this parameter in the plist file near <key>OpenClose Timeout in  $seconds$  key>. If not, you can add it there.

#### <span id="page-157-2"></span>**Idle Timeout**

This parameter specifies how long the LDAP plugin will sit idle before disconnecting from the server. You can adjust this value to reduce overloading of the server's connections from remote clients.

```
<key>Idle Timeout in minutes<\key>
<integer>n<\integer>
```
If it doesn't already exist in the plist file, you can add it near <key>OpenClose Timeout in seconds<\key>.

## **Additional Information About LDAP**

The LDAP server in Mac OS X Server is based on OpenLDAP. Additional information about OpenLDAP, including an administrator's guide, is available at www.openldap.org.

## NetInfo

## <span id="page-158-2"></span>**Configuring NetInfo**

You can use the following command-line utilities to manage the NetInfo directory. For more information about a utility, see the related man page.

<span id="page-158-6"></span><span id="page-158-5"></span><span id="page-158-3"></span><span id="page-158-1"></span>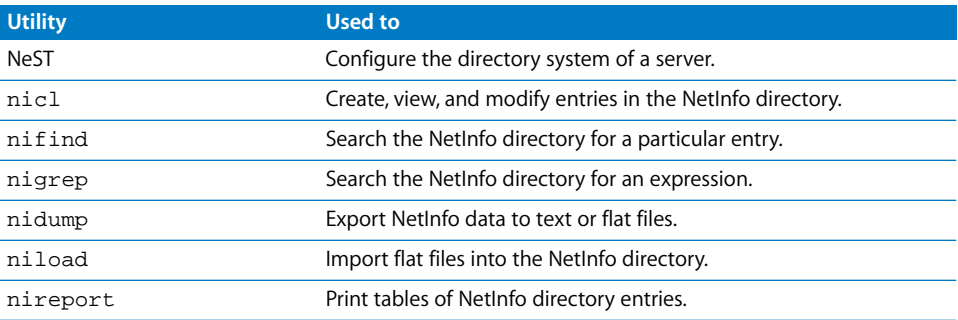

<span id="page-158-8"></span><span id="page-158-7"></span><span id="page-158-4"></span>For example, you can use the NeST -setprotocols command to specify which authentication methods the server's Open Directory Password Server uses.

## Password Server

## <span id="page-158-0"></span>**Working With the Password Server**

You can use the mkpassdb utility to create, modify, or back up the password database used by the Mac OS X Server Password Server. For more information, type man mkpassdb to read the man page.

## **Viewing or Changing Password Policies**

You can use the pwpolicy command to view or change the authentication policies used by the Mac OS X Server Password Server. For more information, type man pwpolicy to see the man page.

## **Enabling or Disabling Authentication Methods**

All password authentication methods supported by Open Directory Password Server are initially enabled. You can disable and enable Open Directory Password Server authentication methods by using the NeST tool.

#### **To see a list of available methods:**

\$ NeST -getprotocols

## **To disable or enable a method:**

\$ NeST -setprotocols protocol (on|off)

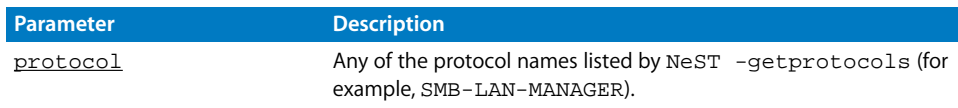

For information on the available methods, see the Open Directory administration guide.

## <span id="page-159-1"></span>Kerberos and Single Sign On

The following tools are available for setting up your Kerberos and Single Sign-On environment. For more information on a tool, see the related man page.

<span id="page-159-3"></span><span id="page-159-2"></span><span id="page-159-0"></span>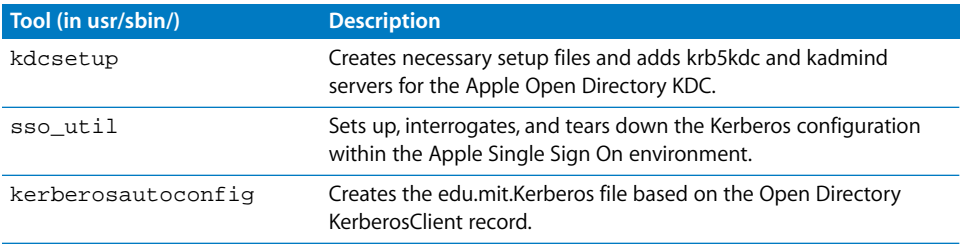

## **<sup>15</sup> Working With QuickTime Streaming Server**

# <span id="page-160-4"></span><span id="page-160-1"></span>**15**

## Commands you can use to manage QTSS service in Mac OS X Server.

## <span id="page-160-2"></span>Starting QTSS Service

You can use the serveradmin command to start QTSS service, or you can use the quicktimestreamingserver command to specify additional service parameters when you start the service.

## **To start QTSS service:**

\$ sudo serveradmin start qtss

or

\$ sudo quicktimestreamingserver

To see a list of quicktimestreamingserver command options, type

```
$ sudo quicktimestreamingserver -h
```
## Stopping QTSS Service

## <span id="page-160-3"></span>**To stop QTSS service:**

\$ sudo serveradmin stop qtss

## <span id="page-160-0"></span>Checking QTSS Service Status

## **To see if QTSS service is running:**

\$ sudo serveradmin status qtss

#### **To see complete QTSS status:**

\$ sudo serveradmin fullstatus qtss

## Viewing QTSS Settings

## <span id="page-161-1"></span>**To list all QTSS service settings:**

\$ sudo serveradmin settings qtss

## **To list a particular setting:**

\$ sudo serveradmin settings qtss:setting

## **To list a group of settings:**

You can list a group of settings that have part of their names in common by typing only as much of the name as you want, stopping at a colon (:), and typing an asterisk (\*) as a wildcard for the remaining parts of the name. For example,

\$ sudo serveradmin settings qtss:modules:\_array\_id:QTSSAdminModule:\*

## Changing QTSS Settings

<span id="page-161-0"></span>You can change QTSS service settings using the serveradmin command or by editing the QTSS parameter list file directly.

#### **To change a setting:**

\$ sudo serveradmin settings qtss: setting = value

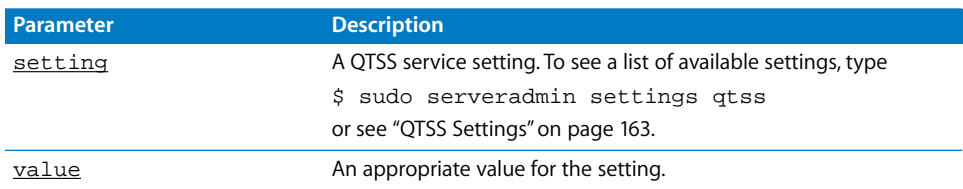

## **To change several settings:**

```
$ sudo serveradmin settings
qtss:setting = value
qtss:setting = value
qtss:setting = value
[...]
Control-D
```
## <span id="page-162-1"></span><span id="page-162-0"></span>QTSS Settings

Use the following parameters with the serveradmin command to change settings for the QTSS service.

## **Descriptions of Settings**

To see descriptions of most QTSS settings, you can look in the sample settings file /Library/QuickTimeStreaming/Config/streamingserver.xml-sample.

Look for XML module and pref names that match the last two segments of the parameter name.

For example, to see a description of modules:\_array\_id:QTSSFileModule:record\_movie\_file\_sdp

Look in the sample file for

```
<MODULE NAME="QTSSFileModule">...
    <PREF NAME="record_movie_file_sdp".
```
## **QTSS parameters you might change:**

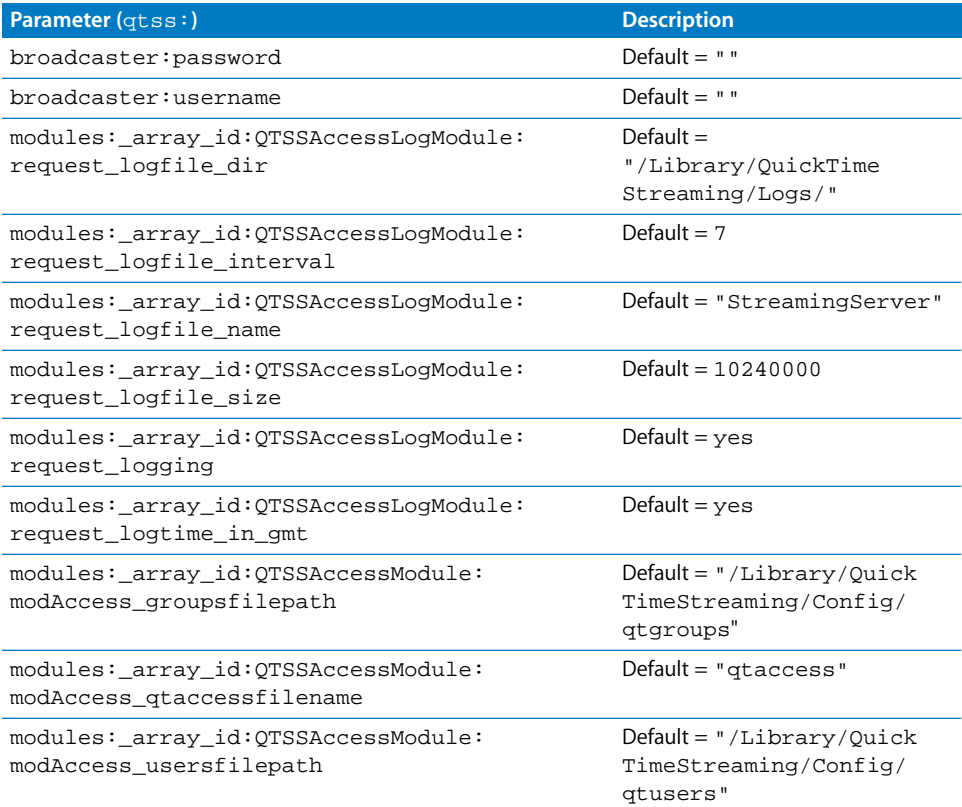

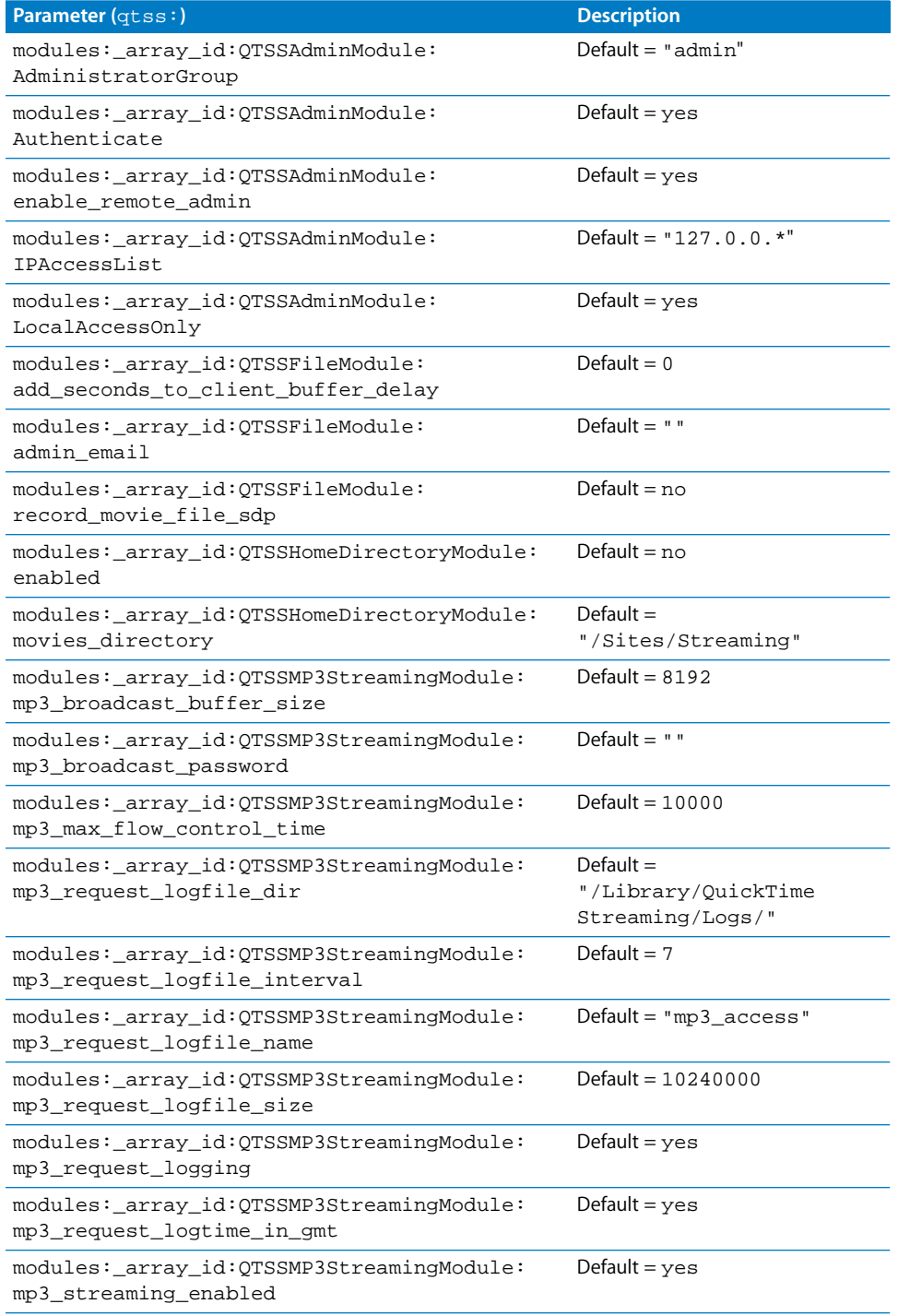

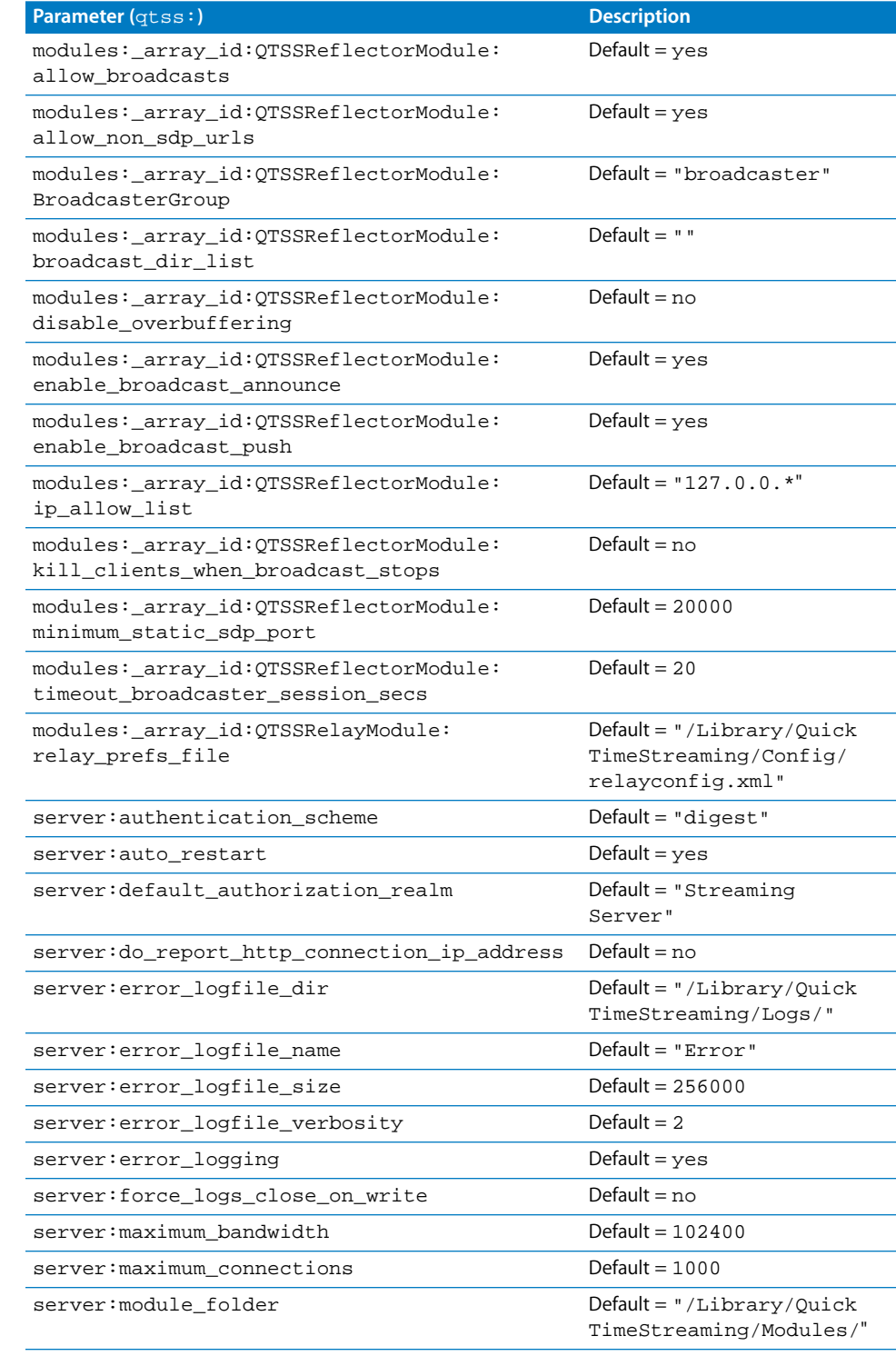

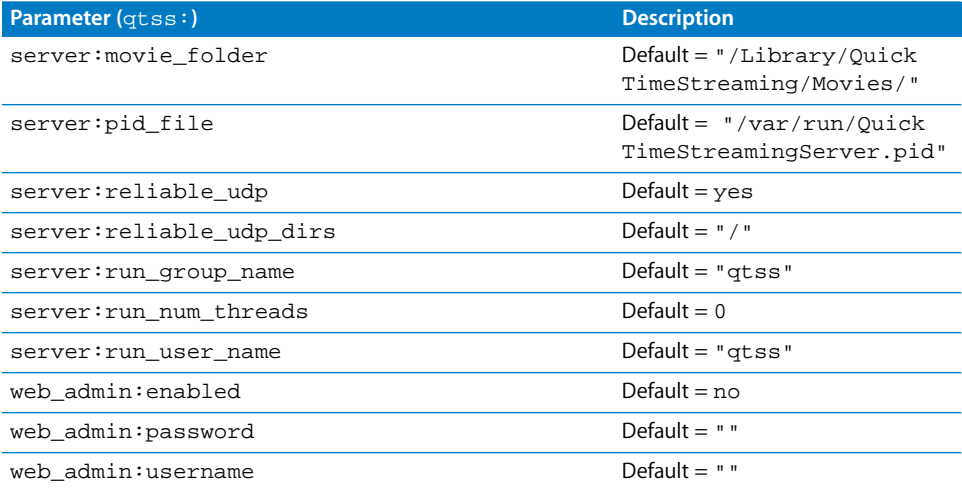

## QTSS serveradmin Commands

You can use the following commands with the serveradmin application to manage QTSS service.

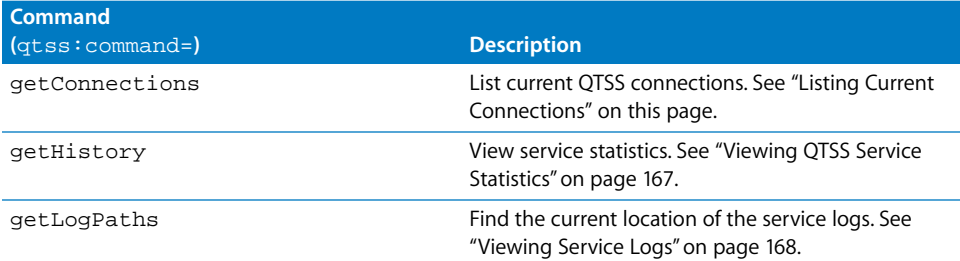

## <span id="page-165-0"></span>Listing Current Connections

<span id="page-165-1"></span>You can use the serveradmin getConnectedUsers command to retrieve information about QTSS connections.

## **To list connected users:**

\$serveradmin command qtss:command = getConnectedUsers

## <span id="page-166-1"></span><span id="page-166-0"></span>Viewing QTSS Service Statistics

You can use the serveradmin getHistory command to display a log of periodic samples of the number of connections and the data throughput. Samples are taken once each minute.

#### **To list samples:**

\$ sudo serveradmin command qtss:command = getHistory qtss:variant = statistic qtss:timeScale = scale Control-D

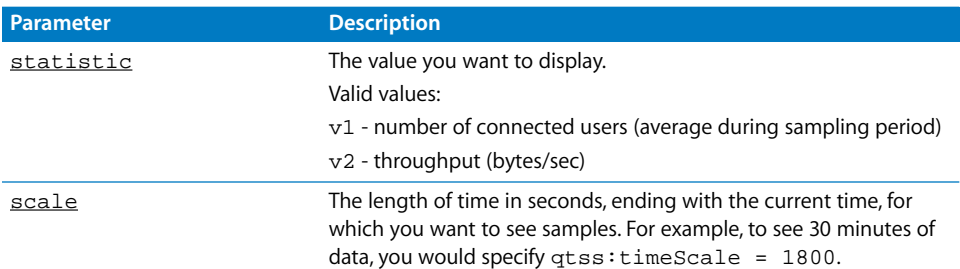

#### **Output**

```
qtss:nbSamples = <samples>
qtss:samplesArray:_array_index:0:vn = <sample>
qtss:samplesArray:_array_index:0:t = <time>
qtss:samplesArray:_array_index:1:vn = <sample>
qtss:samplesArray:_array_index:1:t = <time>
[...]
qtss: samplesArray:array_index: i:vn = <sample>qtss:samplesArray:_array_index:i:t = <time>
qtss:vnLegend = "<legend>"
qtss:currentServerTime = <servertime>
```
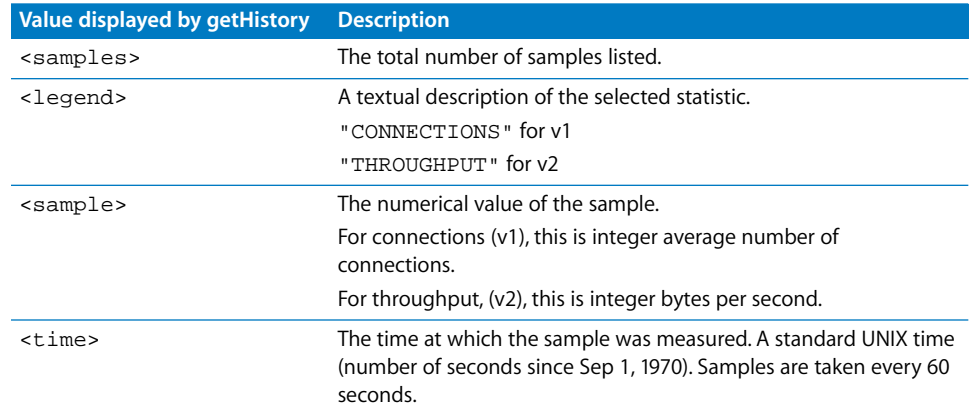

## <span id="page-167-0"></span>Viewing Service Logs

<span id="page-167-2"></span>You can use tail or any other file listing tool to view the contents of the QTSS service logs.

#### **To view the latest entries in a log:**

\$ tail log-file

You can use the serveradmin getLogPaths command to see where the current QTSS error and activity logs are located.

#### **To display the log paths:**

\$ sudo serveradmin command qtss:command = getLogPaths

#### **Output**

```
qtss:accessLog = <access-log>
qtss:errorLog = <error-log>
```
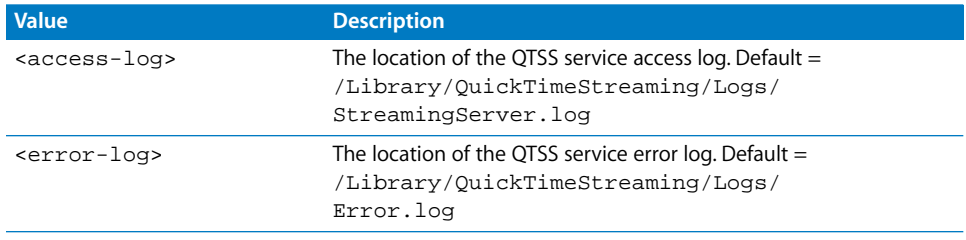

## Forcing QTSS to Re-Read its Preferences

You can force QTSS to re-read its preferences without restarting the server. You must log in as root to perform this task.

#### <span id="page-167-3"></span>**To force QTSS to re-read its preferences:**

**1** List the QTSS processes:

\$ ps -ax | grep QuickTimeStreamingServer

You should see a list similar to the following:

949 ?? Ss 0:00.00 /usr/sbin/QuickTimeStreamingServer 950 ?? S 0:00.13 /usr/sbin/QuickTimeStreamingServer 965 std S+ 0:00.00 grep QuickTimeStreamingServer

- **2** Find the larger of the two process IDs (PIDs) for the QuickTimeStreamingServer processes (in this case 950).
- **3** Send a HUP signal to this process:

<span id="page-167-1"></span>\$ kill -HUP 950

## Preparing Older Home Directories for User Streaming

If you want to enable QTSS home directory streaming for home directories created using an earlier version of Mac OS X Server (before version 10.3), you need to set up the necessary streaming media folder in each user's home directory. You can use the createuserstreamingdir tool to set up the needed /Sites/Streaming folder.

## **To set up /Sites/Streaming in older home directories:**

\$ createuserstreamingdir user

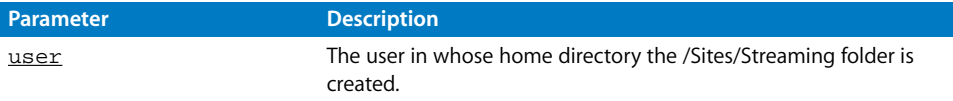

## **Index**

## **A**

AFP (Apple Filing Protocol) [canceling user disconnect 74](#page-73-0) [changing service settings 68](#page-67-0) [checking service status 67](#page-66-0) [disconnecting users 73](#page-72-0) [listing connected users 72](#page-71-0) [sending user message 73](#page-72-1) [service settings 68](#page-67-1) [starting service 67](#page-66-1) [stopping service 67](#page-66-2) [viewing service logs 76](#page-75-0) [viewing service settings 67](#page-66-3) [viewing service statistics 75](#page-74-0) [AirPort settings 44](#page-43-0) [Apache web server 124](#page-123-0) [Apple Filing Protocol.](#page-66-4) *See* AFP [AppleTalk settings 42](#page-41-0)

## **B**

bless [command 30](#page-29-0) BootP [set server to use 40](#page-39-0)

## **C**

[case-sensitive file system 51](#page-50-0) [certificate file 119–](#page-118-0)[121](#page-120-0) [certificates, purchasing 121](#page-120-1) certtool [utility 119,](#page-118-1) [121](#page-120-2) changeip [tool 39](#page-38-0) [command editing shortcuts 14](#page-13-0) [command not found message 14](#page-13-1) [command prompt 13](#page-12-0) [computer name 31,](#page-30-0) [44](#page-43-1) configuration file, server [example 22](#page-21-0) [naming 25](#page-24-0) [saving 21](#page-20-0) connections [AFP 72](#page-71-0) [FTP 80](#page-79-0) [QTSS 166](#page-165-1)

[SMB 84](#page-83-0) [CSR \(Certificate Signing Request\) 119–](#page-118-0)[121](#page-120-0)

## **D**

[date 31,](#page-30-1) [32](#page-31-0) [delay rebinding options, LDAP 158](#page-157-0) DHCP (Dynamic Host Configuration Protocol) [adding a subnet 133](#page-132-0) [changing service settings 130](#page-129-0) [checking service status 129](#page-128-0) [service settings 130](#page-129-1) [set server to use 40](#page-39-1) [starting service 129](#page-128-1) [stopping service 129](#page-128-2) [viewing service logs 134](#page-133-0) [viewing service settings 129](#page-128-3) [dial-in service, PPP 153](#page-152-0) [DirectoryServiceAttributes 155](#page-154-0) DirectoryServiceAttributes [155](#page-154-1) [DirectoryService daemon 155](#page-154-2) DirectoryService [daemon 155](#page-154-1) [disk journaling 50](#page-49-0) diskspacemonitor [command 48](#page-47-0) DNS (Domain Name System) [changing servers 41](#page-40-0) [changing service settings 135](#page-134-0) [checking service status 135](#page-134-1) [service settings 135](#page-134-2) [starting service 135](#page-134-3) [stopping service 135](#page-134-4) [viewing service logs 135](#page-134-5) [viewing service settings 135](#page-134-6) [viewing service statistics 136](#page-135-0) [Domain Name System.](#page-134-7) *See* DNS dscl [command 155](#page-154-3) dsimportexport [command 54–](#page-53-0)[57](#page-56-0) dsperfmonitor [command 155](#page-154-1) [Dynamic Host Configuration Protocol.](#page-128-4) *See* DHCP

## **E**

[energy saver settings 33](#page-32-0) error messages [command not found 14](#page-13-1)

[file system, case-sensitive 51](#page-50-0) [File Transfer Protocol.](#page-76-0) *See* FTP [fingerprint, RSA 17](#page-16-0) [Firewall service.](#page-135-1) *See* IPFilter service fsck [command 50](#page-49-1) FTP (File Transfer Protocol) [changing service settings 78](#page-77-0) [checking connections 80](#page-79-0) [checking service status 77](#page-76-1) [service settings 78](#page-77-1) [starting service 77](#page-76-2) [stopping service 77](#page-76-3) [viewing service logs 80](#page-79-1) [viewing service settings 77](#page-76-4) [FTP proxy settings 42](#page-41-1)

## **G**

[Gopher proxy settings 43](#page-42-0)

## **H**

[home directory, creating 63](#page-62-0) [host name 45](#page-44-0) hup [signal 168](#page-167-1)

## **I**

**172** Index **F** installer [command 21](#page-20-1) IP address [changing server's address 39](#page-38-1) [validating 40](#page-39-2) [IP Failover 150–](#page-149-0)[153](#page-152-1) IPFilter service [changing settings 137](#page-136-0) [checking status 137](#page-136-1) [configuration file 138](#page-137-0) [defining rules 138](#page-137-1) [settings 137](#page-136-2) [starting 136](#page-135-2) [stopping 136](#page-135-3) [viewing logs 142](#page-141-0) [viewing settings 137](#page-136-3) [ipfw.conf file 138](#page-137-0)

## **J**

[journaling 50](#page-49-0)

## **K**

kdcsetup [utility 160](#page-159-0) Kerberos [tools and utilities 160](#page-159-1) kerberosautoconfig [tool 160](#page-159-2) [keychain 119](#page-118-2) kill [command 168](#page-167-1) known hosts file 17

## **L**

LDAP (Lightweight Directory Access Protocol) [and SASL 157](#page-156-1) [configuration file 158](#page-157-1) [delay rebinding options 158](#page-157-0) [idle timeout parameter 158](#page-157-2) ldapsearch [tool 157](#page-156-2) [parameter list 158](#page-157-1) [rebinding parameter 158](#page-157-3) [tools and utilities 157](#page-156-3) [tools for configuring 157](#page-156-4) ldapadd [tool 157](#page-156-5) ldapcompare [tool 157](#page-156-6) ldapdelete [tool 157](#page-156-7) ldapmodify [tool 157](#page-156-8) ldapmodrdn [tool 157](#page-156-9) ldappasswd [tool 157](#page-156-10) ldapsearch [tool 157](#page-156-11) ldapwhoami [tool 157](#page-156-12) [Lightweight Directory Access Protocol.](#page-156-13) *See* LDAP log files [AFP service 76](#page-75-0) [DHCP service 134](#page-133-0) [DNS service 135](#page-134-5) [FTP service 80](#page-79-1) [IPFilter service 142](#page-141-0) [Mail service 118](#page-117-0) [NAT service 144](#page-143-0) [Print service 95](#page-94-0) [QTSS 168](#page-167-2) [reclaiming space 49](#page-48-0) [SMB service 87](#page-86-0) [VPN service 149](#page-148-1) [Web service 125](#page-124-0) [login, enabling remote 35](#page-34-0)

## **M**

[MAC address 37](#page-36-0) Mail service [changing settings 104](#page-103-0) [checking status 103](#page-102-0) [settings 104](#page-103-1) [starting 103](#page-102-1) [stopping 103](#page-102-2) [viewing logs 118](#page-117-0) [viewing settings 103](#page-102-3) [viewing statistics 117](#page-116-0) man [command 18](#page-17-0) [man pages, viewing 18](#page-17-0) mkpassdb [utility 159](#page-158-0) mount [command 47](#page-46-0)

#### **N**

NAT (Network Address Translation) [changing service settings 143](#page-142-0)

[checking service status 142](#page-141-1) [service settings 143](#page-142-1) [starting service 142](#page-141-2) [stopping service 142](#page-141-3) [viewing service logs 144](#page-143-0) [viewing service settings 142](#page-141-4) NeST [tool 159](#page-158-1) NetBoot service [changing settings 98](#page-97-0) [checking status 97](#page-96-0) [filters record array 99](#page-98-0) [general settings 98](#page-97-1) [image record array 100](#page-99-0) [port record array 101](#page-100-0) [starting 97](#page-96-1) [stopping 97](#page-96-2) [storage record array 99](#page-98-1) [viewing settings 97](#page-96-3) NetInfo [tools and utilities 159](#page-158-2) [Network Address Translation.](#page-141-5) *See* NAT [Network File System.](#page-75-1) *See* NFS [network interface, settings 37](#page-36-1) [network port, settings 37](#page-36-1) [network port configurations 38](#page-37-0) [network time server 31,](#page-30-1) [33](#page-32-1) NFS (Network File System) [changing service settings 77](#page-76-5) [checking service status 76](#page-75-2) [starting and stopping service 76](#page-75-3) [viewing service settings 76](#page-75-4) nicl [tool 159](#page-158-3) nidump [tool 159](#page-158-4) nifind [tool 159](#page-158-5) nigrep [tool 159](#page-158-6) niload [tool 159](#page-158-7) nireport [tool 159](#page-158-8)

## **O**

Open Directory [data types 155](#page-154-1) [LDAP 157](#page-156-4) [modifying a node 155](#page-154-4) [NetInfo 159](#page-158-2) [settings 156](#page-155-0) [SLP 156](#page-155-1) [testing configuration 155](#page-154-3) [testing plugins 155](#page-154-1)

## **P**

[password server 159](#page-158-0) [plugins, Open Directory 155](#page-154-1) pmset [command 34](#page-33-0) [Point-to-Point Protocol.](#page-152-2) *See* PPP power failure

[automatic restart 33](#page-32-2) [power management 34](#page-33-0) PPP (Point-to-Point Protocol) [enabling dial-in service 153](#page-152-0) pppd [command 153](#page-152-3) pppd [command 153](#page-152-3) Print service [changing settings 90](#page-89-0) [checking status 89](#page-88-0) [holding jobs 94](#page-93-0) [listing jobs 94](#page-93-1) [listing queues 93](#page-92-0) [pausing queues 93](#page-92-1) [queue data array 91](#page-90-0) [settings 90](#page-89-1) [starting 89](#page-88-1) [stopping 89](#page-88-2) [viewing logs 95](#page-94-0) [viewing settings 89](#page-88-3) [prompt 13](#page-12-0) proxy settings [FTP 42](#page-41-1) [Gopher 43](#page-42-0) [SOCKS firewall 44](#page-43-2) [streaming 43](#page-42-1) [web 43](#page-42-2) ps command [listing QTSS processes 168](#page-167-3)

## **Q**

QTSS (QuickTime Streaming Server) [changing settings 162](#page-161-0) [checking status 161](#page-160-0) [commands for managing 161](#page-160-1) [listing connections 166](#page-165-1) [logs 168](#page-167-2) [settings 163](#page-162-1) [starting 161](#page-160-2) [statistics 167](#page-166-1) [stopping 161](#page-160-3) [viewing settings 162](#page-161-1) [QuickTime Streaming Server.](#page-160-4) *See* QTSS

## **R**

[rebinding options, LDAP 158](#page-157-0) [remote login, enabling 35](#page-34-0) [Rendezvous name 45](#page-44-1) restart [automatic 33](#page-32-2) [checking if required 19](#page-18-1) [server 29](#page-28-0) root privileges su [command 15](#page-14-0) sudo [command 15](#page-14-1) [RSA fingerprint 17](#page-16-0)

S<br>
SASL<br>
use<br>
scripts<br>
and<br>
script<br>
server<br>
server<br>
exa and<br>
usa<br>
use<br>
use<br>
use<br>
use<br>
server<br>
man<br>
anary<br>
server<br>
use<br>
server<br>
use<br>
server<br>
use<br>
server<br>
use<br>
strater<br>
index<br>
index<br>
stare<br>
index<br>
stare<br>
stare<br>
stare<br>
stare<br> SASL used by ldapsearch [157](#page-156-1) scripts [adding a website 127](#page-126-0) [Secure Sockets Layer.](#page-118-3) *See* SSL [serial number, server software 26](#page-25-0) serveradmin utility [usage notes 19](#page-18-2) server configuration file [example 22](#page-21-0) [naming 25](#page-24-0) [saving 21](#page-20-0) [Server Message Block.](#page-79-2) *See* SMB serversetup utility [usage notes 19](#page-18-3) [Service Location Protocol.](#page-155-2) *See* SLP share points [creating 66](#page-65-0) [listing 65](#page-64-0) [updating SMB service after change 86](#page-85-0) sharing [command 65,](#page-64-1) [66](#page-65-0) [shell prompt 13](#page-12-0) shortcuts [typing commands 14](#page-13-0) shutdown [command 30](#page-29-1) [restarting a server 29](#page-28-0) [single sign-on 160](#page-159-1) slapadd [tool 157](#page-156-14) slapcat [tool 157](#page-156-15) slapconfig [utility 157](#page-156-16) slapindex [tool 157](#page-156-17) slappasswd [tool 157](#page-156-18) [sleep settings 33](#page-32-3) SLP (Service Location Protocol) [registering URLs 156](#page-155-1) slp\_reg [command 156](#page-155-1) SMB (Server Message Block) [changing service settings 81](#page-80-0) [checking service status 80](#page-79-3) [disconnecting users 85](#page-84-0) [listing service users 84](#page-83-0) [service settings 82](#page-81-0) [starting service 80](#page-79-4) [stopping service 80](#page-79-5) [viewing service logs 87](#page-86-0) [viewing service settings 81](#page-80-1) [viewing service statistics 86](#page-85-1) [SOCKS firewall proxy settings 44](#page-43-2) softwareupdate [command 26](#page-25-1) ssh [command 16](#page-15-0) [SSL 17](#page-16-2) SSL (secure Sockets Layer) [using with Mail service 119](#page-118-4) SSLOptions [17](#page-16-3)

SSLRequire [17](#page-16-4) sso util [utility 160](#page-159-3) [startup disk 34](#page-33-1) statistics [AFP 75](#page-74-0) [DNS 136](#page-135-0) [Mail service 117](#page-116-0) [QTSS 167](#page-166-1) [SMB 86](#page-85-1) [Web service 126](#page-125-0) [streaming proxy settings 43](#page-42-1) subnet mask [validating 40](#page-39-3) su [command 15](#page-14-0) sudo [command 15](#page-14-1)

## **T**

tail command [viewing AFP service logs 76](#page-75-0) [viewing DHCP service logs 134](#page-133-0) [viewing DNS service logs 135](#page-134-5) [viewing FTP service logs 80](#page-79-1) [viewing IPFilter service logs 142](#page-141-0) [viewing Mail service logs 118](#page-117-0) [viewing NAT service logs 144](#page-143-0) [viewing Print service logs 95](#page-94-0) [viewing QTSS service logs 168](#page-167-2) [viewing SMB service logs 87](#page-86-0) [viewing VPN service logs 149](#page-148-1) [viewing Web service logs 125](#page-124-0) [TCP/IP settings 39,](#page-38-2) [40](#page-39-4) [Telnet 18](#page-17-1) Terminal [using 13](#page-12-1) [throughput.](#page-125-1) *See* statistics [time 31,](#page-30-1) [32](#page-31-1) [time server 31,](#page-30-1) [33](#page-32-1) [time zone 31,](#page-30-1) [32](#page-31-2)

## **U**

users [attributes 57](#page-56-1) [checking admin privileges 63](#page-62-1) [checking name, id, or password 62](#page-61-0) [creating administrators 53](#page-52-0) [creating home directory 63](#page-62-0) [importing 54–](#page-53-0)[57](#page-56-0)

## **V**

[Virtual Private Network.](#page-144-0) *See* VPN [volumes, mounting and unmounting 47](#page-46-0) VPN (Virtual Private Network) [changing service settings 145](#page-144-1) [checking service status 145](#page-144-2) [service settings 146](#page-145-1)

[starting service 145](#page-144-3) [stopping service 145](#page-144-4) [viewing service logs 149](#page-148-1) [viewing service settings 145](#page-144-5)

## **W**

[web proxy settings 43](#page-42-2) Web service [changing settings 124](#page-123-1) [checking status 123](#page-122-0)

[listing sites 125](#page-124-1) [script to add site 127](#page-126-0) [starting 123](#page-122-1) [stopping 123](#page-122-2) [viewing logs 125](#page-124-0) [viewing settings 123](#page-122-3) [viewing statistics 126](#page-125-0) websites [script for adding 127](#page-126-0) [Windows service.](#page-79-6) *See* SMB service